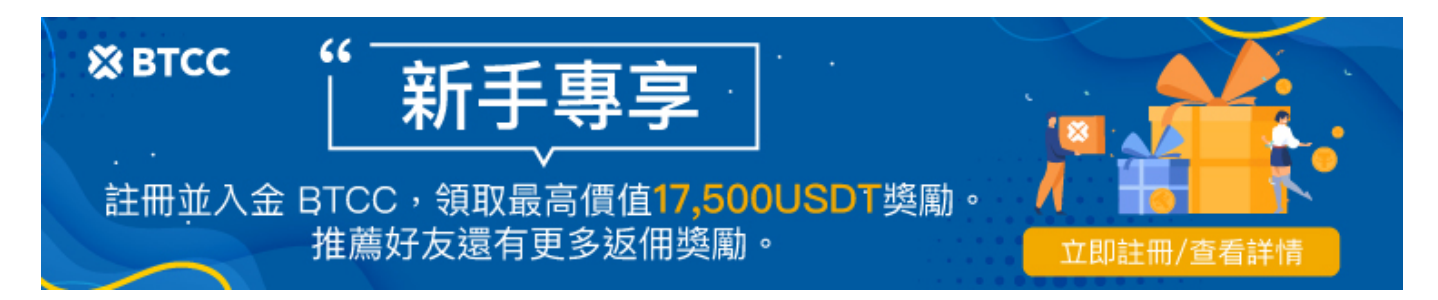

# 【**BTCC**入金】 **2023 BTCC** 最全入金買幣教學

原文:

<https://www.btcc.com/zh-TW/academy/crypto-basics/btcc-deposit-teaching>

目前 BTCC 有兩種入金方式,一種是用台幣入金買幣,另一種是從其他錢包轉幣到 BTCC。台幣入金有兩 種方式可供選擇,分別是從<u>[網路銀行入金和](https://www.btcc.com/zh-TW/academy/crypto-basics/deposit-by-bank-transfer)用信用卡入金</u>。此外,BTCC 也有提供台幣場外交易(OTC) 台幣入金服務,如果您有使用 [Zomfast](https://www.btcc.com/zh-TW/academy/crypto-basics/btcc-deposit-from-zomfast)[桑速](https://www.btcc.com/zh-TW/academy/crypto-basics/btcc-deposit-from-zomfast),也可以透過這種方式進行買幣入金。

在本篇文章中,我們將為您詳細介紹如何用台幣入金,以及從兩大台灣交易所 **MAX**、**ACE** 和全球最大的 加密貨幣交易所幣安轉帳入金到 **BTCC** 的具體操作方法。

關於 BTCC 交易所介紹請查看:

[BTCC](https://www.btcc.com/zh-TW/academy/crypto-basics/btcc-futures-contract-trading-guide)[虛擬貨幣交易所指南:](https://www.btcc.com/zh-TW/academy/crypto-basics/btcc-futures-contract-trading-guide)[BTCC](https://www.btcc.com/zh-TW/academy/crypto-basics/btcc-futures-contract-trading-guide)[是詐騙嗎?開戶、出入金及交易教學](https://www.btcc.com/zh-TW/academy/crypto-basics/btcc-futures-contract-trading-guide)

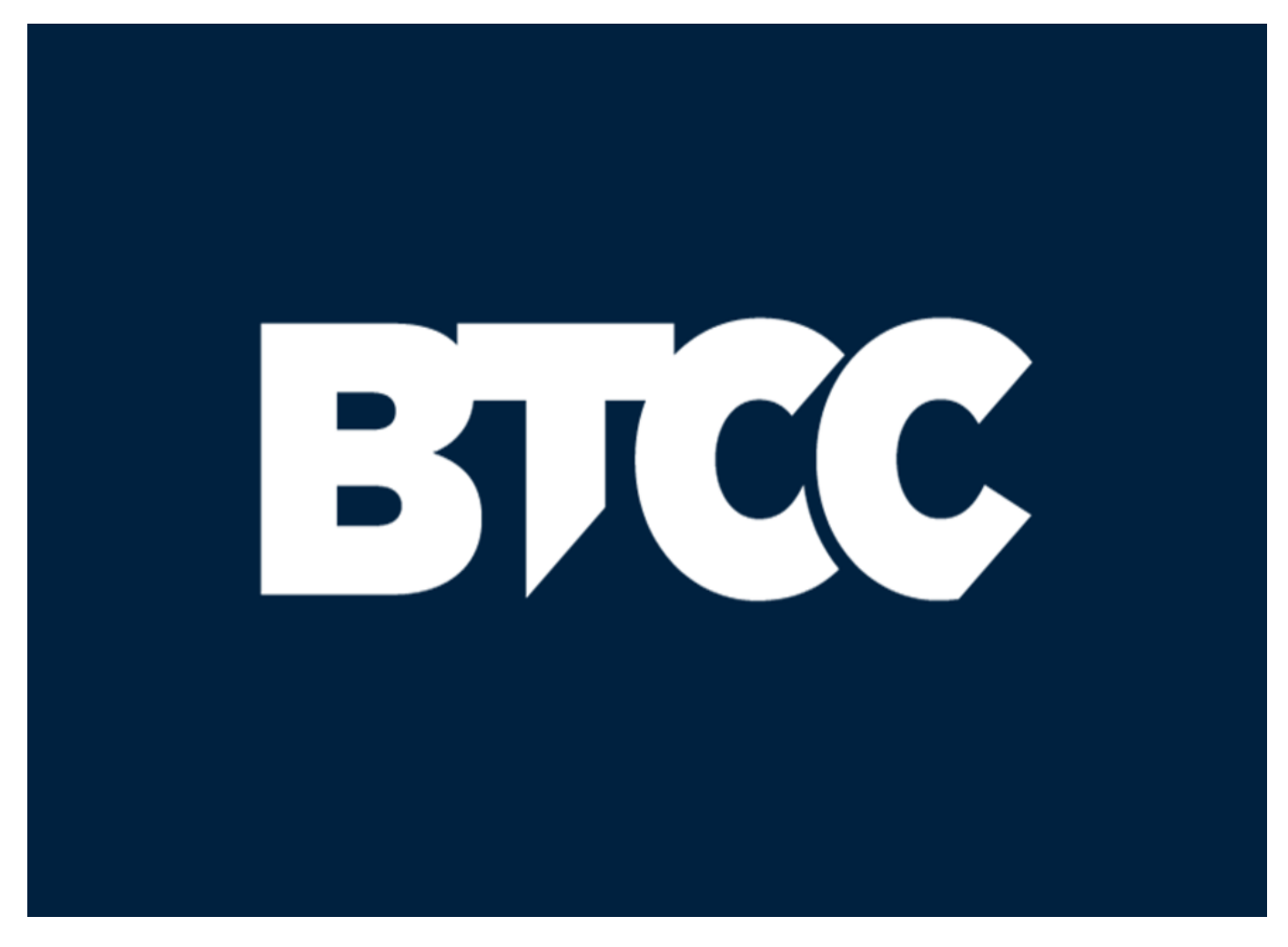

**BTCC** 提供 200+ [種虛擬貨幣合約](https://www.btcc.com/zh-TW/academy/crypto-basics/what-is-virtual-currency-contract-trading)與,多種熱門美股(如**[TSM](https://www.btcc.com/zh-TW/academy/financial-investment/about-tsmc-stock)**、**[NVDA](https://www.btcc.com/zh-TW/academy/financial-investment/about-nvidia-stock)**、**[TSLA](https://www.btcc.com/zh-TW/academy/financial-investment/tesla-stock)**等)與 **[USDT](https://www.btcc.com/zh-TW/academy/crypto-basics/tether-usdt)** 的代幣

化股票對,[槓桿高](https://www.btcc.com/zh-TW/academy/crypto-basics/how-does-virtual-currency-leverage-work)達 150 倍,您可以透過 **BTCC** 進行做[多做空](https://www.btcc.com/zh-TW/academy/crypto-basics/short-bitcoin)操作。更多相關內容請前往 BTCC 官網進 行查看。

### \開戶送 **10 USDT**!/

[點擊此處開設](https://www.btcc.com/zh-TW/register?utm_source=GW_SEO&inviteCode=%20&utm_medium=article&utm_campaign=judy11626) **[BTCC](https://www.btcc.com/zh-TW/register?utm_source=GW_SEO&inviteCode=%20&utm_medium=article&utm_campaign=judy11626)** [帳戶](https://www.btcc.com/zh-TW/register?utm_source=GW_SEO&inviteCode=%20&utm_medium=article&utm_campaign=judy11626)

# 在 **BTCC** 進行入金買幣前的準備

在 BTCC 開始進行入金操作前,請確保您已經完成了 BTCC 開戶動作。如果您還未註冊 BTCC 的話,可 以先安以下步驟進行操作:

**Step1.** 開戶前,你可以首先準備好您的電子信箱、帳戶密碼 (8-16 碼)、手機號碼及身份證 / 駕照 / 護照。

**Step2.** PC 端的用戶可以進入BTCC 官網,點擊右上角的「註冊」按鈕開戶。

BTCC 目前正火熱開啟註冊優惠活動,註冊後即可獲得 **10 USDT** [贈金,](https://www.btcc.com/zh-TW/academy/crypto-basics/what-is-trial-fee)再加入官方 LINE 參加活動可 獲得額外 10 USDT 贈金。

新用戶註冊儲值&交易限定福利正在舉行,贈金最高 **10,055 USDT**!註冊後在活動中心參與。

您也可以點擊以下按鈕快速進行註冊:

#### [加入](https://www.btcc.com/zh-TW/register?utm_source=GW_SEO&inviteCode=%20&utm_medium=article&utm_campaign=judy11626) **[BTCC](https://www.btcc.com/zh-TW/register?utm_source=GW_SEO&inviteCode=%20&utm_medium=article&utm_campaign=judy11626)**

APP 端的用戶可透過下方連結或二維條碼進行下載註冊:

》》》[Apple](https://operation.onelink.me/yxkn/th3k4yjp) [下載通道](https://operation.onelink.me/yxkn/th3k4yjp)

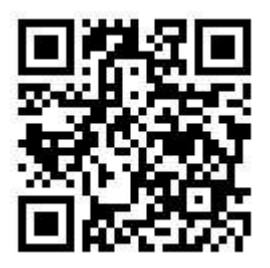

》》》[Android](https://operation.onelink.me/yxkn/r6evw3gw) [下載通道](https://operation.onelink.me/yxkn/r6evw3gw)

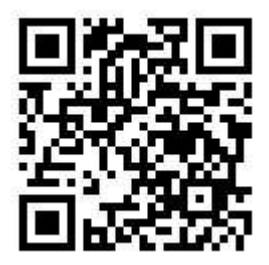

**Step3.**進入註冊頁面後,您需要填寫電子信箱地址或者手機號並獲取驗證碼,將驗證碼填入後,輸入您準

備好的密碼即可。(建議您將密碼保存下來,避免遺忘)

**Step4.**大多數海外交易所不支援直接的台幣入金,但 BTCC 比特幣期貨交易所支援台幣儲值,為了確 保BTCC 交易所的資金安全, 儲值 TWD 需要進行[實名認證\(](https://www.btcc.com/zh-TW/academy/crypto-basics/kyc-certification)[KYC](https://www.btcc.com/zh-TW/academy/crypto-basics/kyc-certification)[\)](https://www.btcc.com/zh-TW/academy/crypto-basics/kyc-certification)。

實名認證/身分驗證(KYC)是為了防止惡意用戶使用假賬號在 BTCC 操作。為了提供更安全、公平的交 易環境,同時也為了保障您的帳戶資產安全,BTCC強烈建議您完成實名認證。驗證通過後,您可享受更 多虛擬貨幣交易功能和交易額度。

不過,該方法本身並不困難,所以如果您註冊後立即進行操作,您將可以輕鬆地使用存款、提款和交易。

Step5.完成手機綁定後,根據身分證件填寫正確的基本資料,由於法規及安全性考量,使用中心化加密貨 幣交易所(CEX)大多需要實名驗證,填寫的基本資料交易所都會進行審核。

在選擇驗證的證件時,這裡首推護照,護照的申請速度較快,不過若不趕時間也可使用身分證或者駕照進 行驗證。

完成上傳後, 就大功告成了, 接下來只要等待 BTCC審核通過即可。

[TRADE\_PLUGIN]BTCUSDT,BTCUSDT[/TRADE\_PLUGIN]

\開戶送 **10 USDT**!/

[點擊此處開設](https://www.btcc.com/zh-TW/register?utm_source=GW_SEO&inviteCode=%20&utm_medium=article&utm_campaign=judy11626) **[BTCC](https://www.btcc.com/zh-TW/register?utm_source=GW_SEO&inviteCode=%20&utm_medium=article&utm_campaign=judy11626)** [帳戶](https://www.btcc.com/zh-TW/register?utm_source=GW_SEO&inviteCode=%20&utm_medium=article&utm_campaign=judy11626)

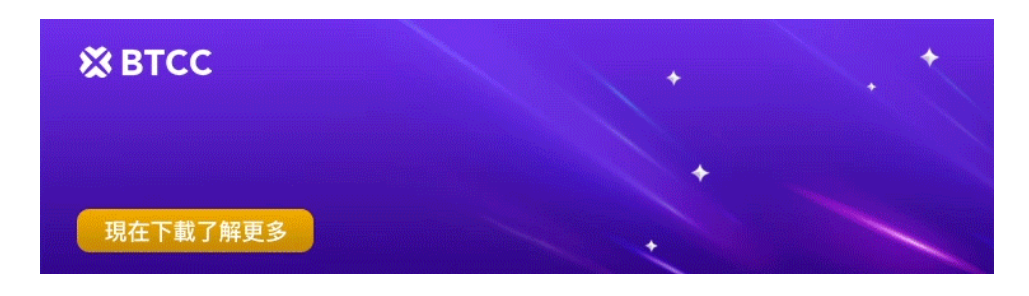

[下載](https://operation.onelink.me/yxkn/r6evw3gw)[Android](https://operation.onelink.me/yxkn/r6evw3gw)[版](https://operation.onelink.me/yxkn/r6evw3gw) [下載](https://operation.onelink.me/yxkn/th3k4yjp)[iOS](https://operation.onelink.me/yxkn/th3k4yjp)[版](https://operation.onelink.me/yxkn/th3k4yjp) [台灣用戶專享優惠活動\(](https://www.btcc.com/zh-TW/promotions/newcomer/task?pno=AB230615A00151&utm_source=GW_SEO&inviteCode=%20&utm_medium=15000U&utm_campaign=A11626)[10,055 USDT](https://www.btcc.com/zh-TW/promotions/newcomer/task?pno=AB230615A00151&utm_source=GW_SEO&inviteCode=%20&utm_medium=15000U&utm_campaign=A11626) [交易大禮包\) <<<<](https://www.btcc.com/zh-TW/promotions/newcomer/task?pno=AB230615A00151&utm_source=GW_SEO&inviteCode=%20&utm_medium=15000U&utm_campaign=A11626)

# 如何在 **BTCC** 用台幣入金?

[BTCC](https://www.btcc.com/zh-TW/academy/crypto-basics/btcc-taiwan-dollar-deposit-instruction) [台幣入金主](https://www.btcc.com/zh-TW/academy/crypto-basics/btcc-taiwan-dollar-deposit-instruction)要有三種方式,接下來,我們將一一進行詳細介紹。

# **1**、**BTCC** 信用卡入金教學

步驟1:首先,打開 BTCC APP 首頁,選擇「快捷買幣」,然後選擇支付方式「Master/Visa」。

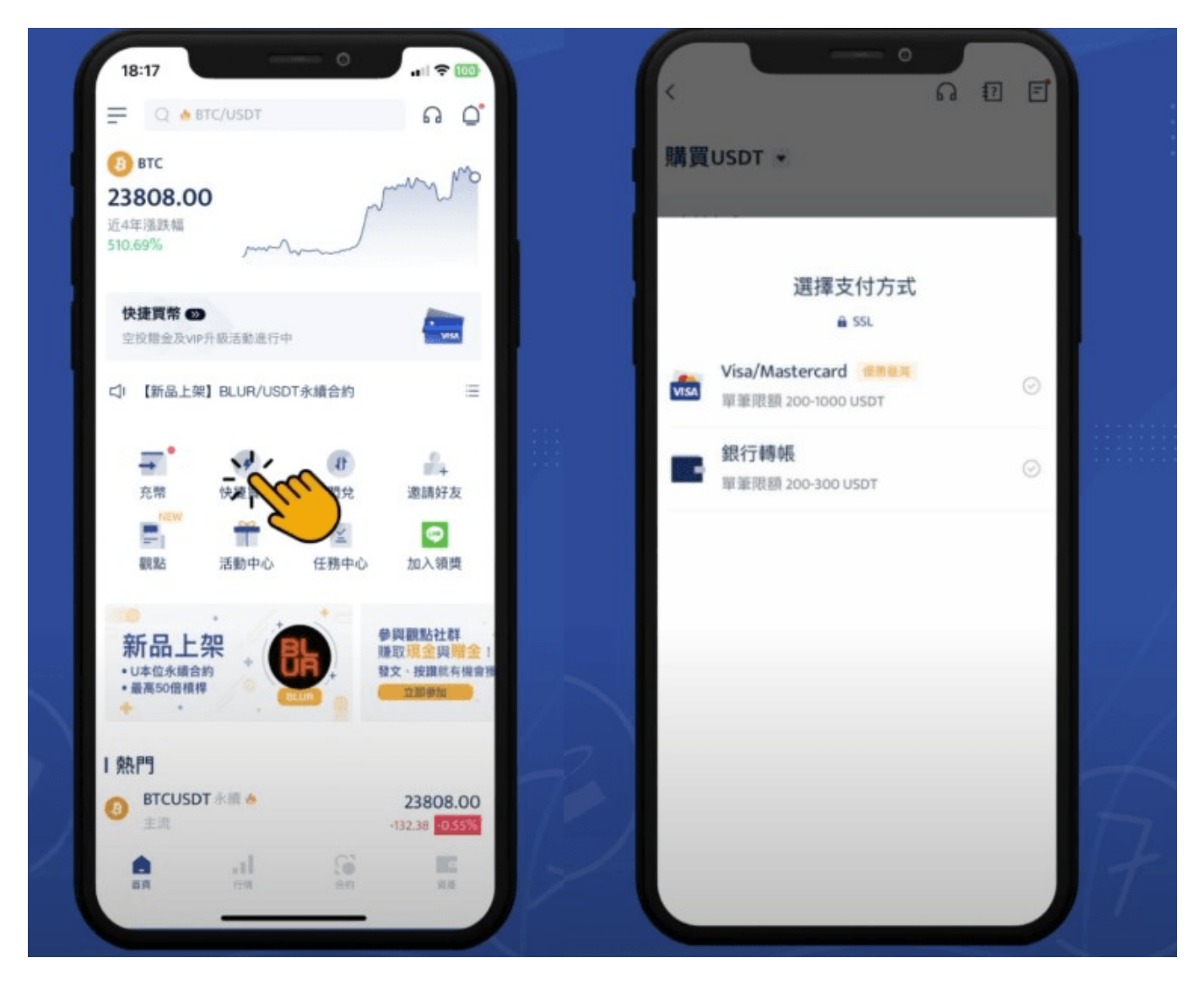

步驟2: 進入支付頁面後,請填上您的信用卡卡號、有效日期及安全碼,並點選購買數量。最後,點擊下 方的「0手續費購買」。

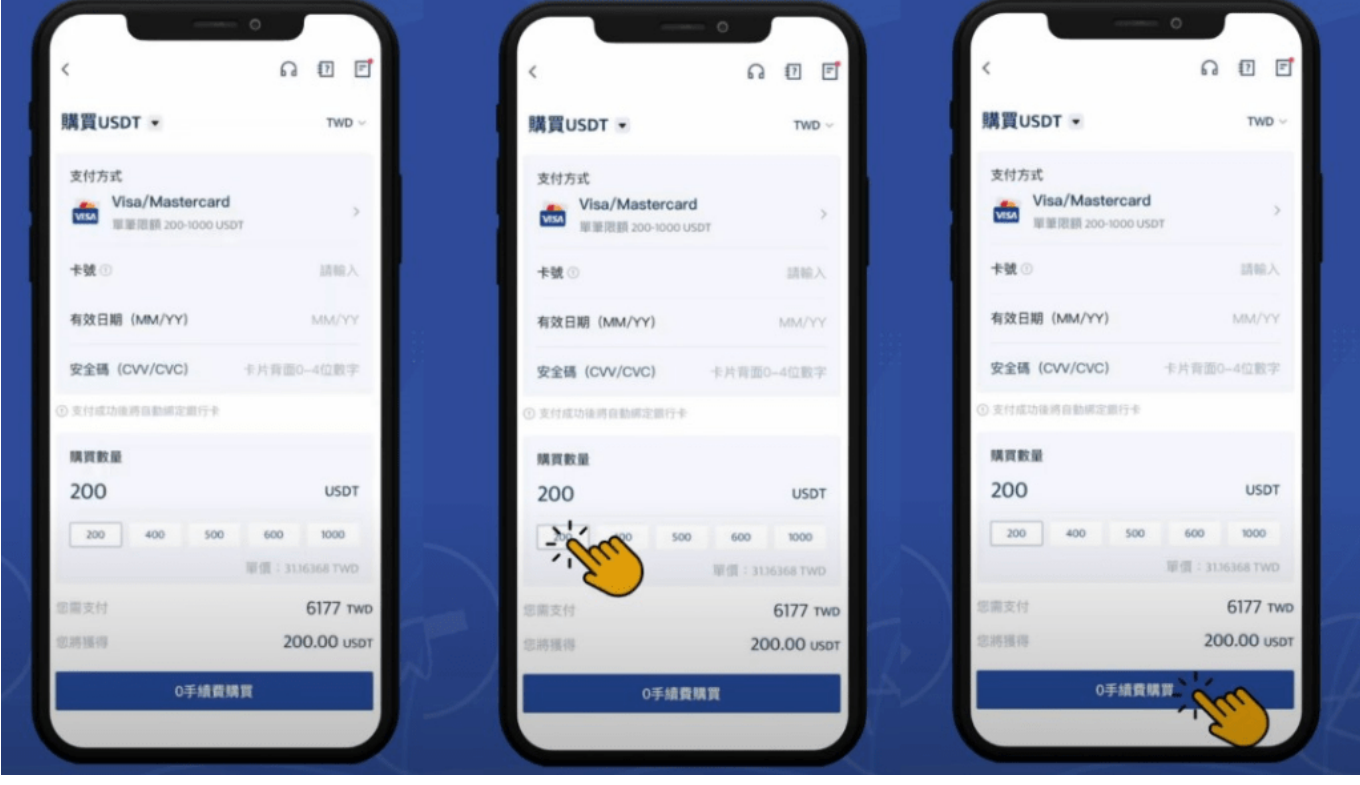

step 3: 接著,您會進入到信用卡支付驗證頁面,確認無誤後,您需要在有效時間內輸入交易驗證碼,便 可完成買幣動作。付款完成後,您會看到訂單支付成功頁面。

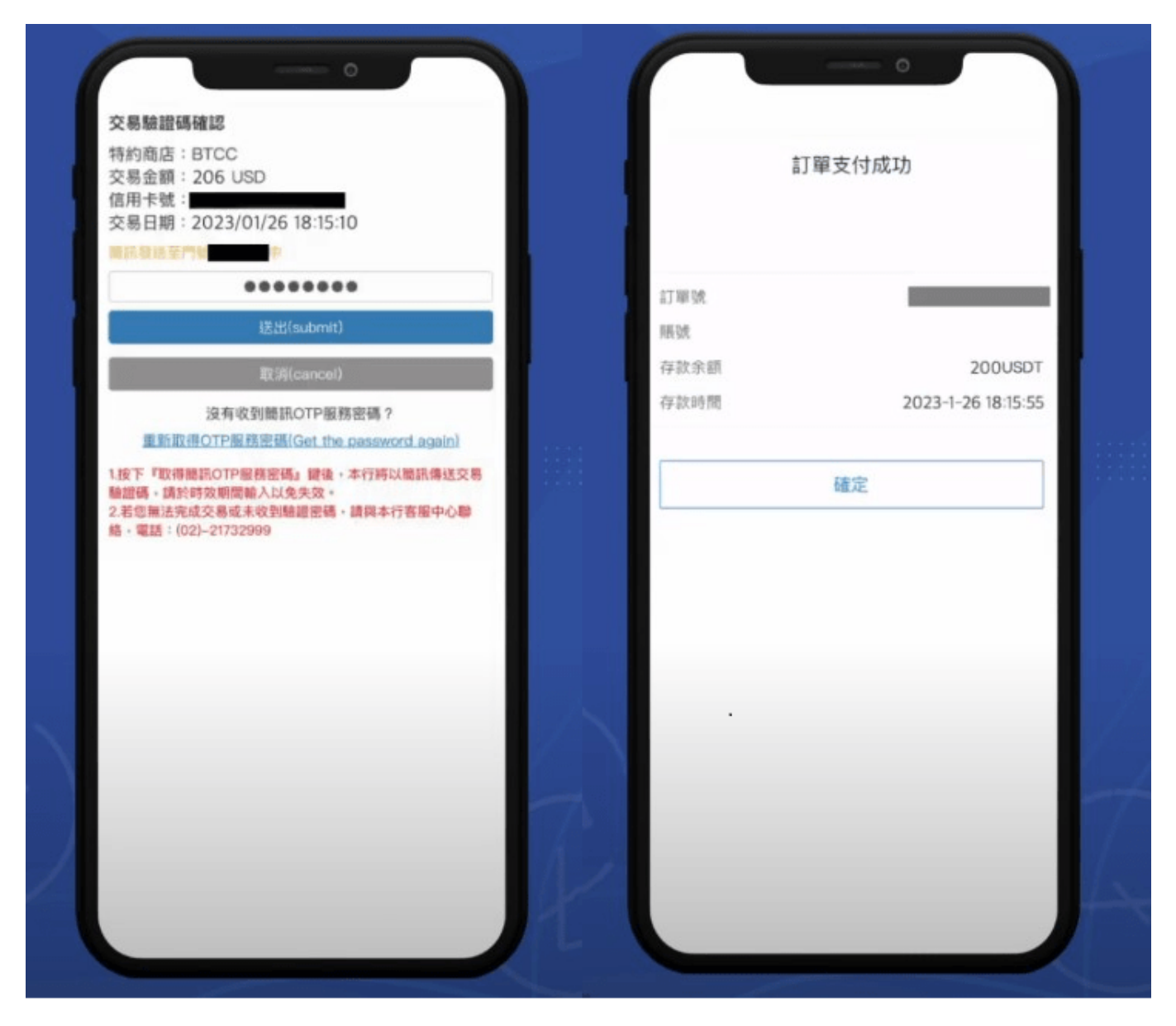

step 4: 最後,記得到 BTCC APP 資產頁面查看是否到帳。點擊資產頁面右上方處,即可查看資金明細。

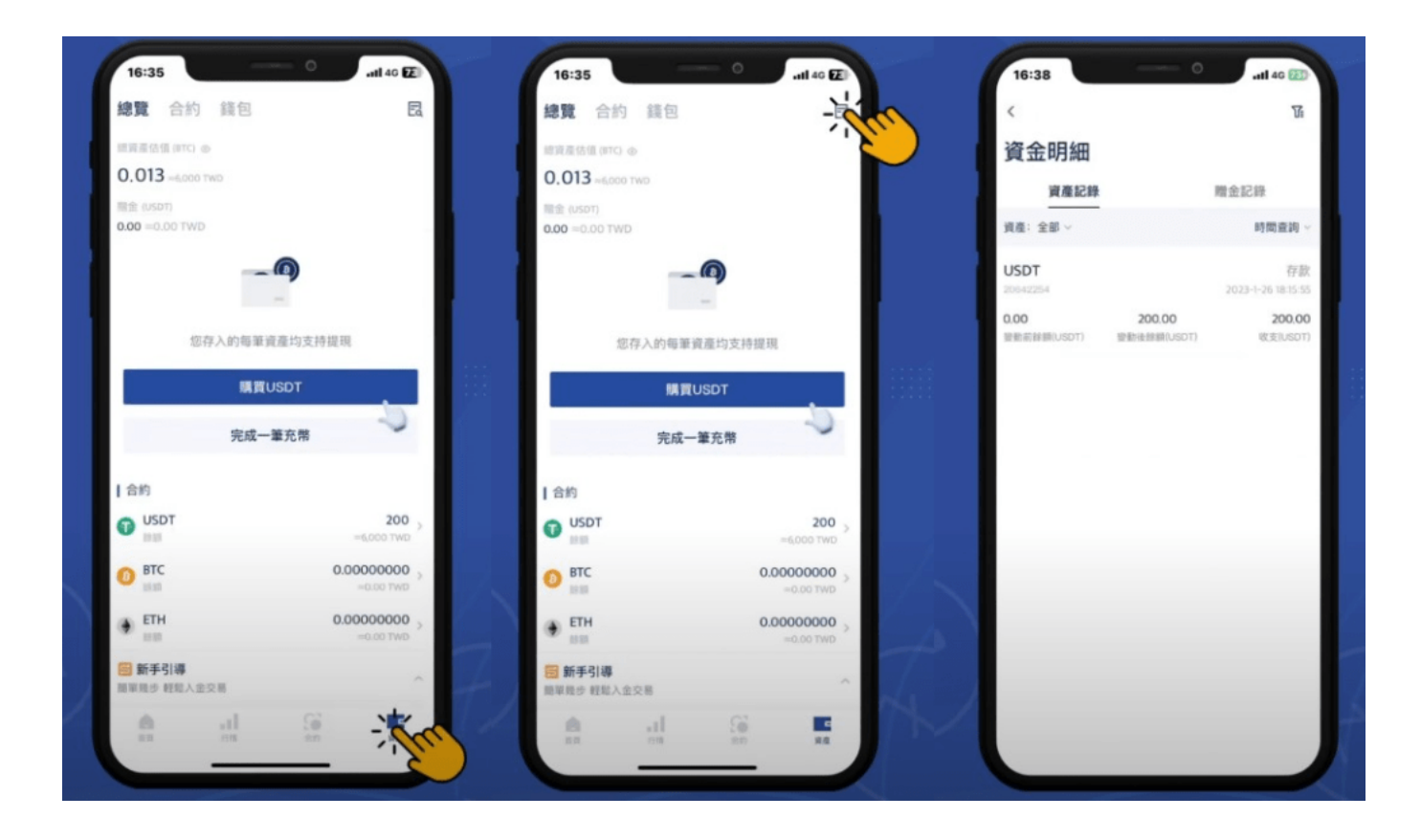

# **2**、**BTCC** 銀行轉帳入金

步驟1:點選快捷買幣

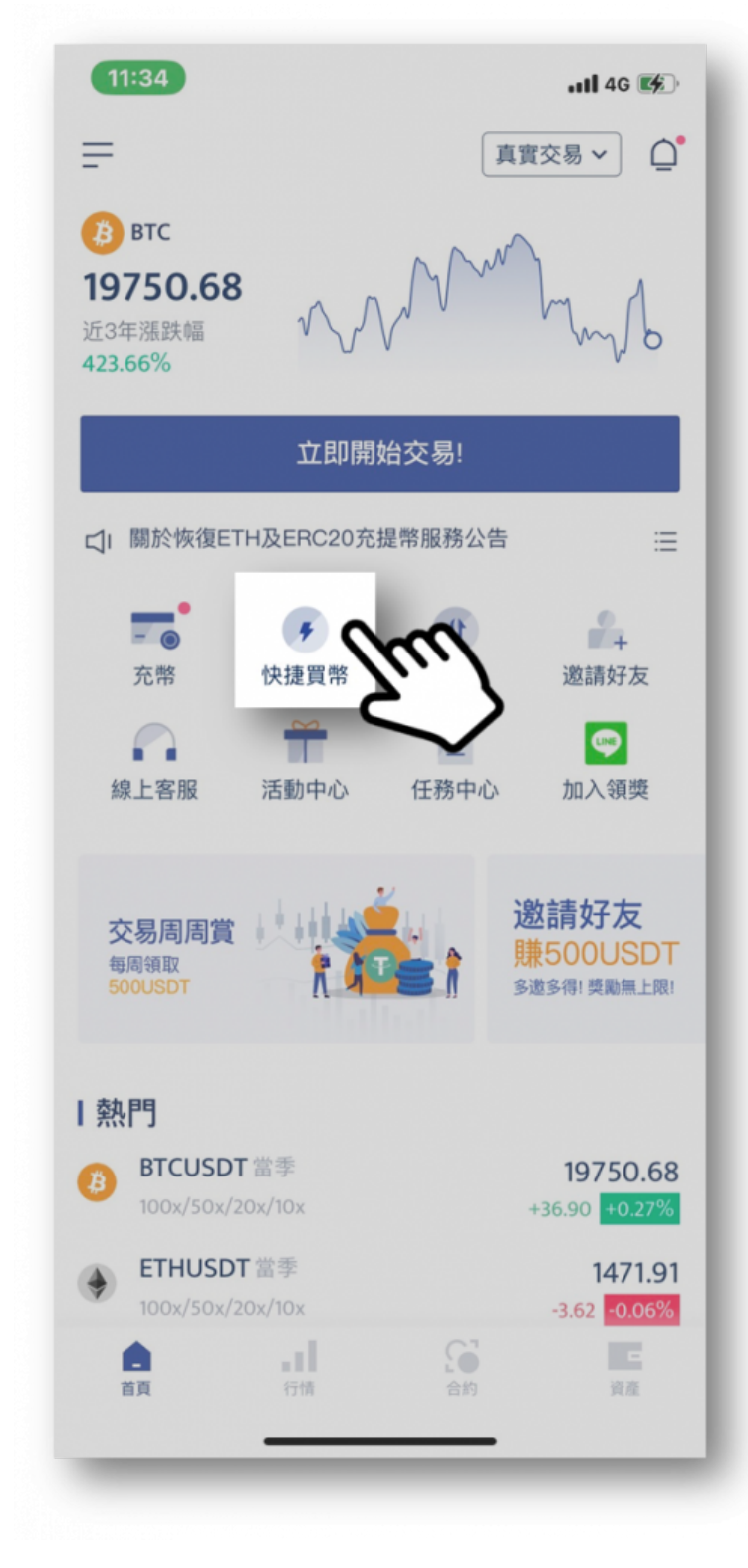

步驟2:輸入欲購買的USDT數量。需要注意的是,使用銀行轉帳單筆最少需要購買200 USDT。

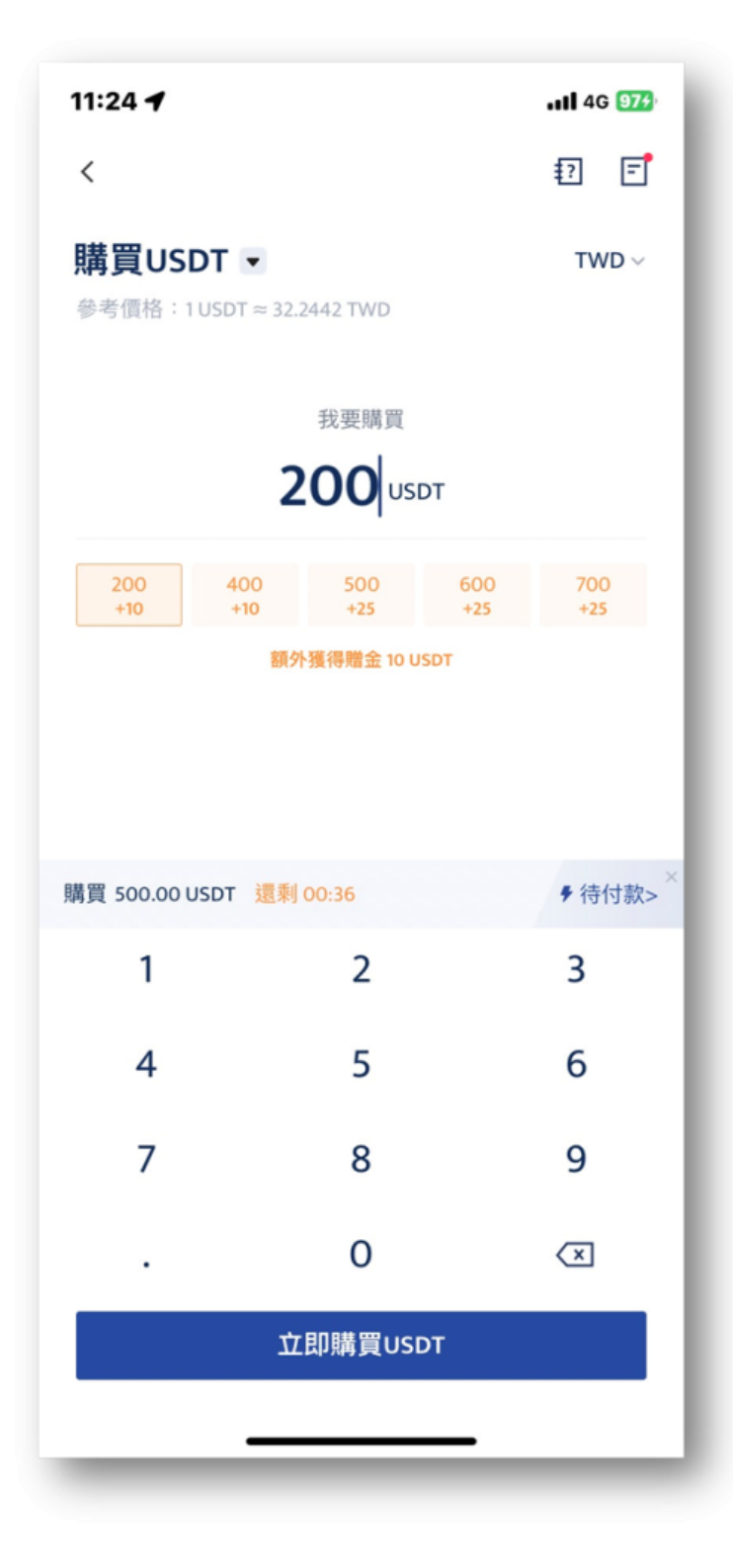

步驟3:按下「立即購買USDT」並選擇「轉帳支付」。

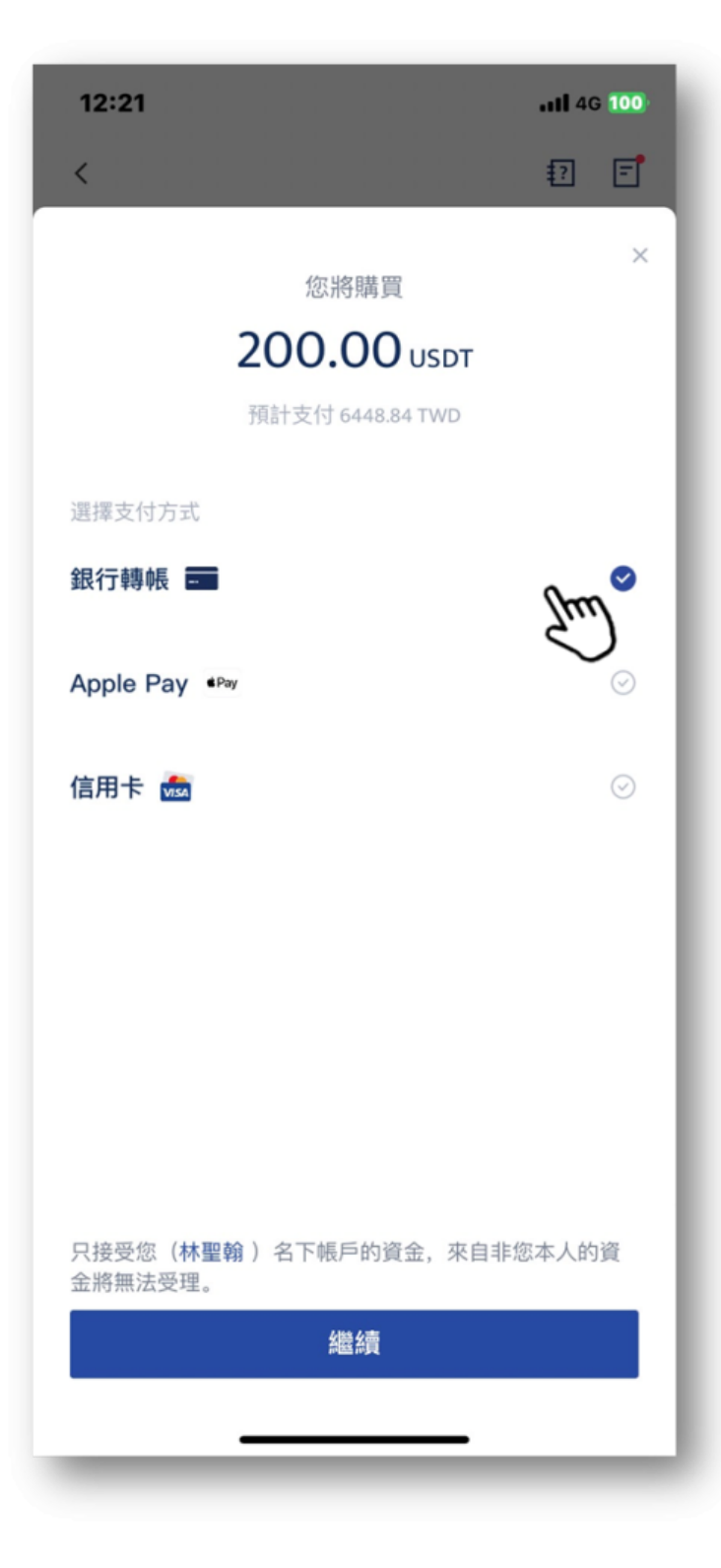

步驟4:選擇「銀行轉帳」管道。

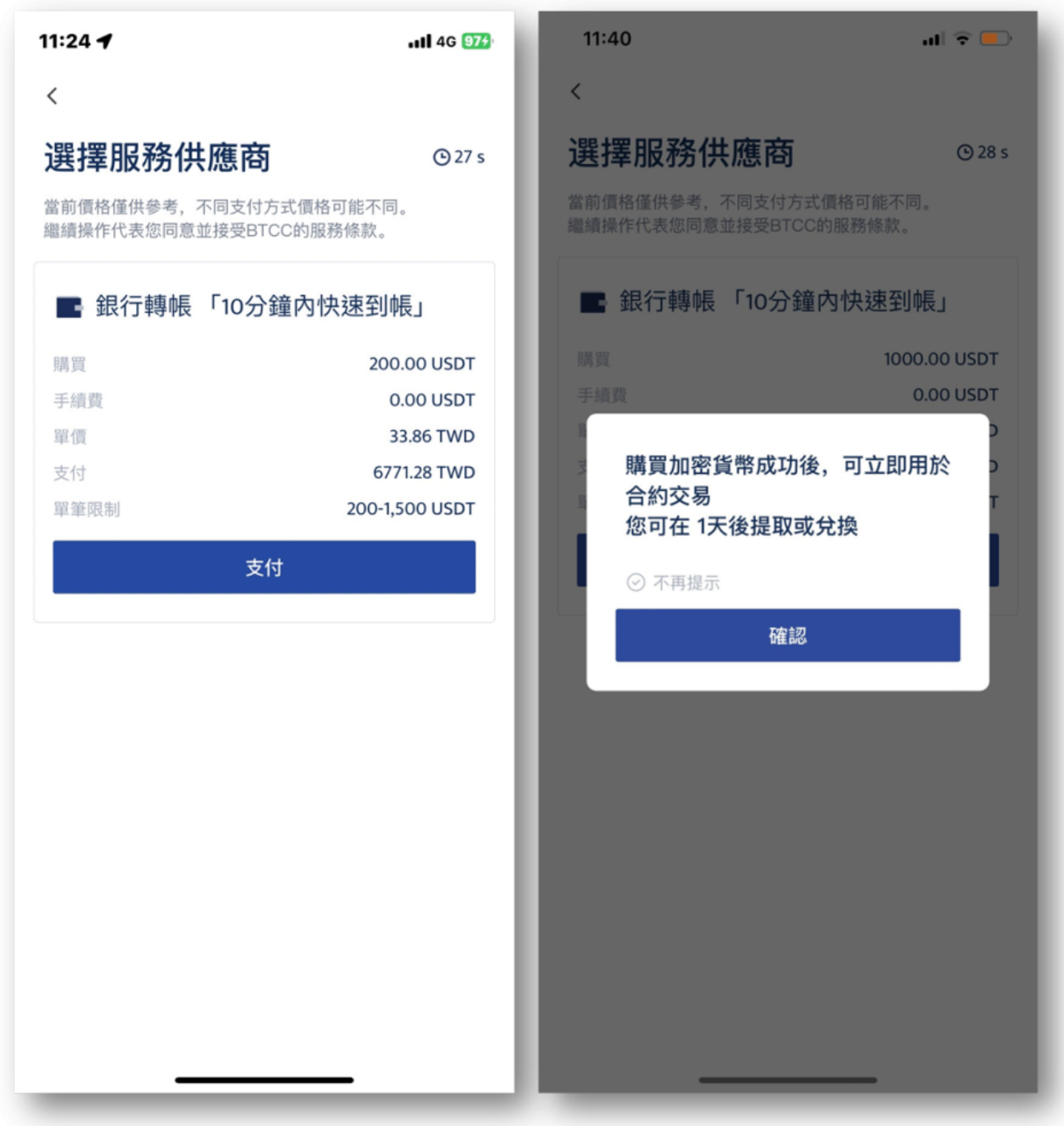

請注意:符合相關機關規定,為防止洗錢疑慮,完成買幣後需等待 24 小時才能提幣出金哦!

步驟5:查看收款資訊。點擊支付後可以看到收款資訊,這就是要將錢匯入的帳戶,可以善用複製按鈕, 讓轉帳匯款更方便。

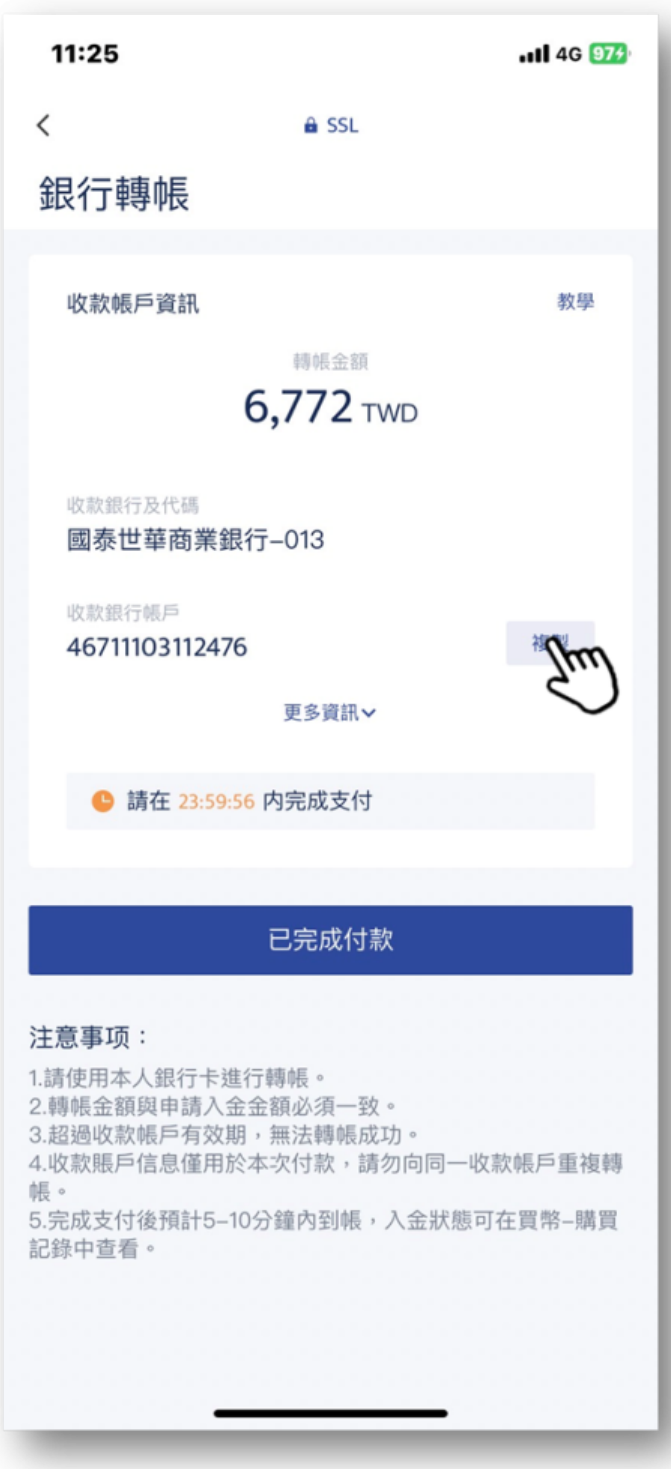

請注意:此收款帳戶為一次性帳戶,切勿重複使用。

步驟6: 完成轉帳。轉帳可以使用ATM或是網路銀行轉帳, 小編以永豐的網路銀行做示範:

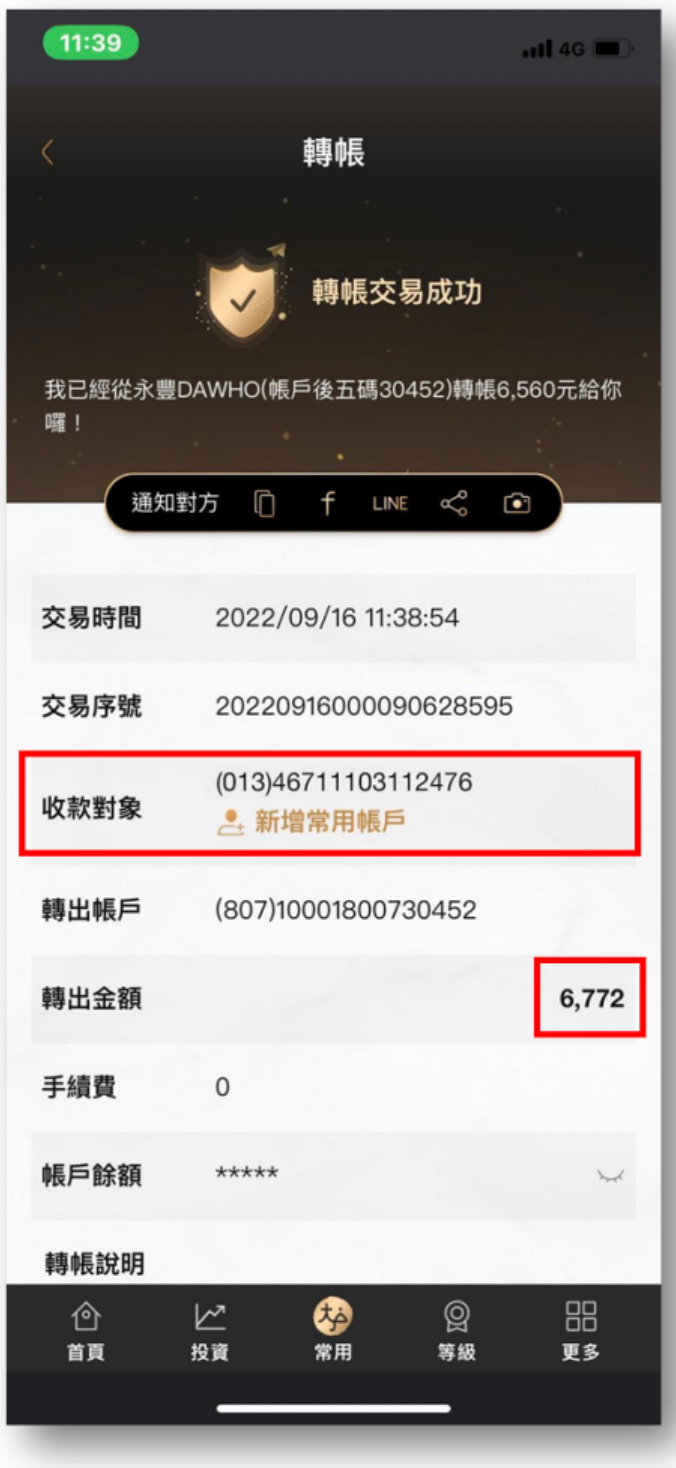

步驟7:等待USDT到帳。完成轉帳後就,回到APP的畫面點選「完成付款」就可以看到目前的處理狀態; 接著就是等待BTCC的到帳通知 (通常約在5~10分鐘內到帳)。

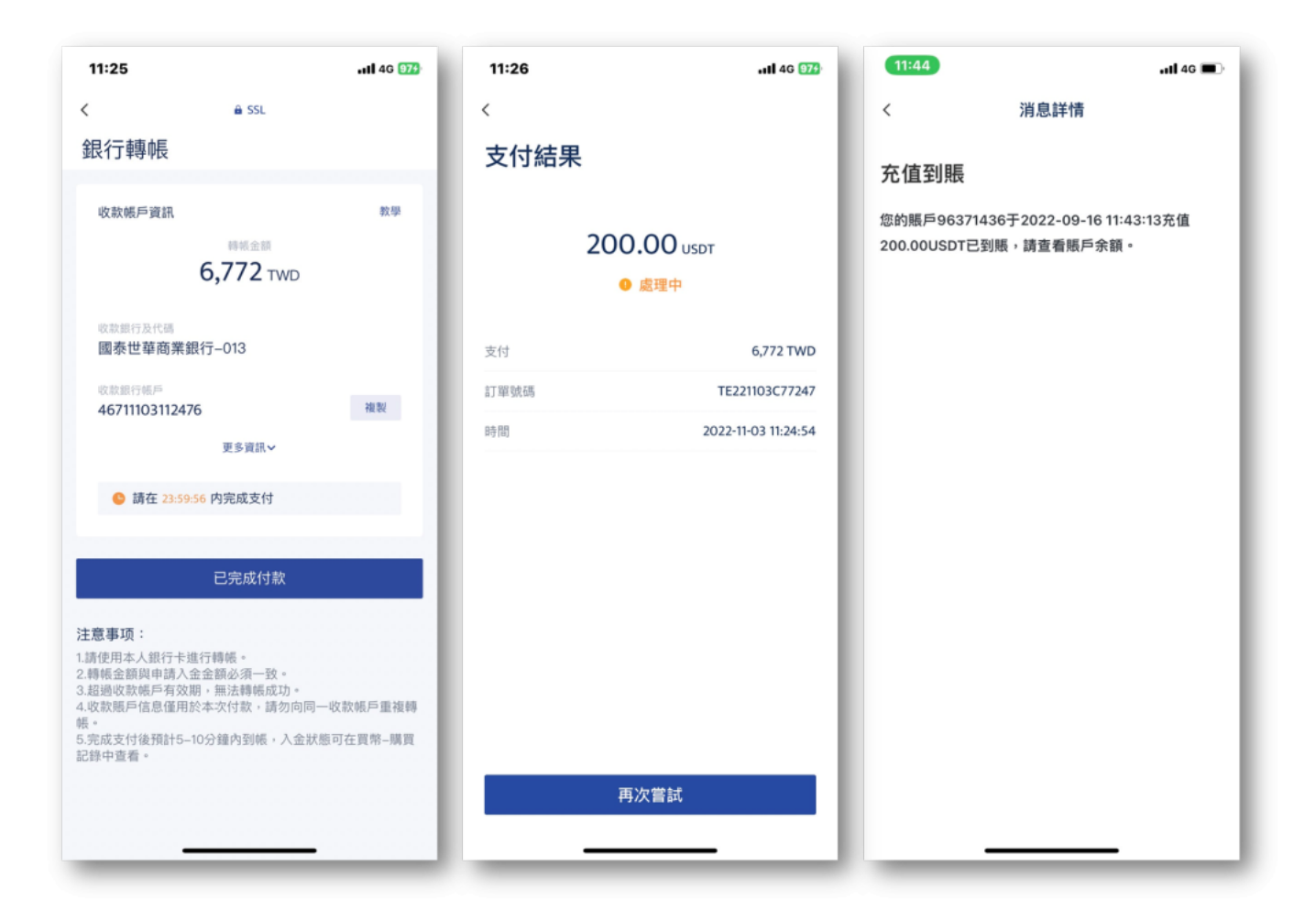

以上就是銀行轉帳買幣的完整流程與教學啦,如果還有任何不懂的地方,都可以詢問APP中的線上客服, 或是在BTCC的官方LINE中詢問,都將會有專人為你解答!

# 3、用 **Zomfast** 桑速台幣入金

步驟1: 點擊BTCC APP首頁的台幣入金連結後, 即會跳轉至Zomfast合作的官方LINE帳號「桑速 **Zomfast**」。

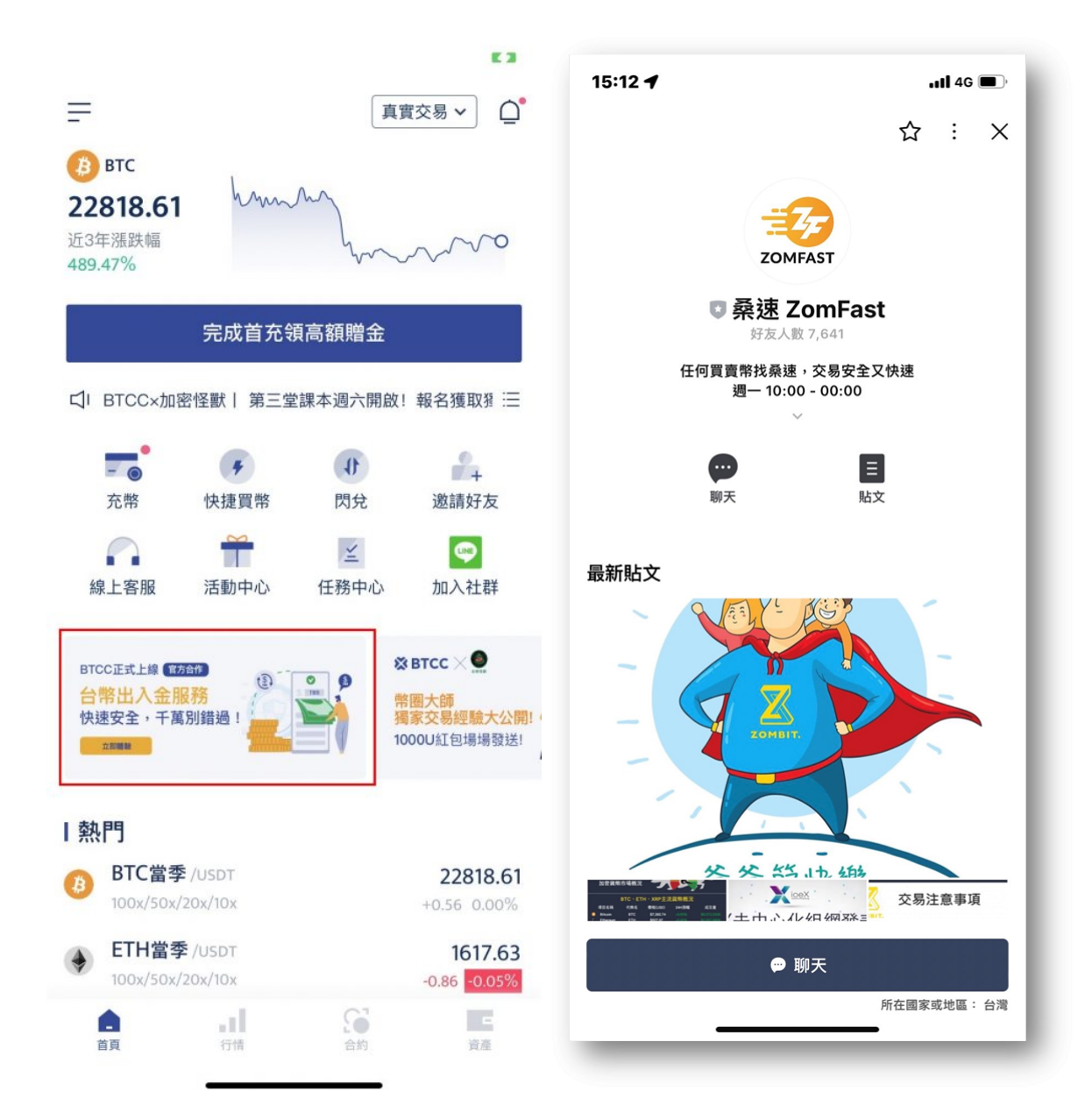

步驟2:將官方LINE帳號加入好友後,即會收到歡迎訊息。

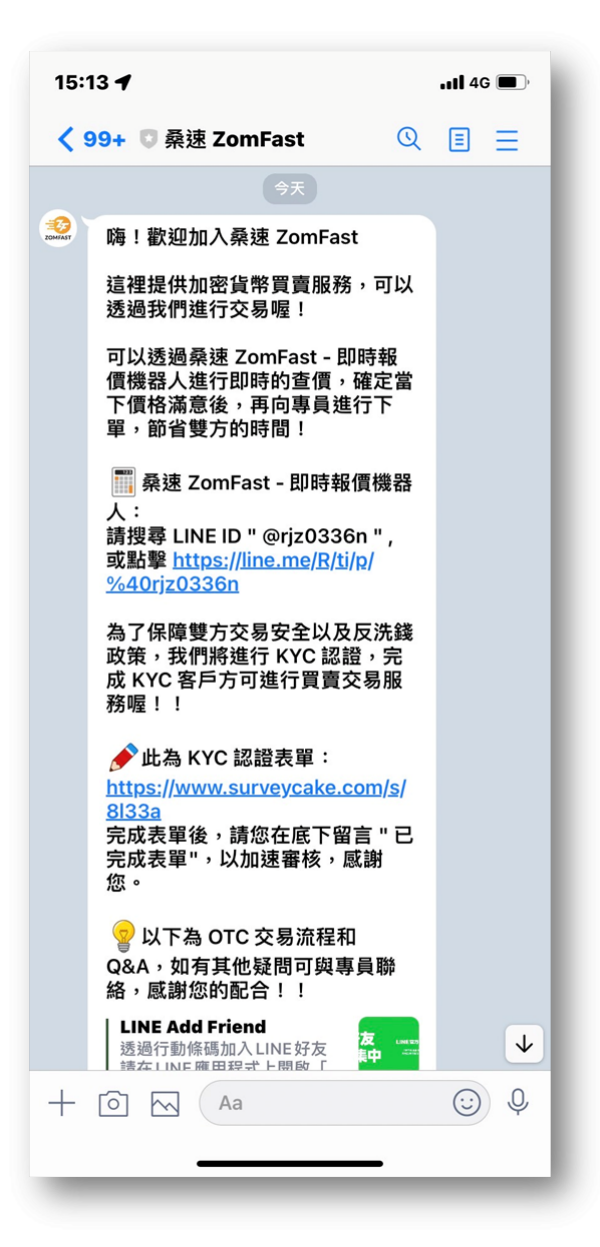

步驟3: 第一次使用需先通過Zomfast的KYC, 點擊此連結, 即可開始填寫KYC表單並提交資料, 完成填寫 後記得在LINE中回覆「我來自**BTCC**並已完成表單」。

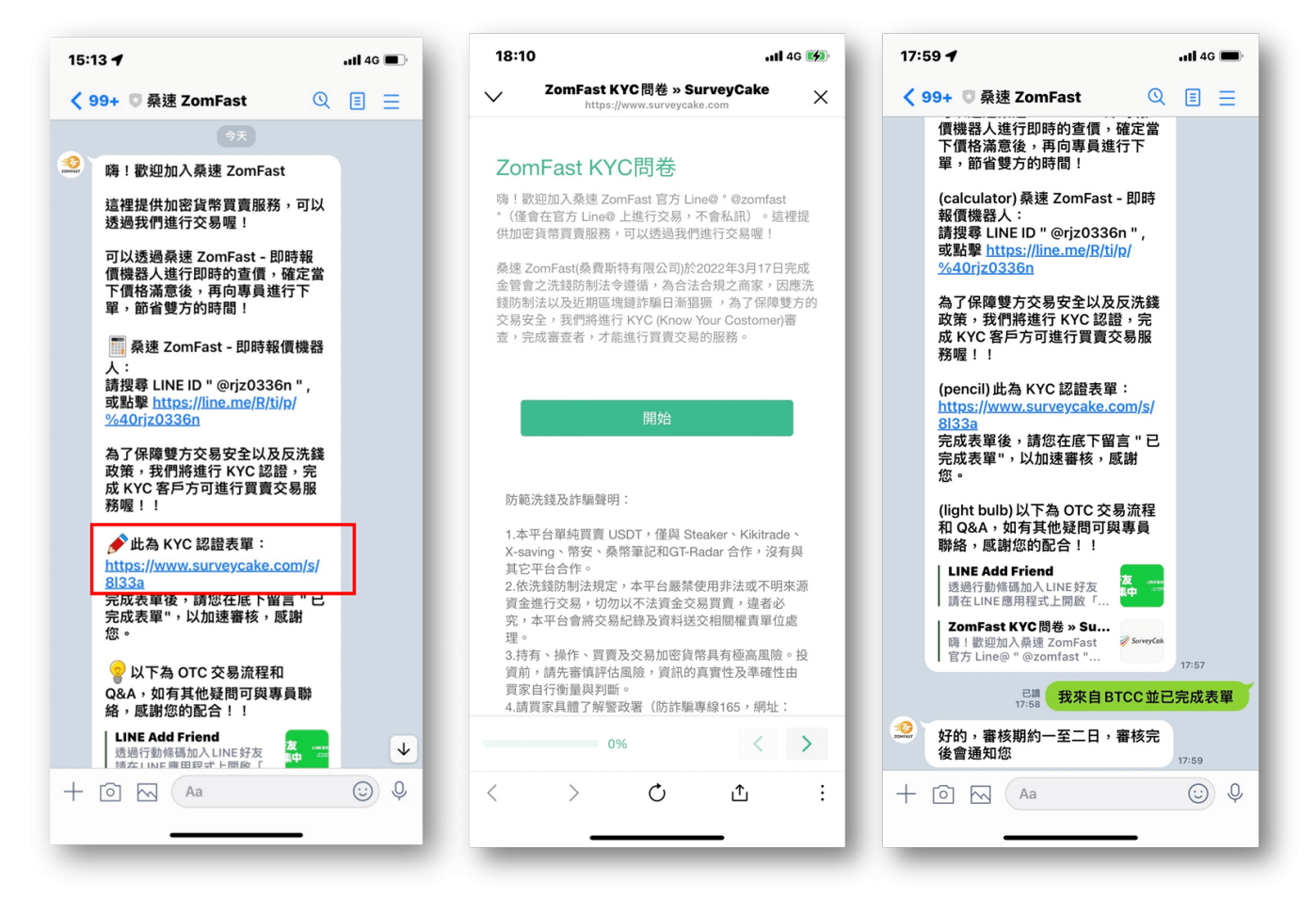

填寫KYC表單須備有:身分證、工作證明(若就業中)、銀行存摺、手持證件與寫有zomfast、姓名、日期 的自拍照

步驟4: 接著等待Zomfast審核, 約需要2-3工作天(僅有第一次使用需要審核), 審核完成後客服會進行告 知。

步驟5:接著就可以表示想要入金,客服告知即時報價,並詢問欲購買數量(單次最少100USDT)。

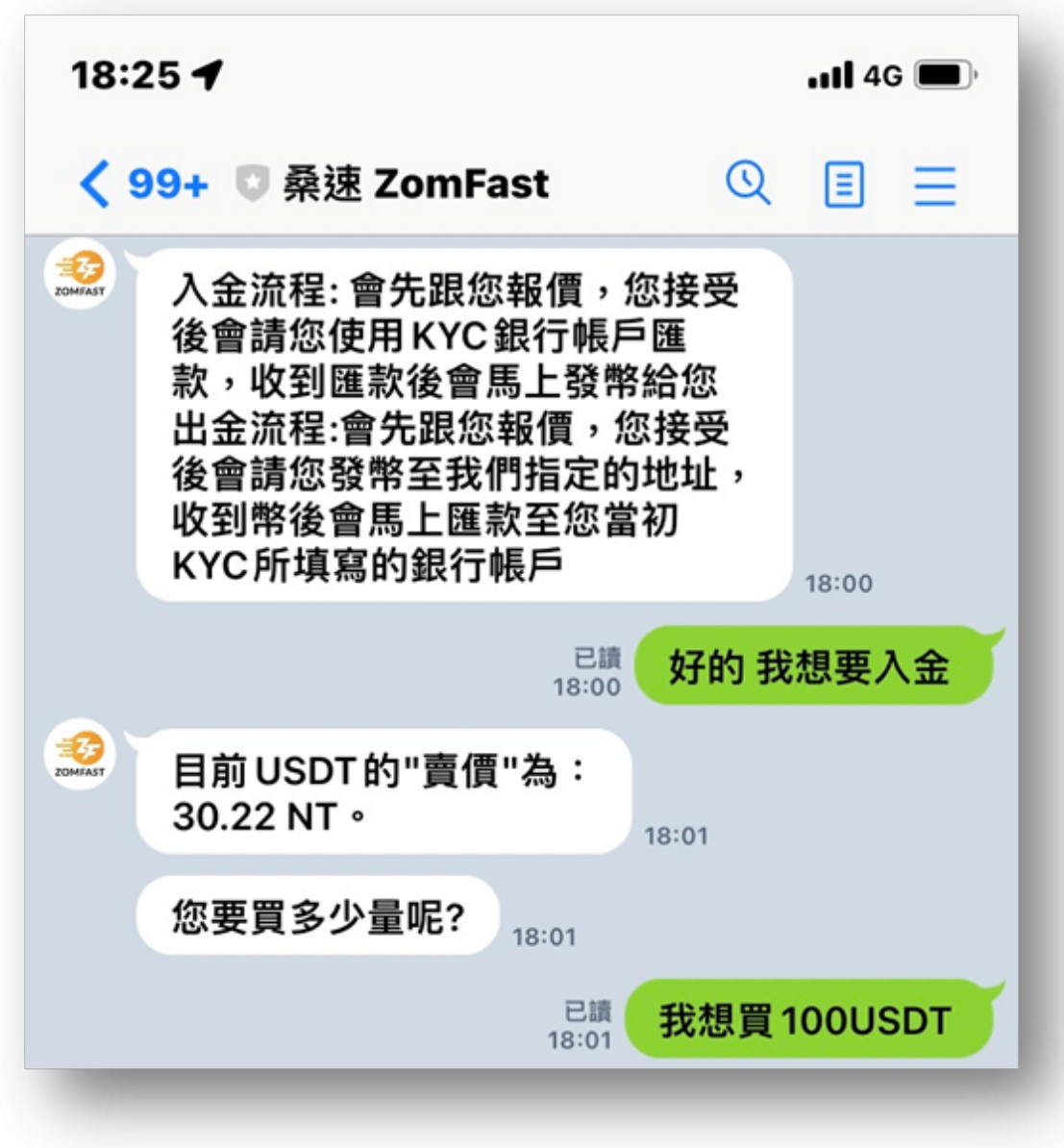

步驟6:確認數量與總額後,客服即會提供匯款資訊( 注意: 需使用先前審核時的銀行帳戶進行匯款)。

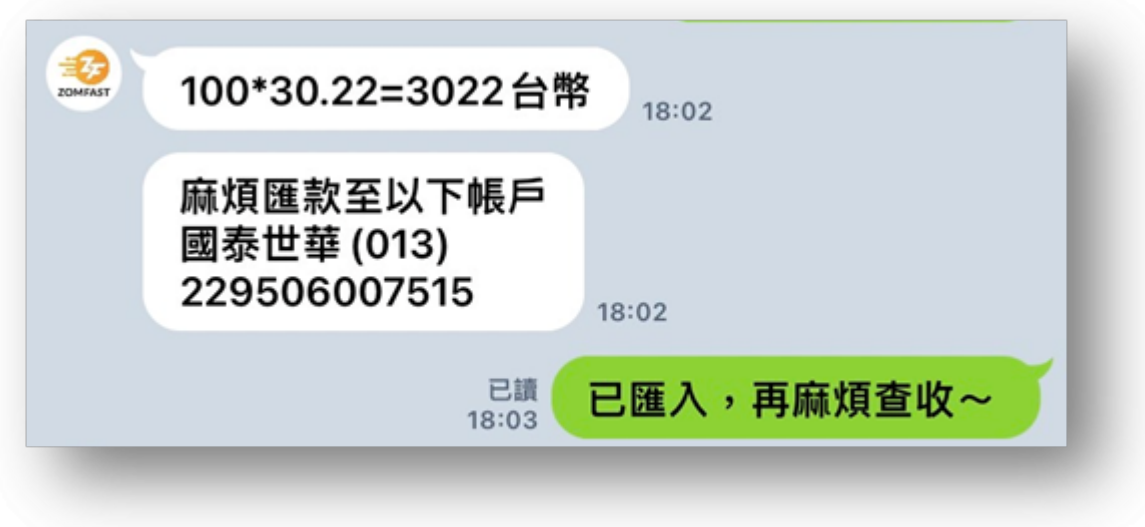

步驟7: 完成匯款後(需10分鐘內完成匯款), 等待客服告知已收到款項, 並請提供BTCC內trc-20 USDT的 收款地址。

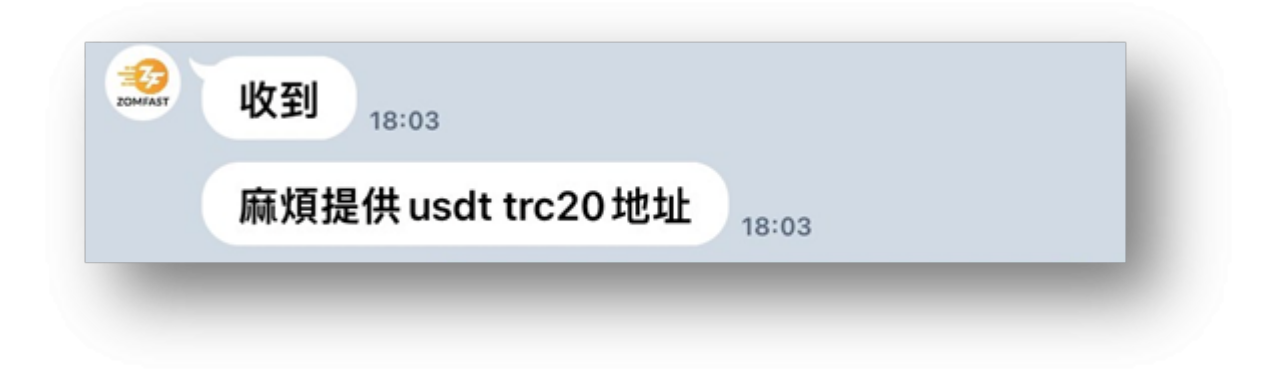

步驟8:開啟BTCC APP,點選「充幣」,選擇「USDT」。

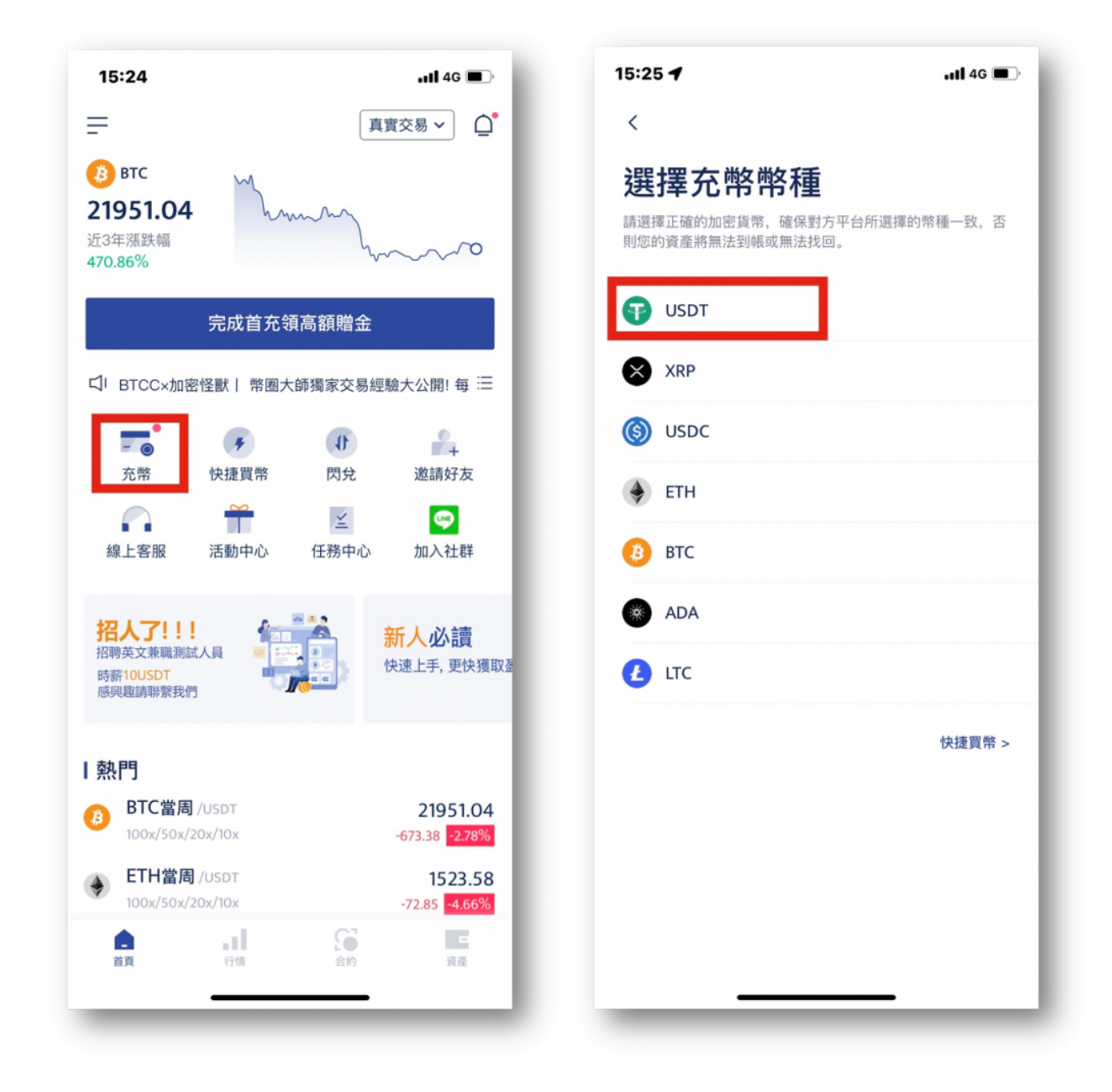

步驟9: 選擇「**USDT-TRC20**」網路,並點選「複製地址」。

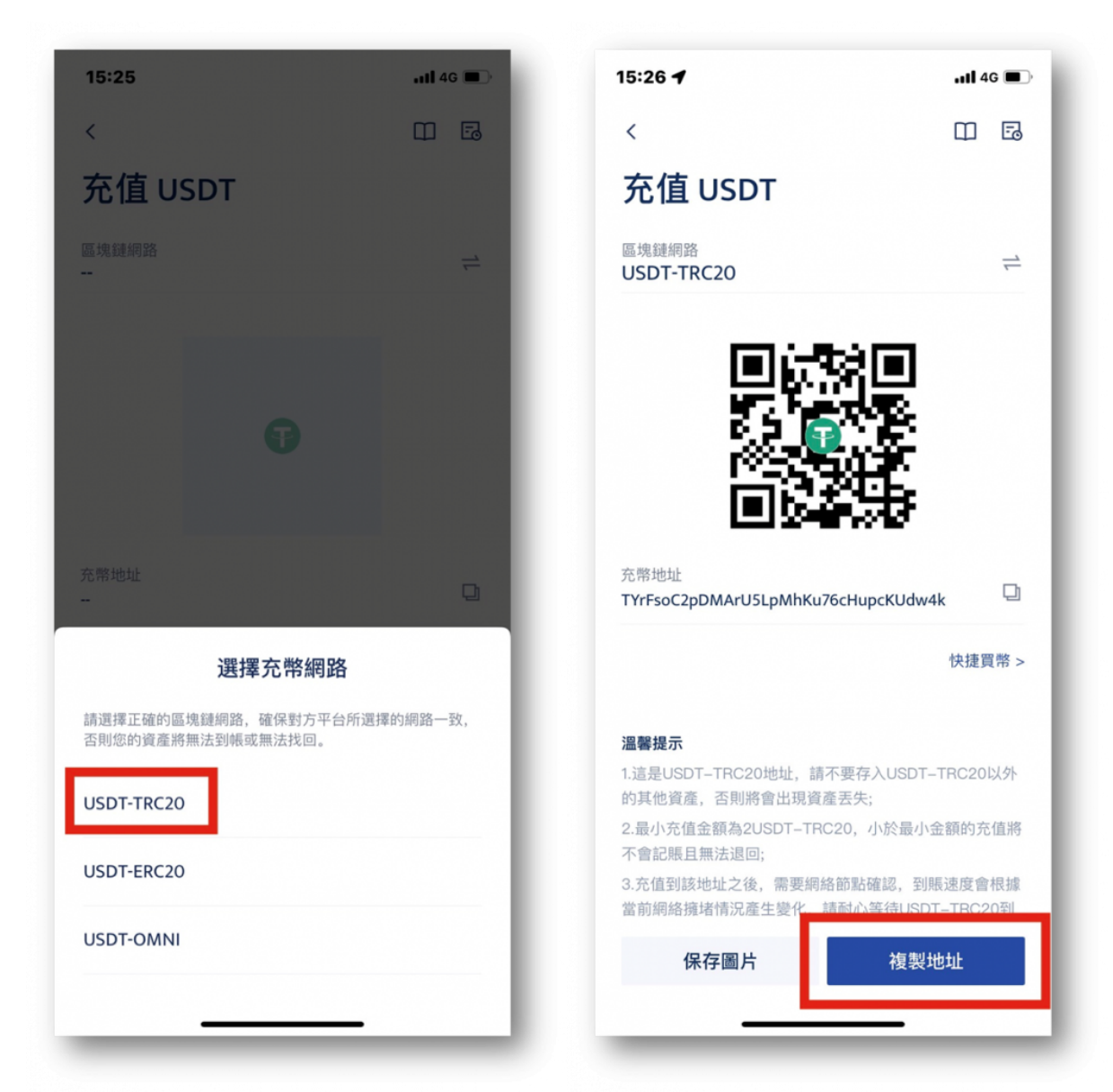

步驟10: 回到Zomfast官方LINE, 貼上收款地址, Zomfast會提供哈希值, 若有問題可以透過哈希值查詢。

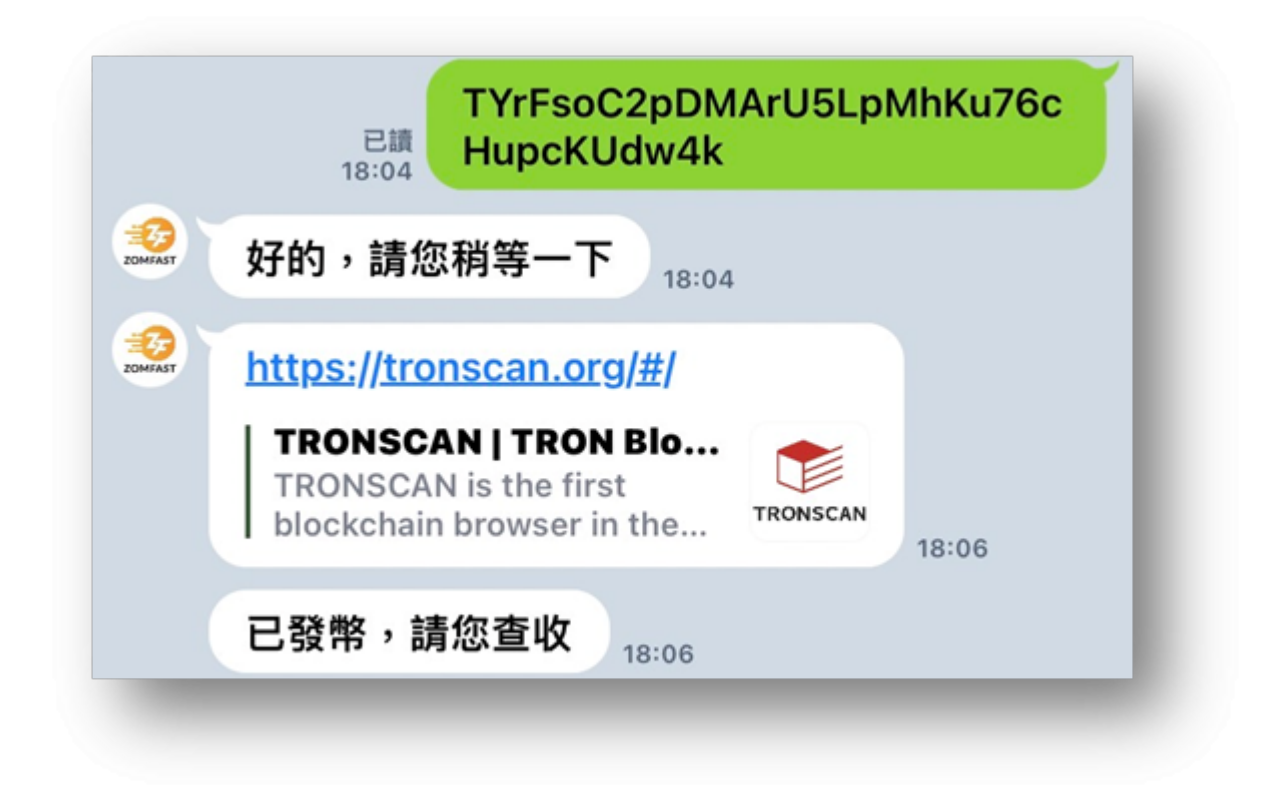

步驟11:等待入帳通知即可。

[TRADE\_PLUGIN]BTCUSDT,BTCUSDT[/TRADE\_PLUGIN]

\開戶送 **10 USDT**!/

[點擊此處開設](https://www.btcc.com/zh-TW/register?utm_source=GW_SEO&inviteCode=%20&utm_medium=article&utm_campaign=judy11626) **[BTCC](https://www.btcc.com/zh-TW/register?utm_source=GW_SEO&inviteCode=%20&utm_medium=article&utm_campaign=judy11626)** [帳戶](https://www.btcc.com/zh-TW/register?utm_source=GW_SEO&inviteCode=%20&utm_medium=article&utm_campaign=judy11626)

# 從台灣交易所 **MAX** 入金到 **BTCC**

除了直接用台幣入金,如果您在其他交易所有加密貨幣,還可以直接透過國內/國際交易所來入金 BTCC。 這裡,我們將分別選擇兩家國內的交易所(MAX、ACE)和國外交易所(幣安)來進行示範。

# 1.透過 **MAX** 入金的好處

[MAX](https://www.btcc.com/zh-TW/academy/crypto-basics/max-exchange) [交易所是](https://www.btcc.com/zh-TW/academy/crypto-basics/max-exchange)台灣成立的加密貨幣交易所,透過 MAX 交易所入金的好處主要有兩個:

### (1)可使用新台幣

透過 MAX,用戶使用新台幣直接入金,不用轉化為其他的加密貨幣。

# (2)省手續費

如果有刷卡買幣過的朋友們應該知道,當用信用卡買幣時銀行抽的手續費很高(不是BTCC抽的手續費,要 澄清一下),但透過台灣交易所,可以直接從銀行扣款,手續費相對低廉。

# (**3**)**MAX** 提 **USDT** 至 **BTCC** 免手續費

轉幣 USDT 入金至 BTCC 支援 TRC-20、ERC20、OMIN 三種地址, 而目前MAX轉USDT至TRC-20的地 址是免手續費的。

#### (4)贈送體驗金

擁有MAX的帳戶,不僅可以輕鬆入金至 BTCC,填寫表單並在 BTCC 官方 LINE 帳戶回傳幣安帳戶截圖 還可以獲得 10 USDT 帳戶。該贈金可用於折抵手續費,省下一筆手續費。

# 2.從 **MAX** 轉幣入金到 **BTCC** 的詳細步驟

步驟 1: 打開BTCC,點選首頁的「充幣」

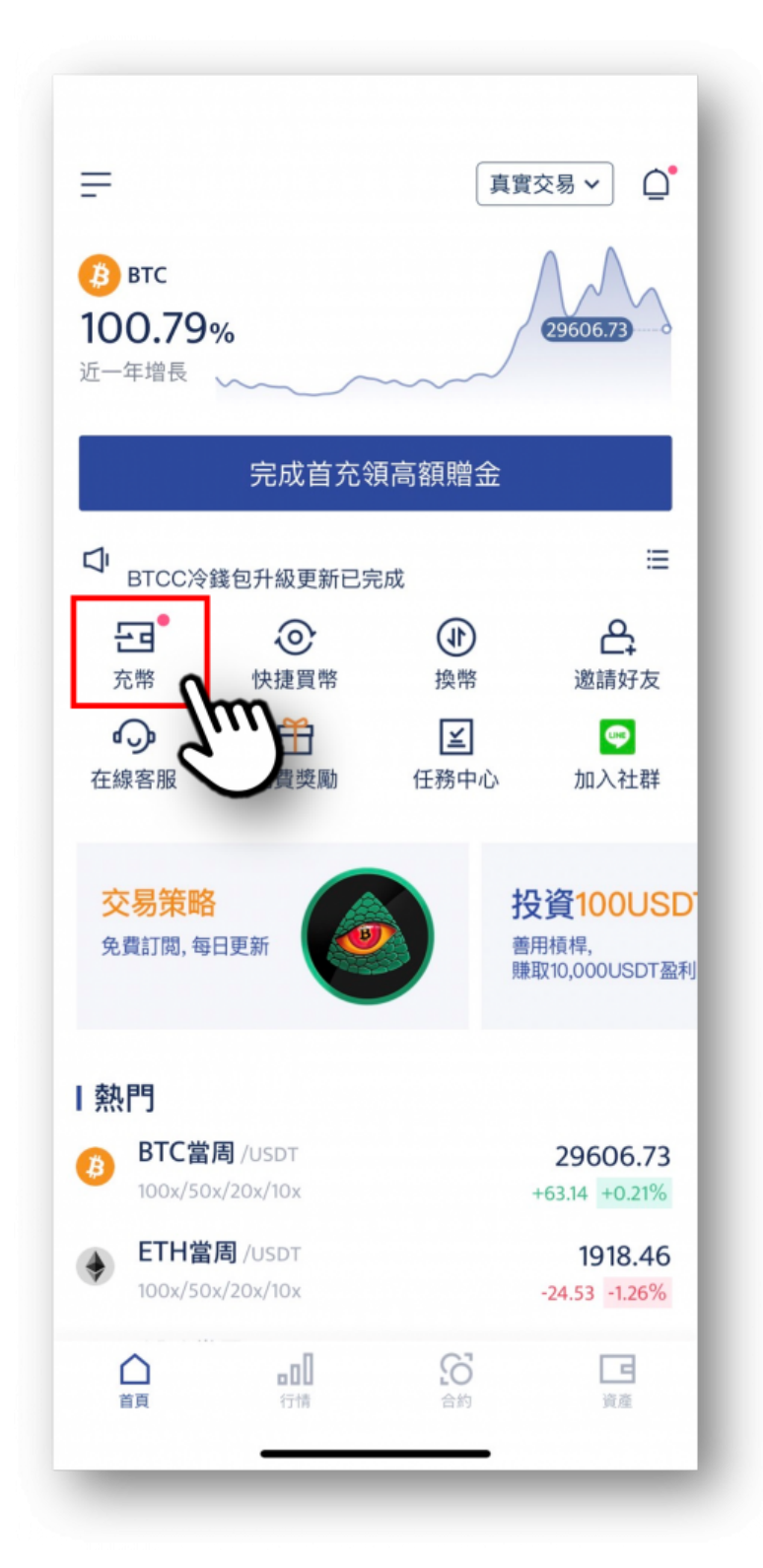

# 步驟 2 : 選擇**USDT**

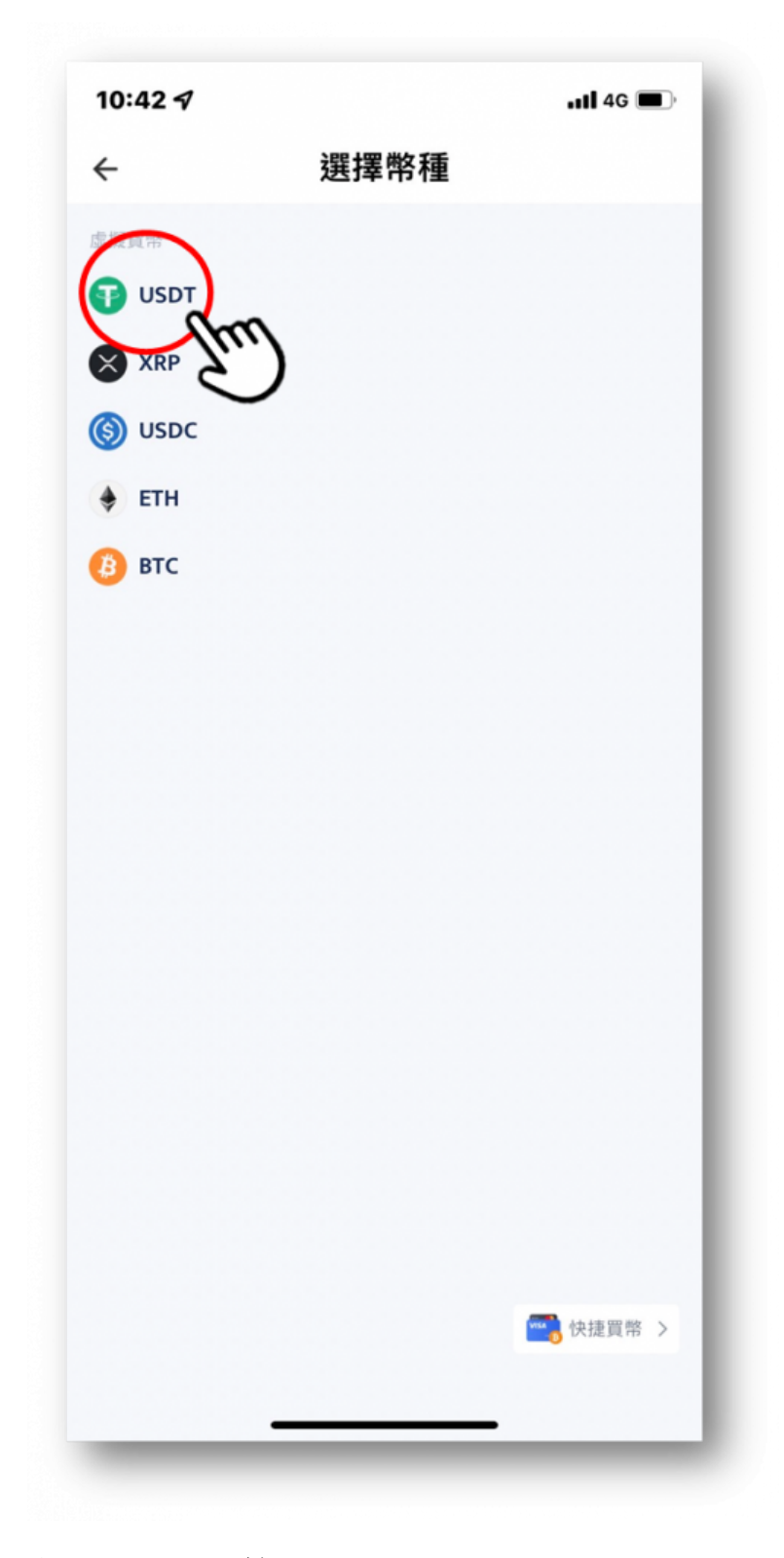

步驟 3:選擇「鏈」的種類

BTCC 支持充值 USDT-TRC20、USDT-ERC20 和 USDT-omni三種鏈 建議從 MAX 提幣選 USDT-TRC20 到 BTCC,目前免手續費

注意: 選擇對的鏈很重要, 選擇錯誤可能會造成資金損失

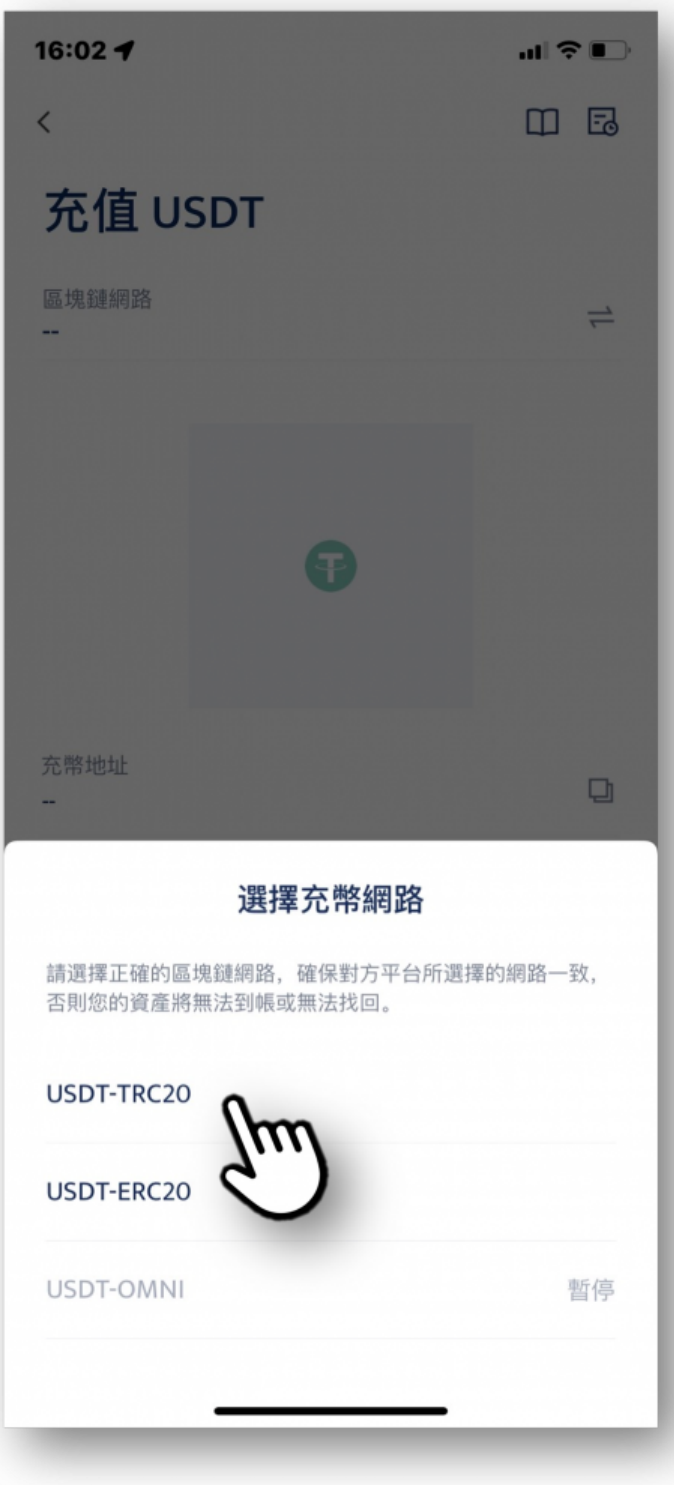

步驟 4 : 點選「複製地址」, 複製 BTCC 帳戶的錢包地址

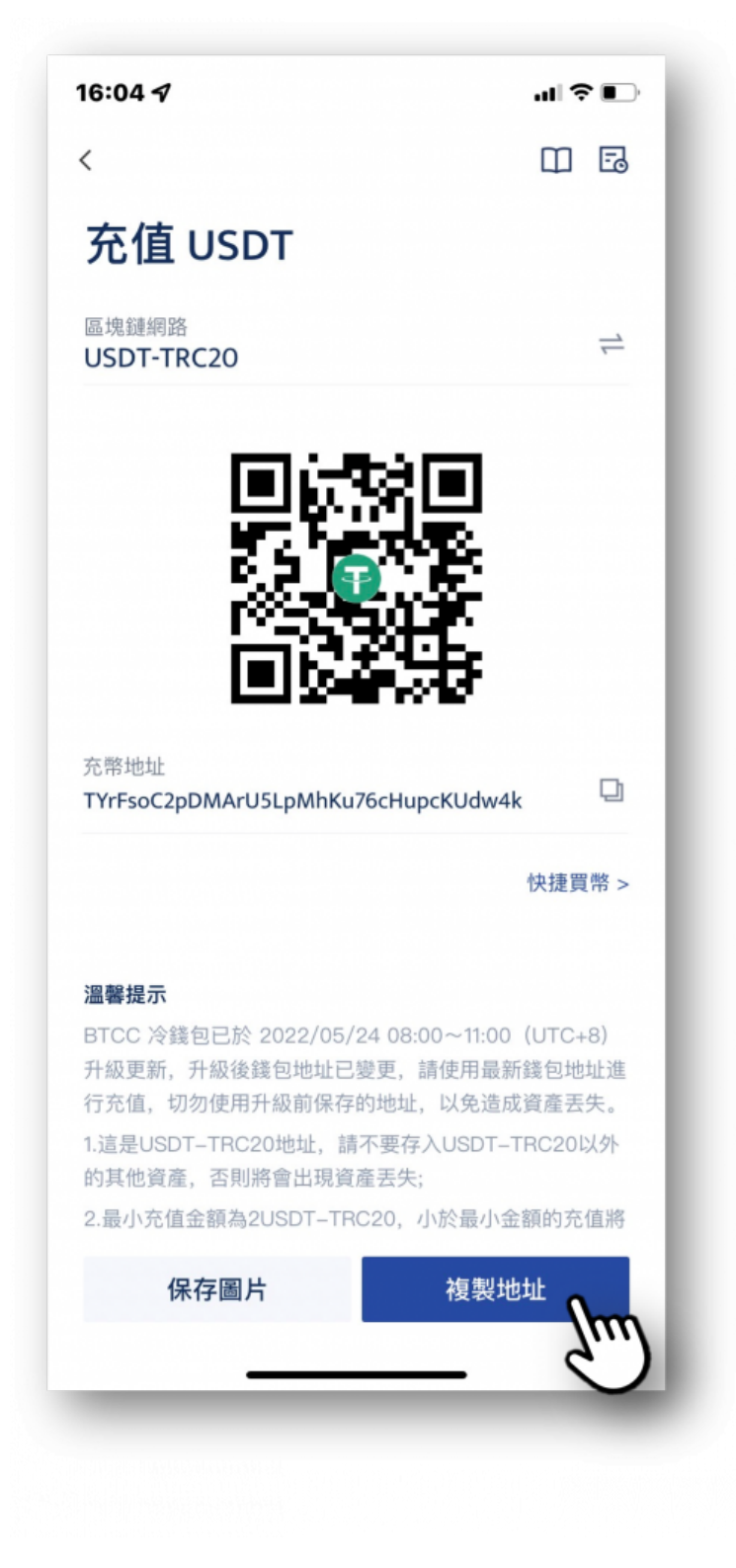

步驟 5: 進入 MAX 交易所首頁

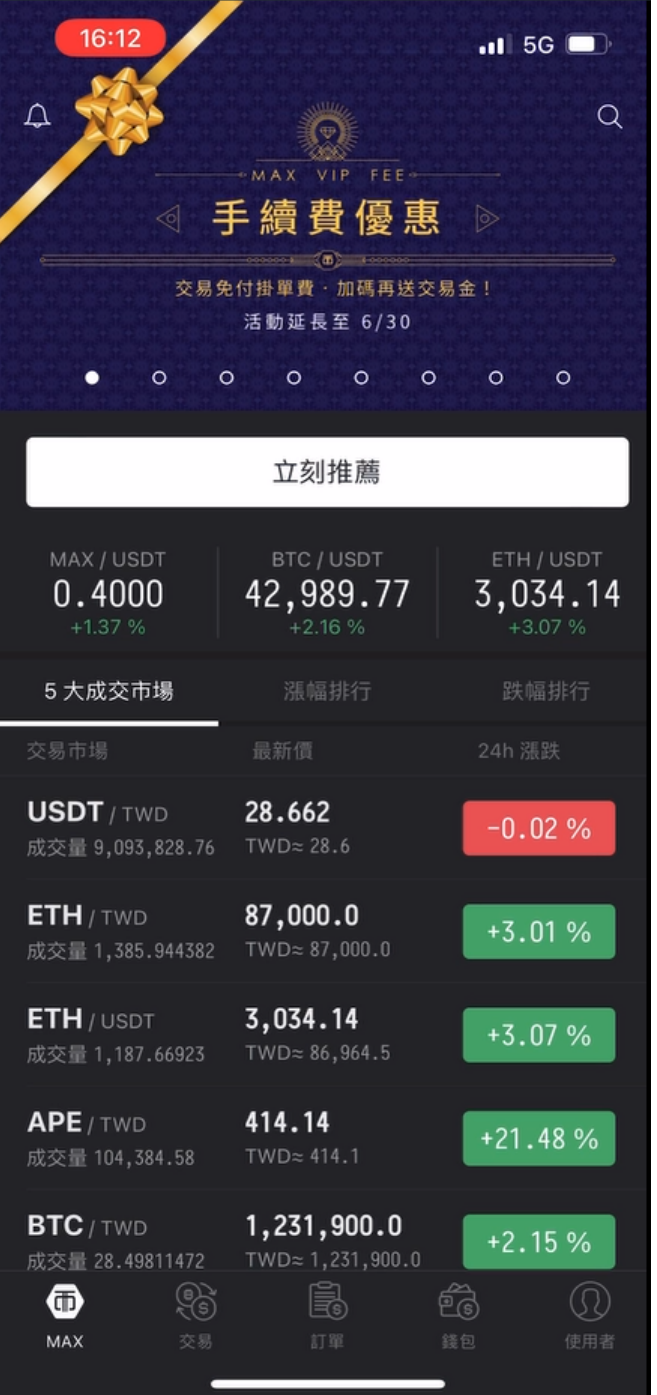

步驟 6: 點選「錢包」, 會看到之前已經購買好的 USDT 數量

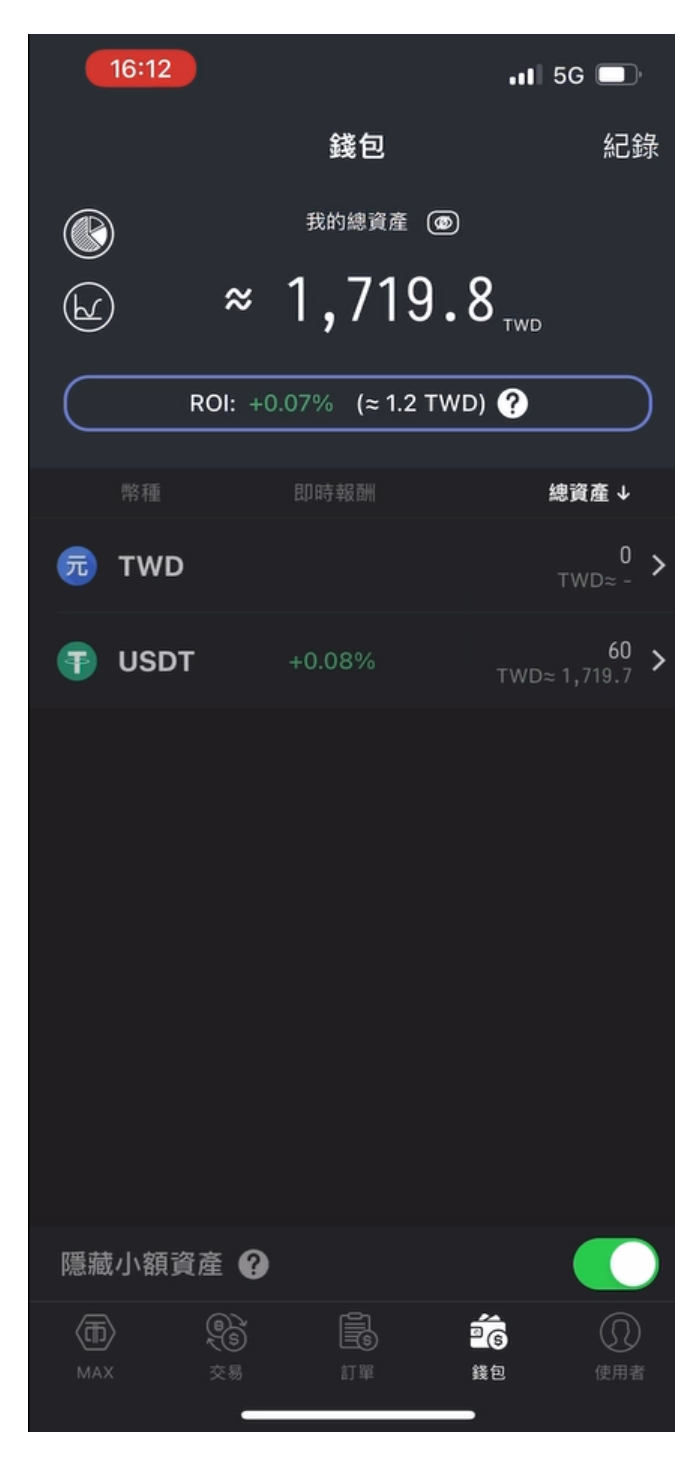

步驟 7 : 點選「**USDT**」,點選「發送」

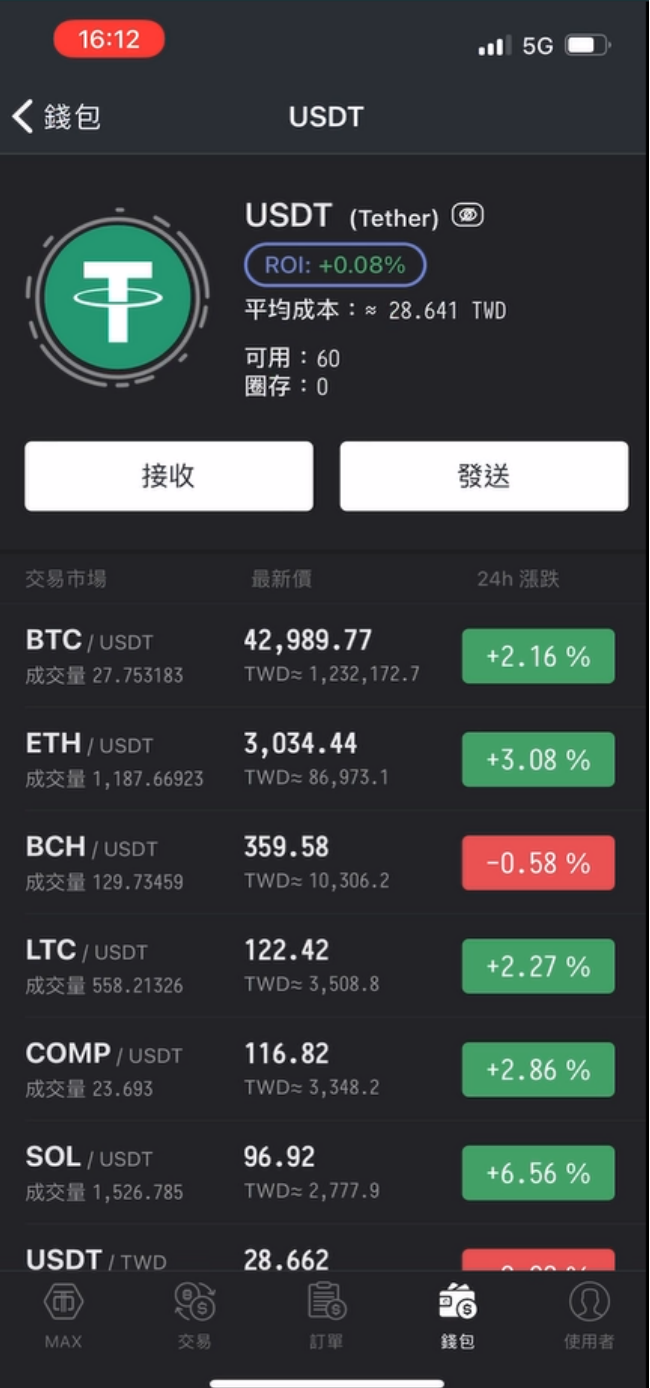

步驟 8 : 進入發送頁面

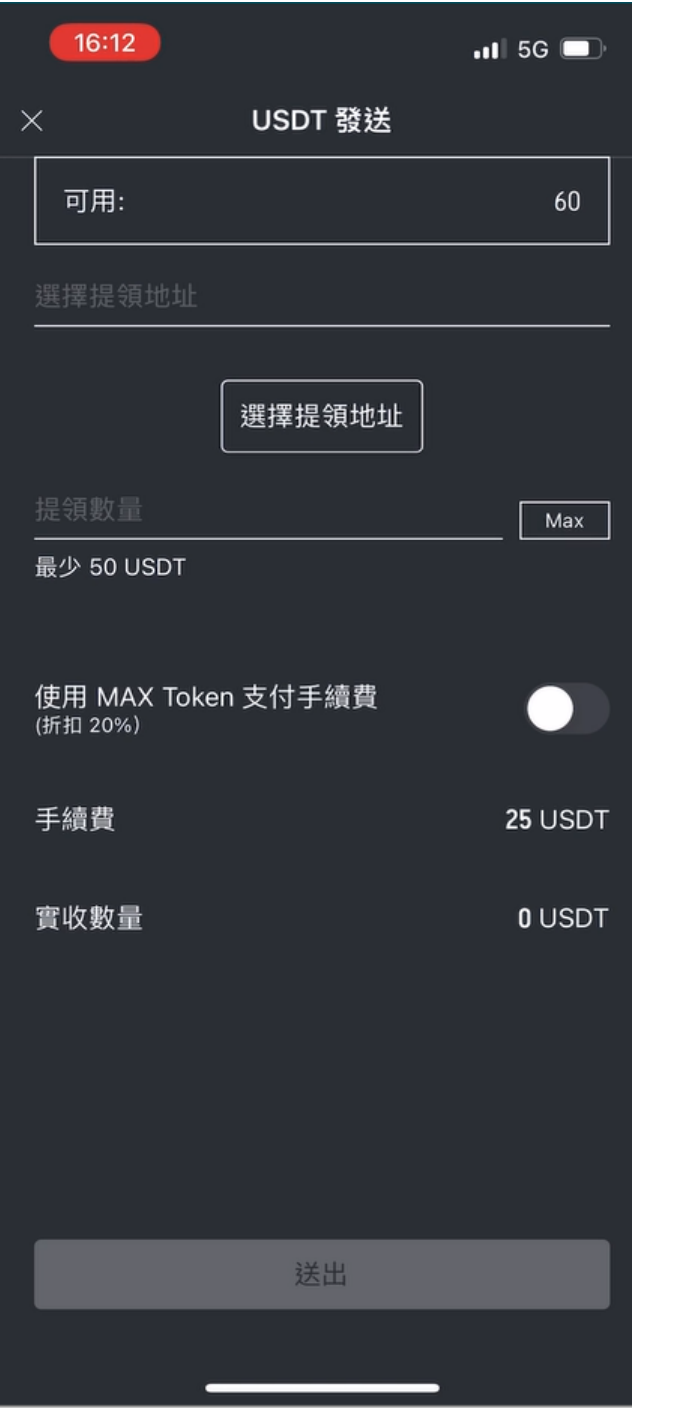

步驟 9 : 點選「選擇提領地址」,並點選右上角的「**+**」,新增 BTCC 收幣地址

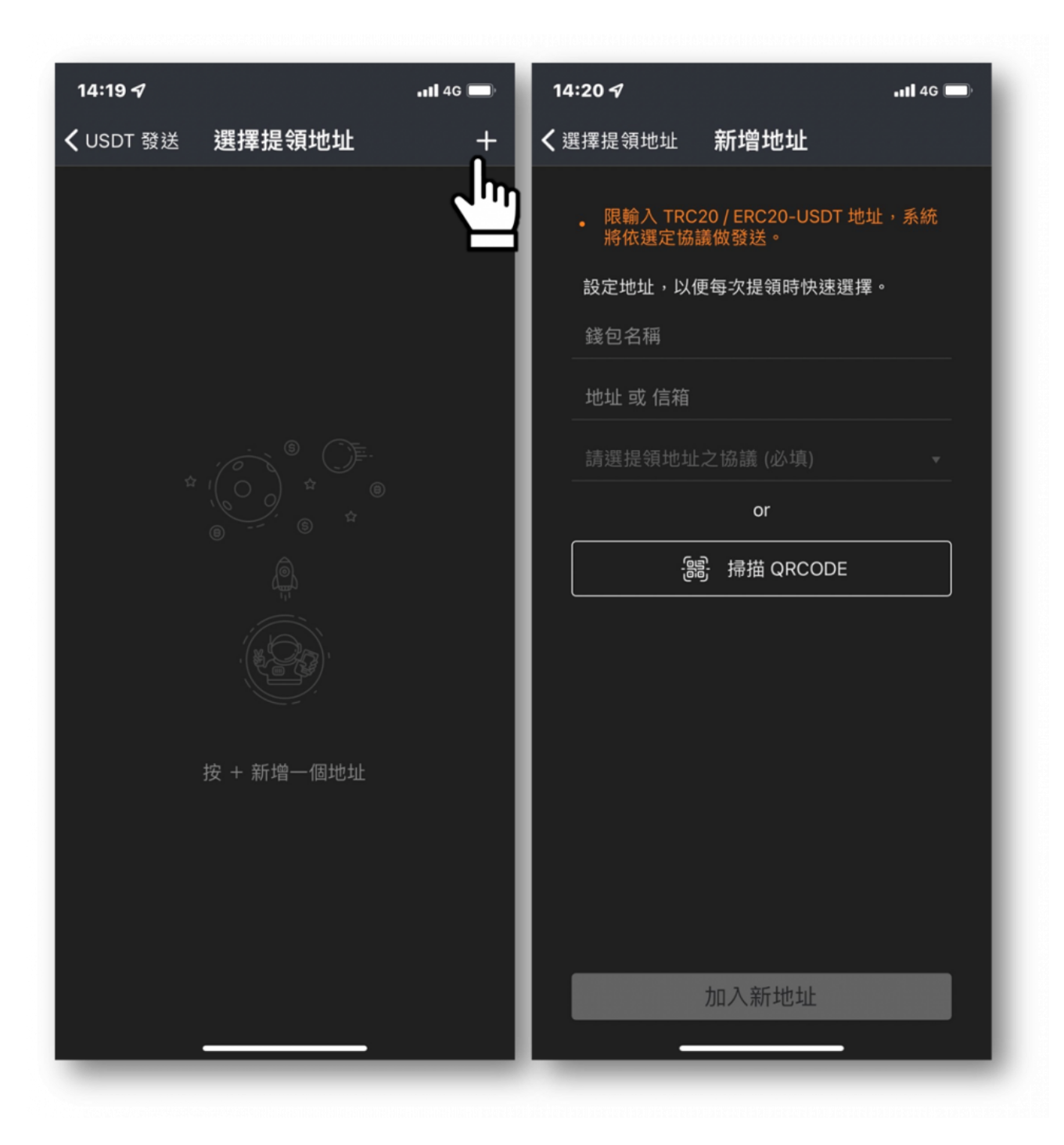

步驟 10 : 按照下圖填寫提領地址

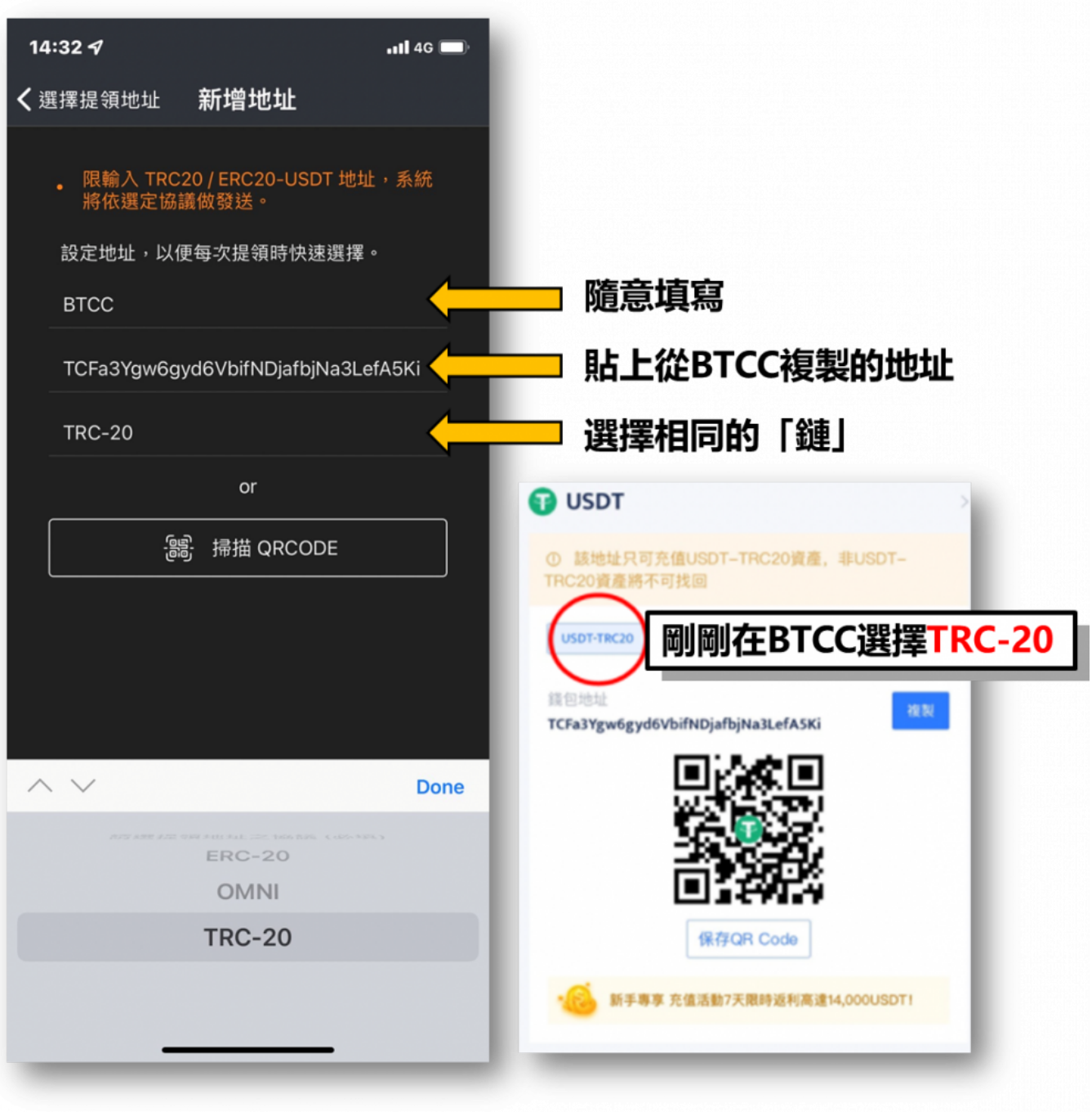

步驟 11: 接著會需要進行驗證,驗證完成後就可以看到新增的 BTCC 錢包地址

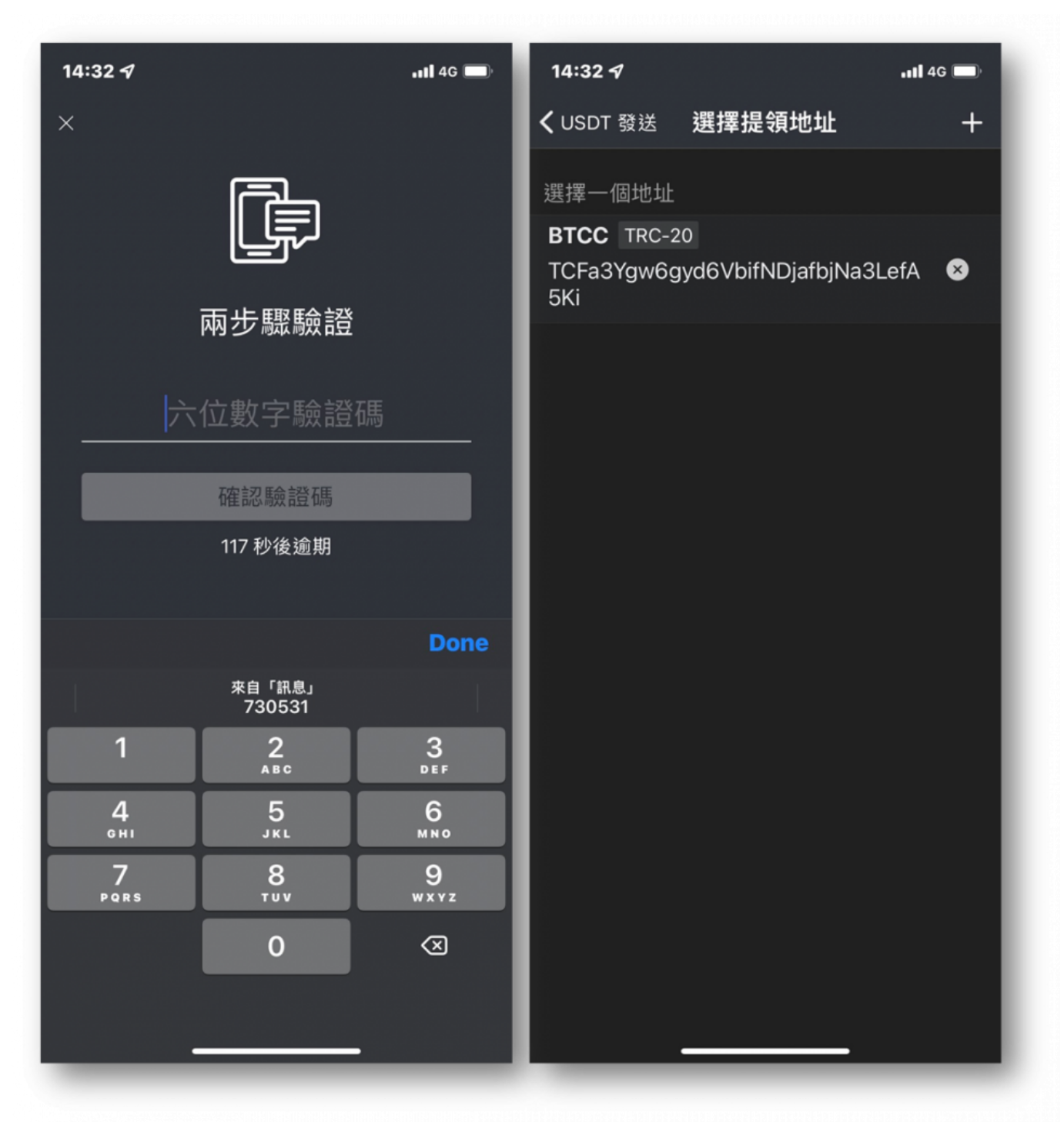

步驟 12: 選擇地址後即可輸入想轉入 BTCC 的數量(最少 50U)

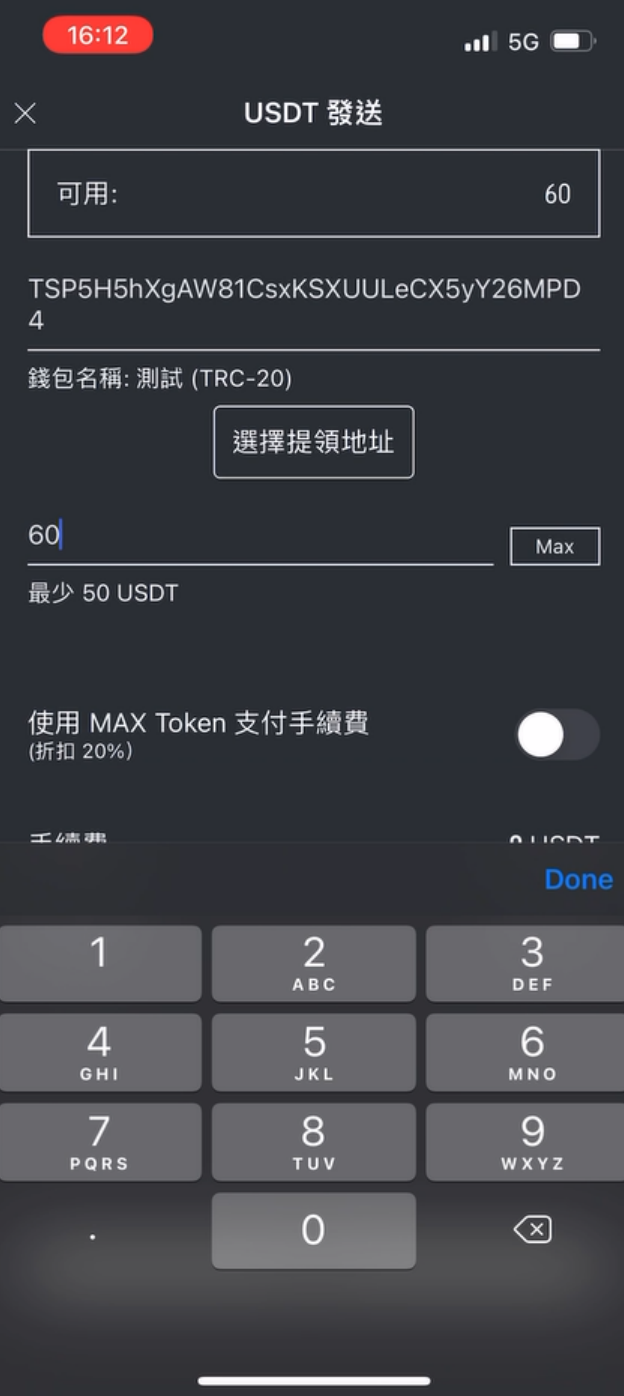

步驟 13 :確認後資訊後需再次進行驗證

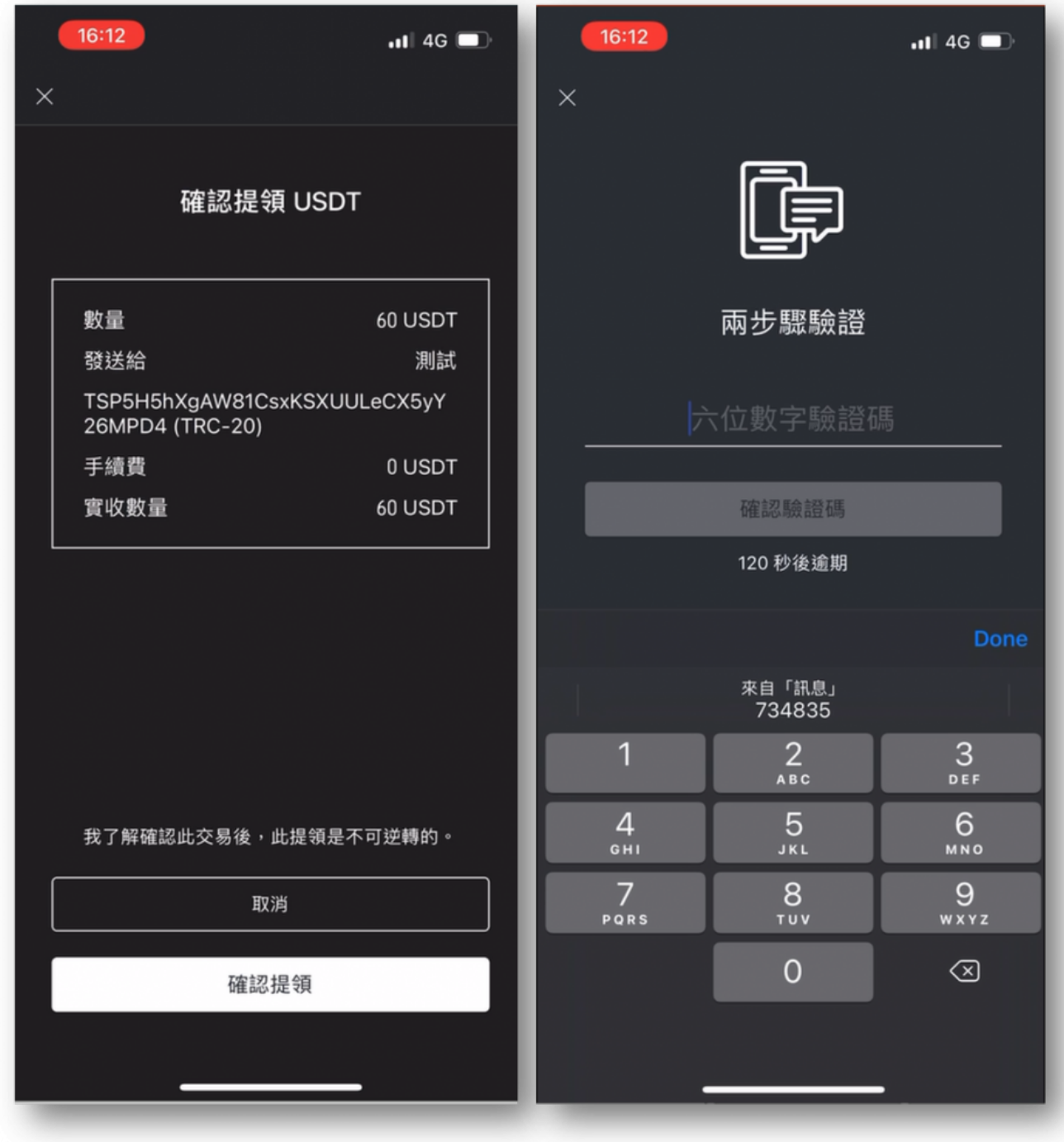

步驟 14 :接著就可以看到剛剛提領的數量待審核的畫面

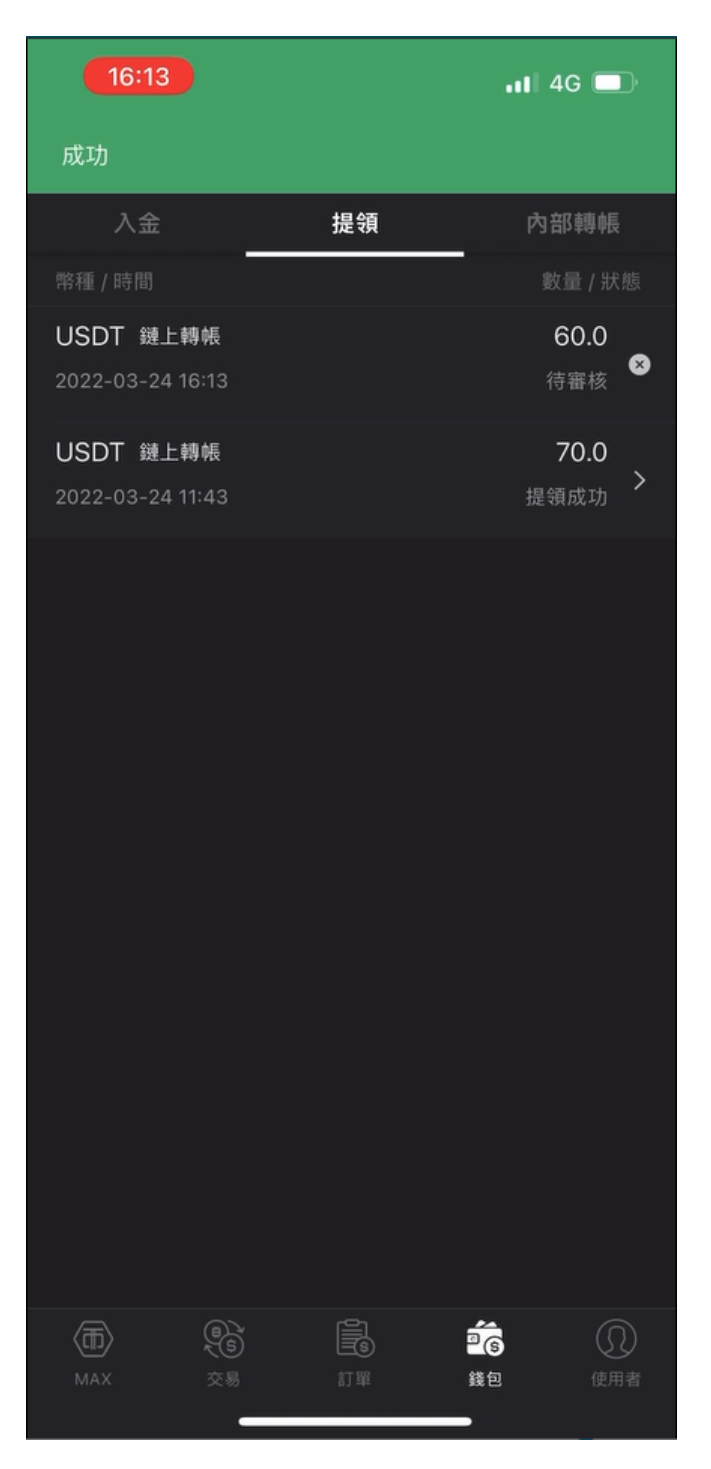

審核時間取決於 MAX 的速度,快的話可能1、2分鐘,太久的話可能是太多人在提幣造成塞車,可以咨詢 MAX 的客服。審核完畢後就可以等著BTCC通知入帳囉!

[TRADE\_PLUGIN]BTCUSDT,BTCUSDT[/TRADE\_PLUGIN]

\開戶送 **10 USDT**!/

[點擊此處開設](https://www.btcc.com/zh-TW/register?utm_source=GW_SEO&inviteCode=%20&utm_medium=article&utm_campaign=judy11626) **[BTCC](https://www.btcc.com/zh-TW/register?utm_source=GW_SEO&inviteCode=%20&utm_medium=article&utm_campaign=judy11626)** [帳戶](https://www.btcc.com/zh-TW/register?utm_source=GW_SEO&inviteCode=%20&utm_medium=article&utm_campaign=judy11626)

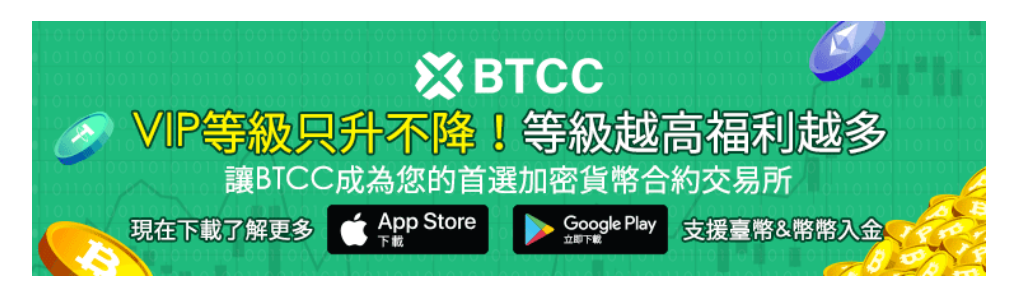

[下載](https://operation.onelink.me/yxkn/th3k4yjp)[Android](https://operation.onelink.me/yxkn/r6evw3gw)[版](https://operation.onelink.me/yxkn/th3k4yjp) 下載[iOS](https://operation.onelink.me/yxkn/th3k4yjp)版 台灣用戶專享優惠活動 ([10,055 USDT](https://www.btcc.com/zh-TW/promotions/newcomer/task?pno=AB230615A00151&utm_source=GW_SEO&inviteCode=%20&utm_medium=15000U&utm_campaign=A11626) [交易大禮包\) <<<<](https://www.btcc.com/zh-TW/promotions/newcomer/task?pno=AB230615A00151&utm_source=GW_SEO&inviteCode=%20&utm_medium=15000U&utm_campaign=A11626)

# 從台灣交易所 **ACE** 入金到 **BTCC**

# 1.使用 **ACE** 入金的原因

使用台灣交易所的好處就在於可以使用台幣轉帳直接購買虛擬貨幣,輕鬆省下刷卡所產生的手續費。並且 目前 [ACE](https://www.btcc.com/zh-TW/academy/crypto-basics/ace-exchange-introduction) [交易所入](https://www.btcc.com/zh-TW/academy/crypto-basics/ace-exchange-introduction)金至 BTCC 透過 TRC-20 的地址也是免手續費的。

此外,擁有 ACE 的帳戶,不僅可以輕鬆入金至 BTCC,填寫表單並在 BTCC 官方 LINE 帳戶回傳幣安帳 戶截圖還可以獲得 10 USDT 帳戶。該贈金可用於折抵手續費,省下一筆手續費。

# 2.從 **ACE** 轉幣入金到 **BTCC** 的詳細步驟

步驟 1 :打開 BTCC,點選首頁的「充幣」

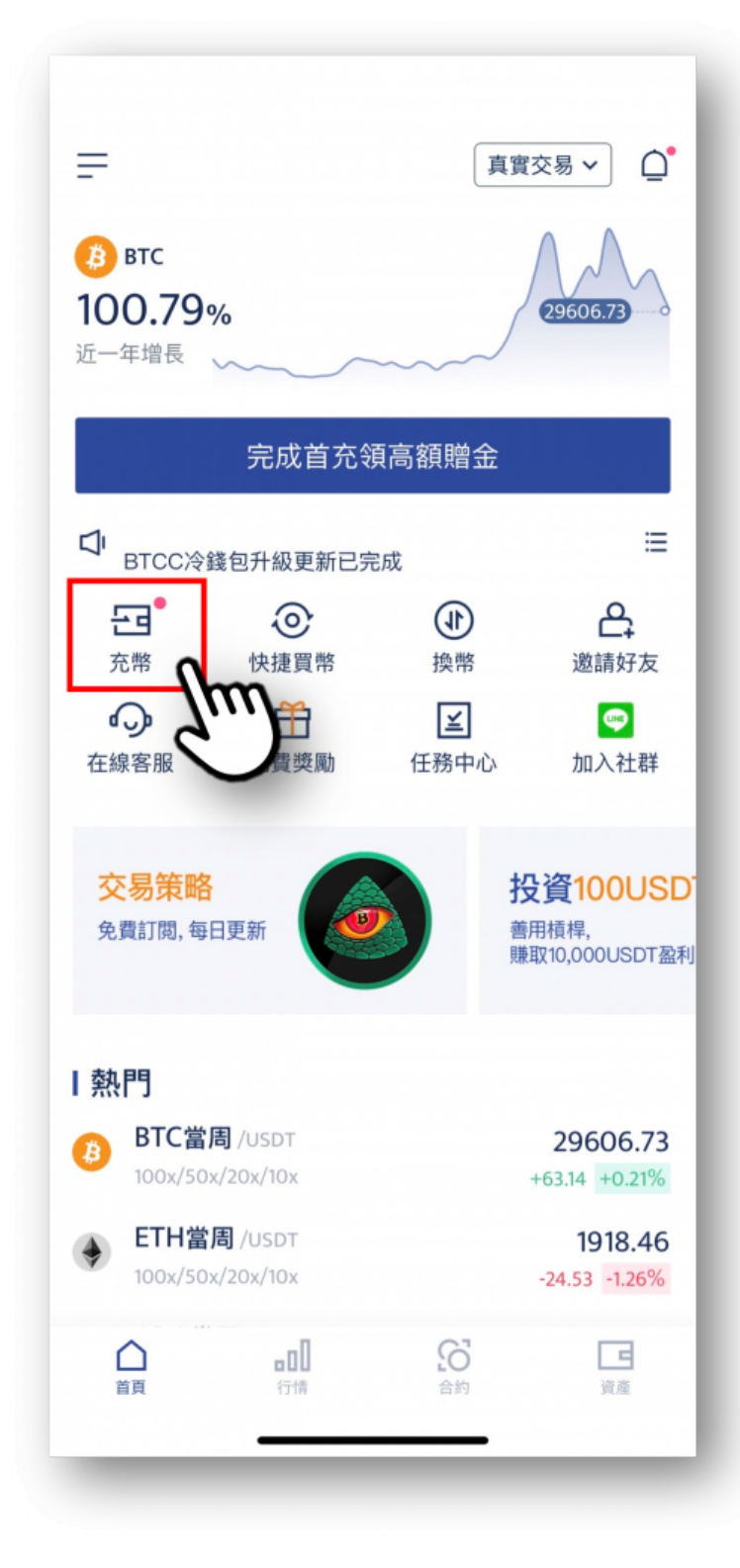

步驟 2 : 選擇 **USDT**

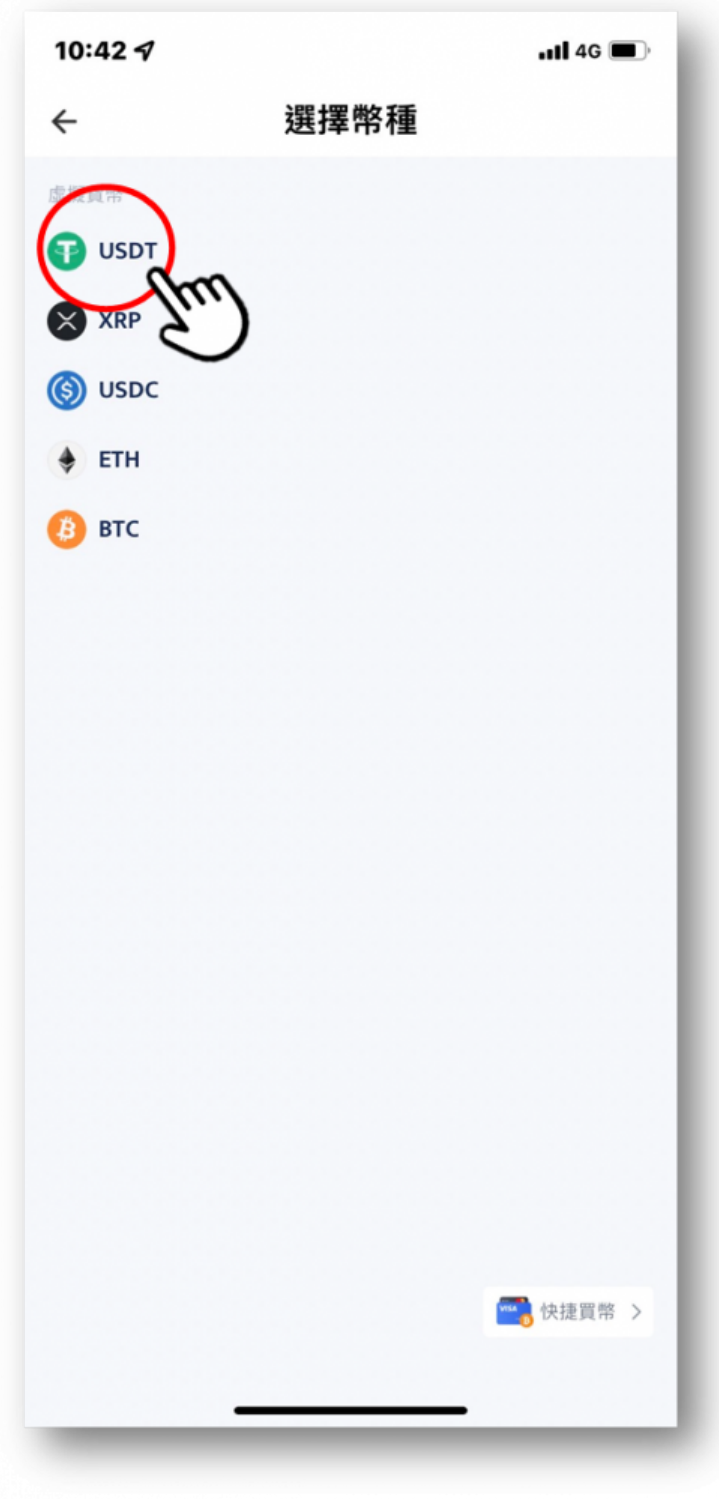

步驟 3 : 選擇「鏈」的種類

BTCC 支持充值 USDT-TRC20、USDT-ERC20 和 USDT-omni三種鏈

建議從ACE提幣選 USDT-TRC20 到 BTCC,目前免手續費

注意:選擇對的鏈很重要,選擇錯誤可能會造成資金損失

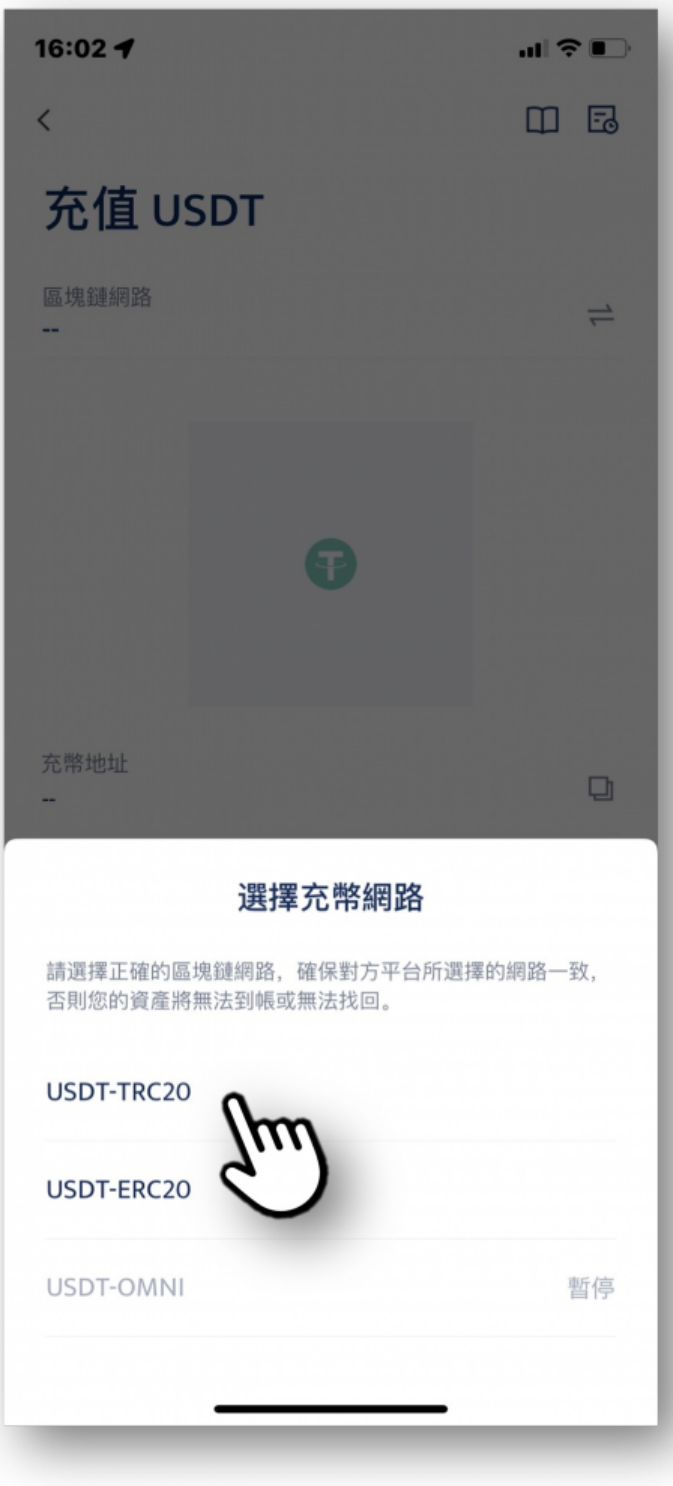

步驟 4 : 點選「複製地址」, 複製BTCC帳戶的錢包地址

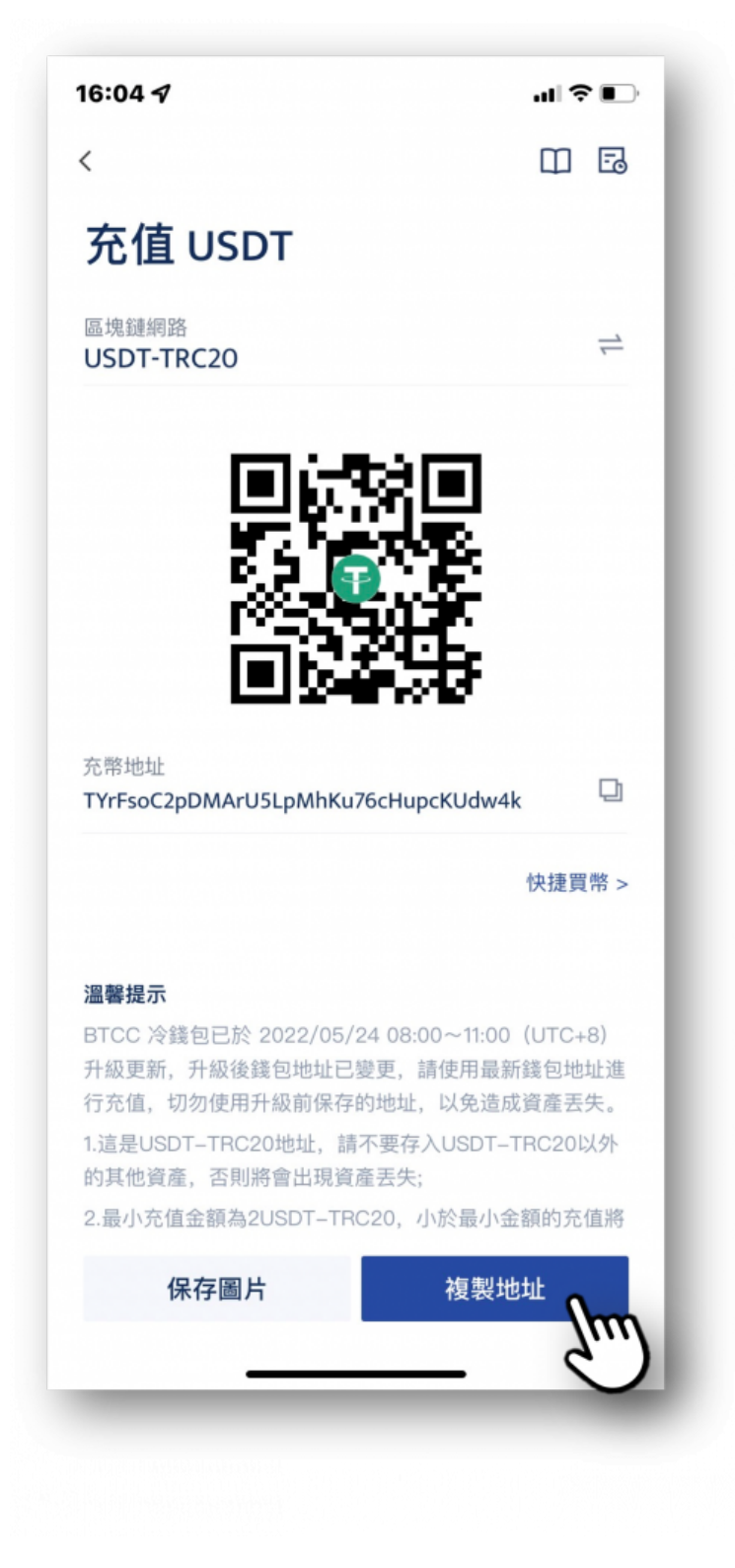

步驟 5 :打開 ACE 交易所首頁

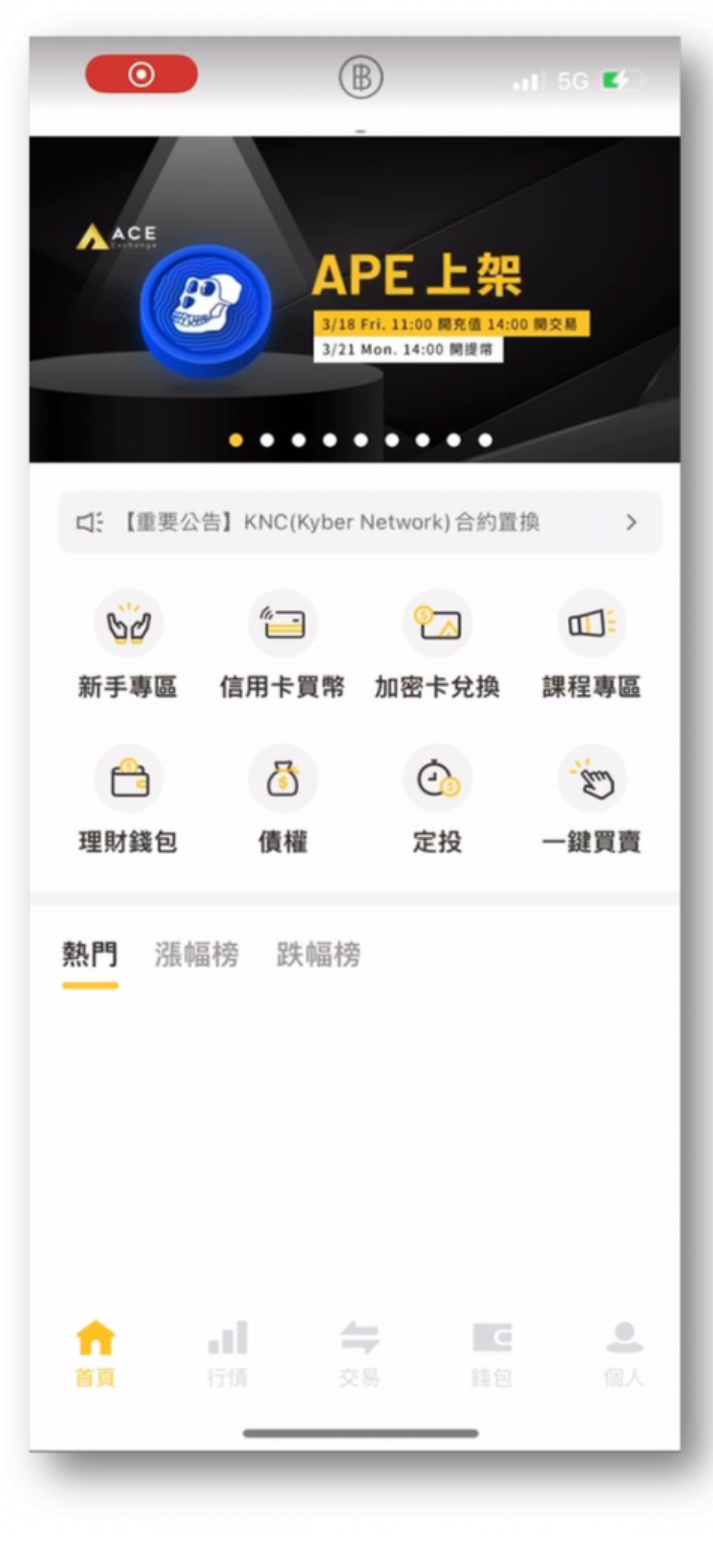

步驟 6 : 點選「錢包」, 會看到目前有的資產

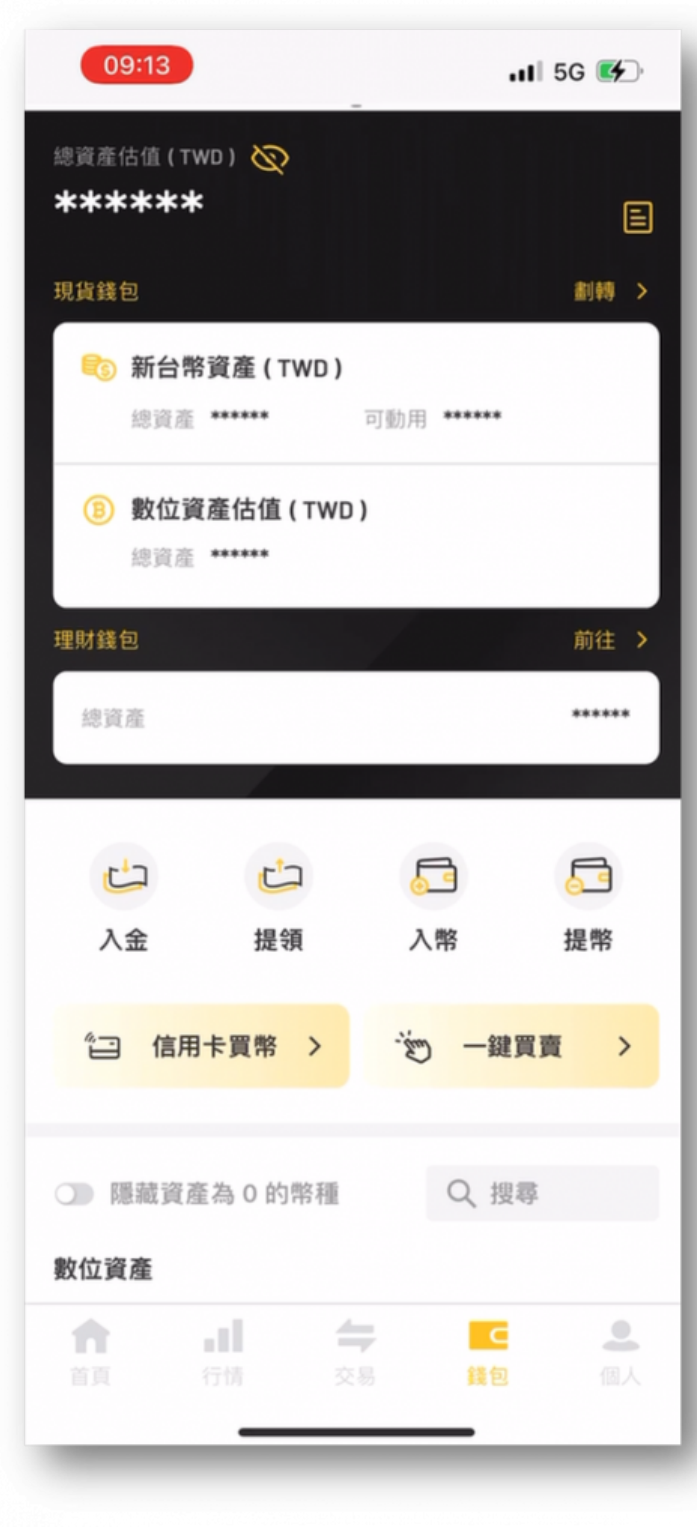

步驟 7:點選「提幣」,進入提幣畫面

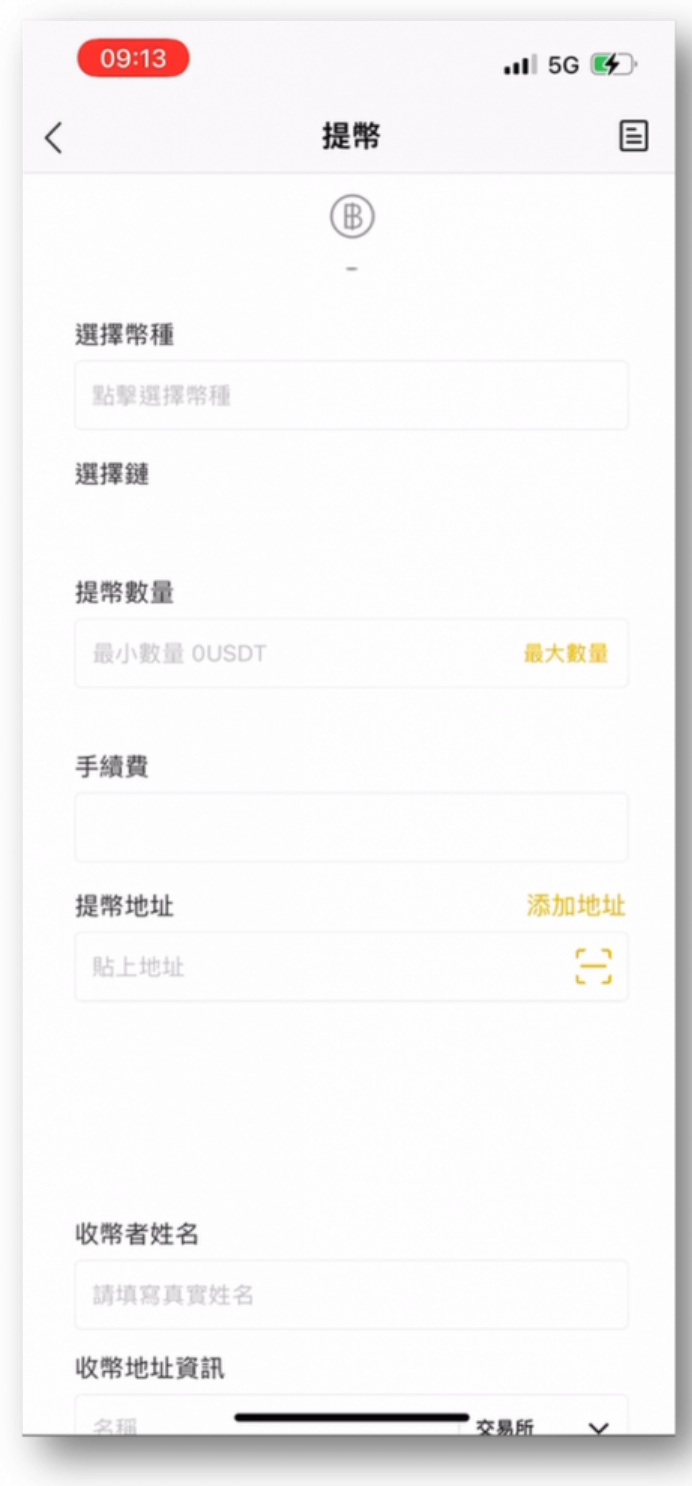

步驟 8 :完成填寫(可參照下圖)

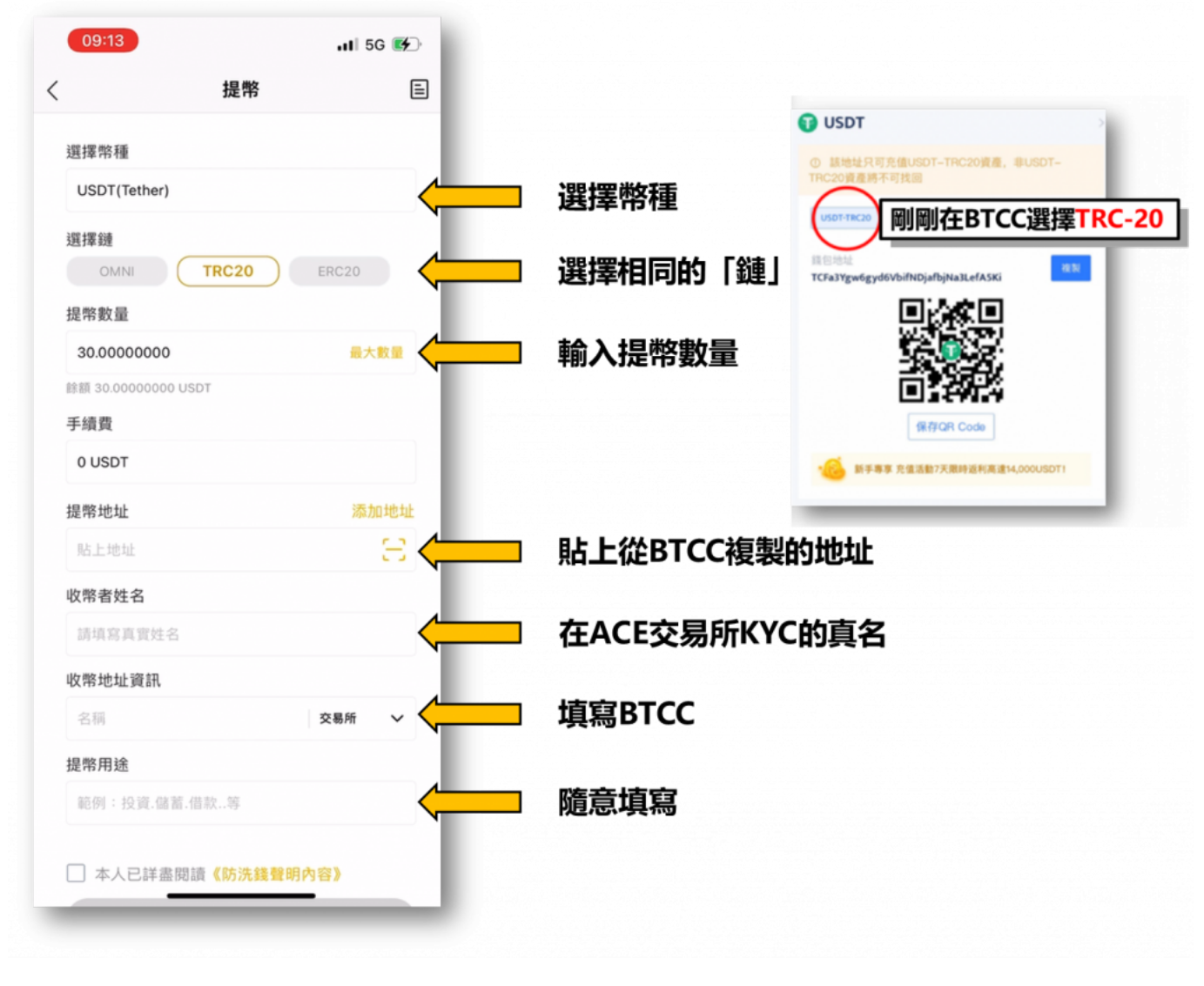

步驟 9: 填寫「密碼」與「驗證碼」

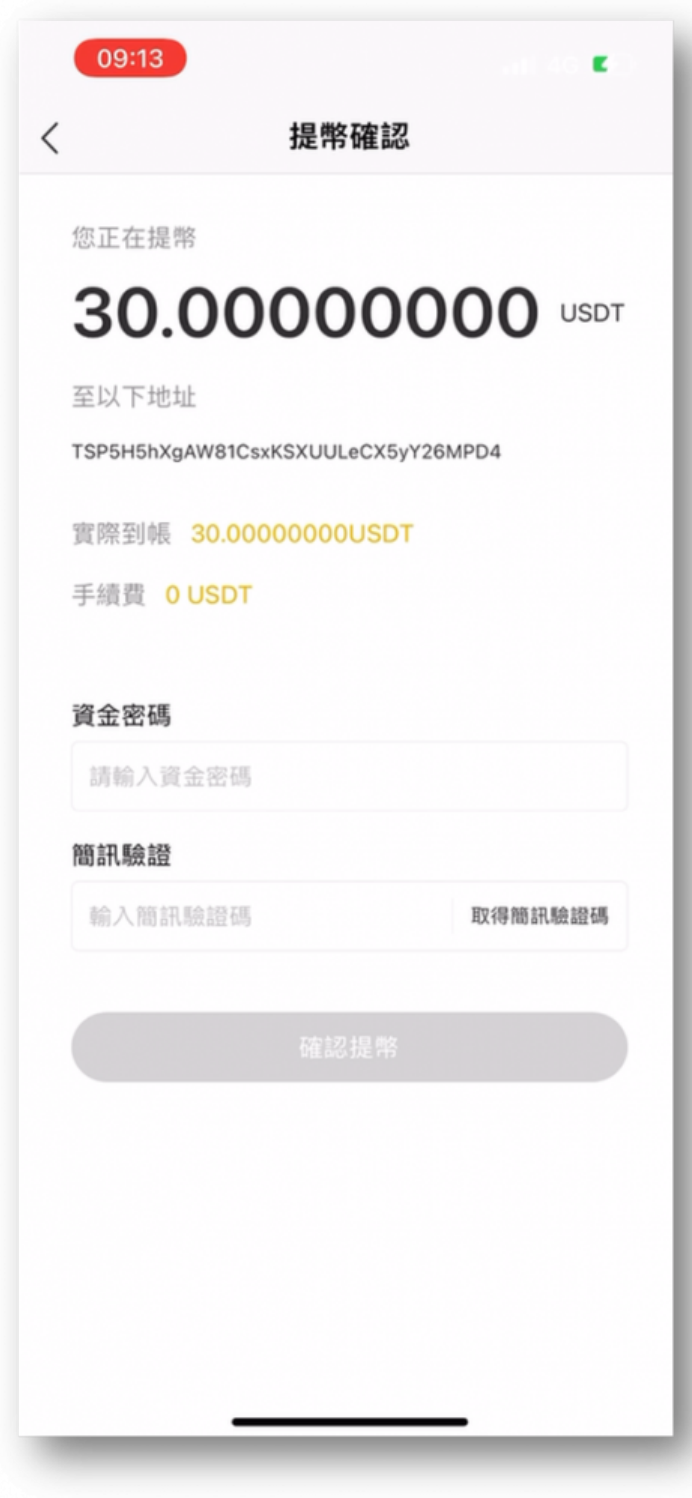

步驟 10 : 即可看到提領申請成功

# 09:14 É  $\hspace{0.1mm} <$ 提幣 提幣申請成功 數量 30.00000000 USDT 提幣地址 TSP5H5hXgAW81CsxKSXUULeCX5yY26MPD4 手續費 0.00000000 USDT 確定

提領的速度取決於ACE交易所的審核速度,若等待時間過長,可向 ACE的客服詢問。

\開戶送 **10 USDT**!/

[點擊此處開設](https://www.btcc.com/zh-TW/register?utm_source=GW_SEO&inviteCode=%20&utm_medium=article&utm_campaign=judy11626) **[BTCC](https://www.btcc.com/zh-TW/register?utm_source=GW_SEO&inviteCode=%20&utm_medium=article&utm_campaign=judy11626)** [帳戶](https://www.btcc.com/zh-TW/register?utm_source=GW_SEO&inviteCode=%20&utm_medium=article&utm_campaign=judy11626)

[TRADE\_PLUGIN]BTCUSDT,BTCUSDT[/TRADE\_PLUGIN]

接下來就是等待提領成功啦!

# 1.使用幣安入金的原因

[幣安](https://www.btcc.com/zh-TW/academy/crypto-basics/binance-exchange)[\(Binance\)](https://www.btcc.com/zh-TW/academy/crypto-basics/binance-exchange)是當前全球排名第一的虛擬貨幣交易所,也是當前台灣人使用最多的海外交易所。

該交易所除了提供基本的加密貨幣服務外,還提供與虛擬貨幣相關的所有服務,十分受到使用者的喜愛。

# 關於幣安使用教學可參考:

- [2023年幣安、](https://www.btcc.com/zh-TW/academy/crypto-basics/virtual-currency-account-opening)[MAX](https://www.btcc.com/zh-TW/academy/crypto-basics/virtual-currency-account-opening)[、](https://www.btcc.com/zh-TW/academy/crypto-basics/virtual-currency-account-opening)[BTCC](https://www.btcc.com/zh-TW/academy/crypto-basics/virtual-currency-account-opening)[虛擬貨幣註冊開戶教學](https://www.btcc.com/zh-TW/academy/crypto-basics/virtual-currency-account-opening)
- [幣安合約教學丨幣安永續](https://www.btcc.com/zh-TW/academy/crypto-basics/binance-futures-tutorial)[/U](https://www.btcc.com/zh-TW/academy/crypto-basics/binance-futures-tutorial)[本位](https://www.btcc.com/zh-TW/academy/crypto-basics/binance-futures-tutorial)[\(USDT\)/](https://www.btcc.com/zh-TW/academy/crypto-basics/binance-futures-tutorial)[幣本位合約是什麼?手續費怎麼算?](https://www.btcc.com/zh-TW/academy/crypto-basics/binance-futures-tutorial)
- [幣安比特幣按鈕遊戲又來啦!勝出即可免費得](https://www.btcc.com/zh-TW/coin-news/events/binance-bitcoin-button-game)[BTC](https://www.btcc.com/zh-TW/coin-news/events/binance-bitcoin-button-game)[,怎麼玩?](https://www.btcc.com/zh-TW/coin-news/events/binance-bitcoin-button-game)
- [幣安將上線「合約跟單交易」,新手如何參與?怎樣才能賺更多?](https://www.btcc.com/zh-TW/academy/research-analysis/binance-futures-copy-trading-tutorial)
- [2023虛擬貨幣出金懶人包丨幣安、](https://www.btcc.com/zh-TW/academy/crypto-basics/withdraw-funds-on-crypto-exchanges)[BTCC](https://www.btcc.com/zh-TW/academy/crypto-basics/withdraw-funds-on-crypto-exchanges)[出金教學,如何提現台幣?](https://www.btcc.com/zh-TW/academy/crypto-basics/withdraw-funds-on-crypto-exchanges)

擁有幣安(Binance)的帳戶,不僅可以輕鬆入金至 BTCC,填寫表單並在 BTCC 官方 LINE 帳戶回傳幣 安帳戶截圖還可以獲得 10 USDT 帳戶。該贈金可用於折抵手續費,省下一筆手續費。

# 2.從幣安入金到 **BTCC** 的詳細步驟

步驟 1: 打開 BTCC,點選首頁的「充幣」

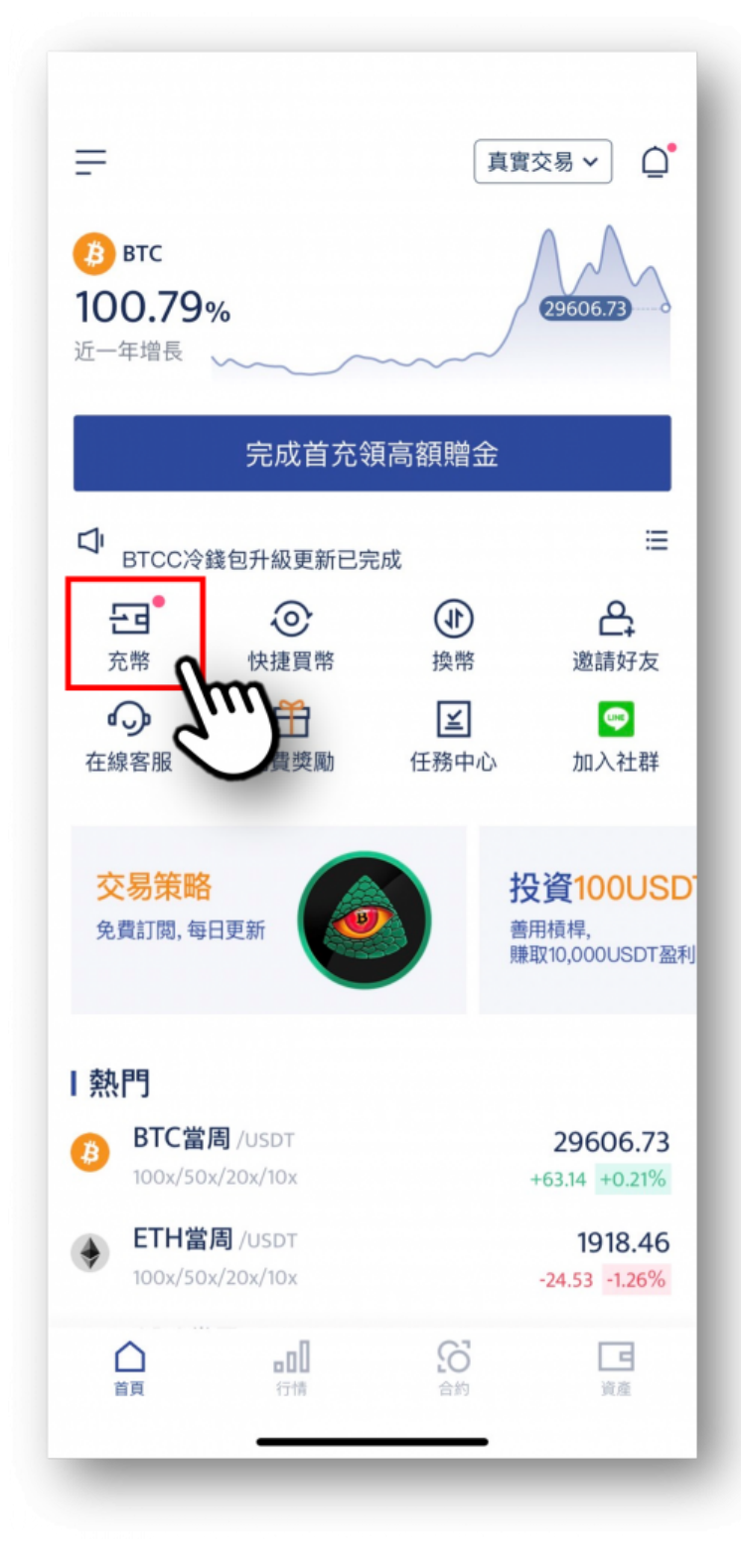

步驟 2: 選擇想要充入的幣種 (這裡以 USDT 為例)

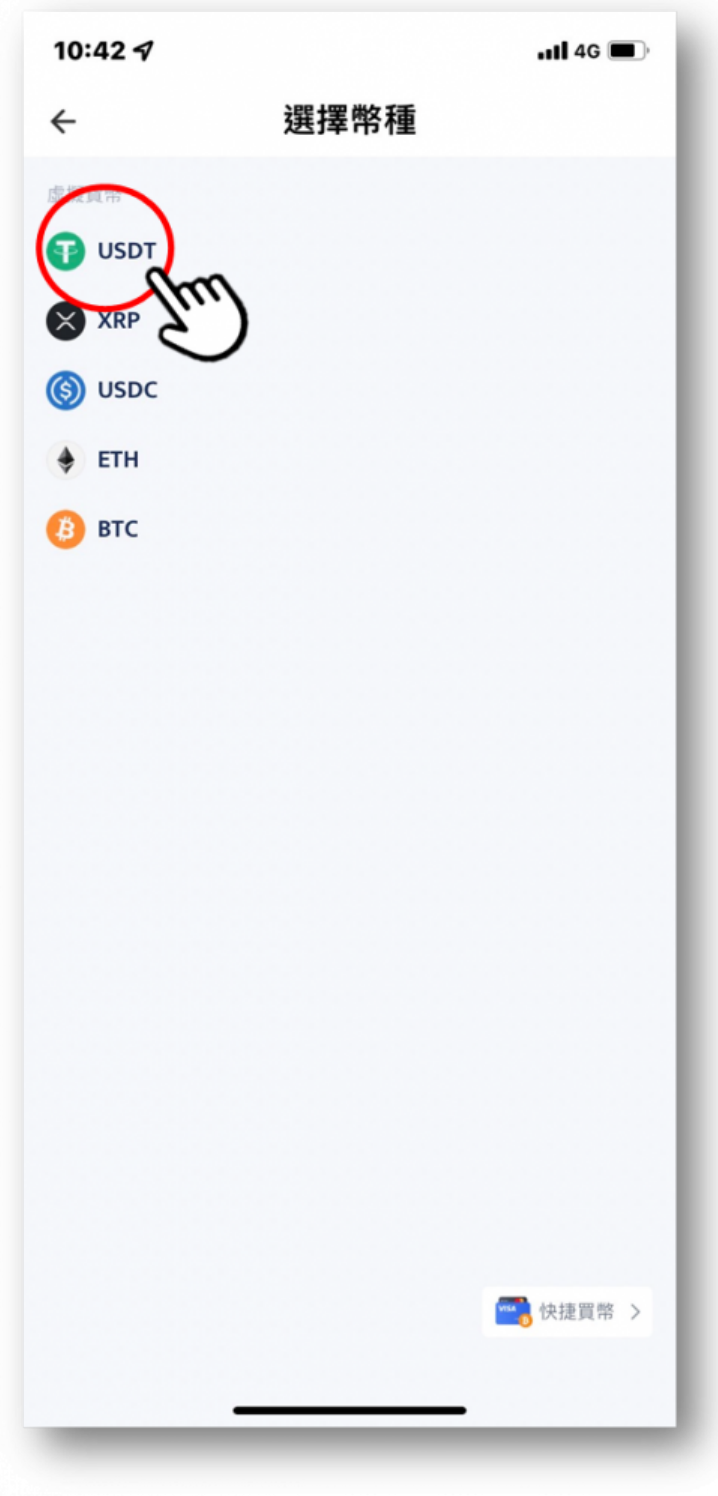

步驟 3: 選擇「鏈」的種類

BTCC 支持充值 USDT-TRC20、USDT-ERC20 和 USDT-omni三種鏈,建議從幣安提幣選 USDT-TRC20 到 BTCC

注意: 選擇對的鏈很重要, 選擇錯誤可能會造成資金損失

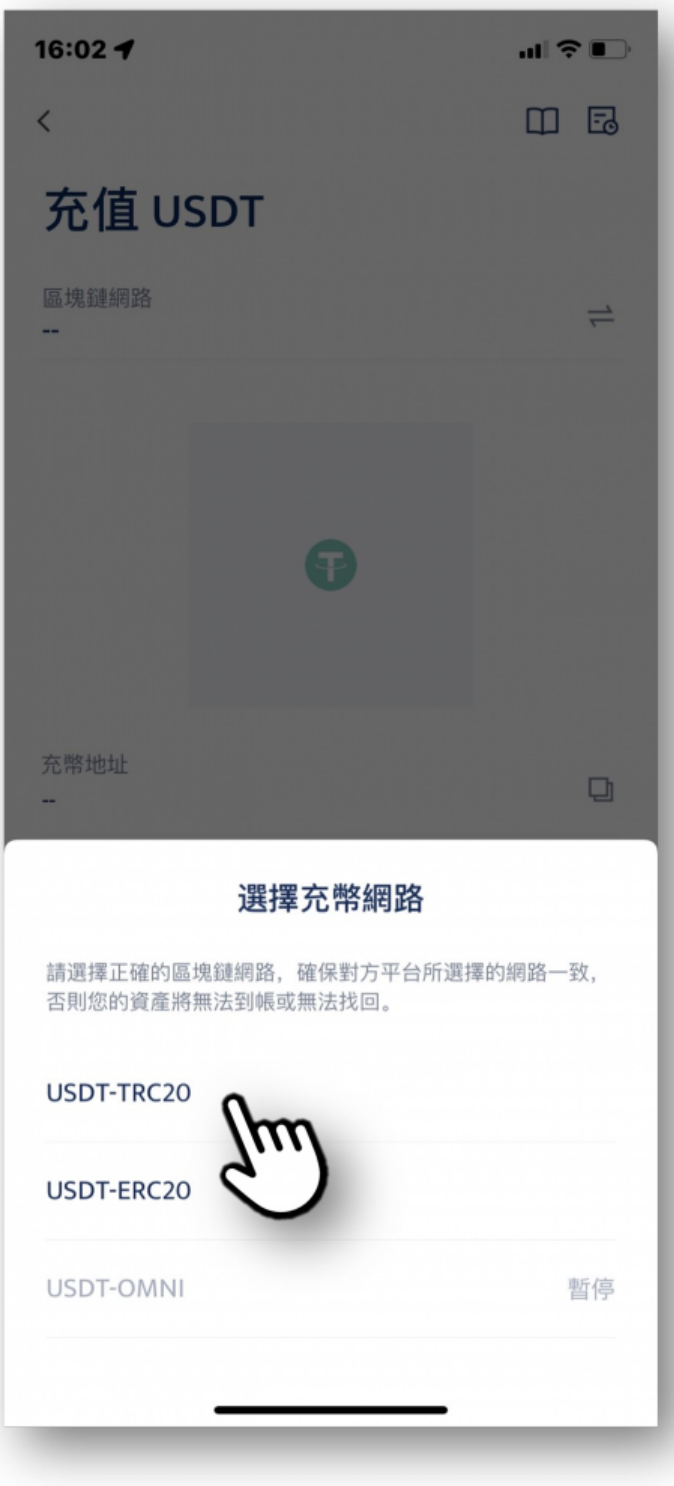

步驟 4 : 點選「複製地址」, 複製 BTCC 帳戶的錢包地址

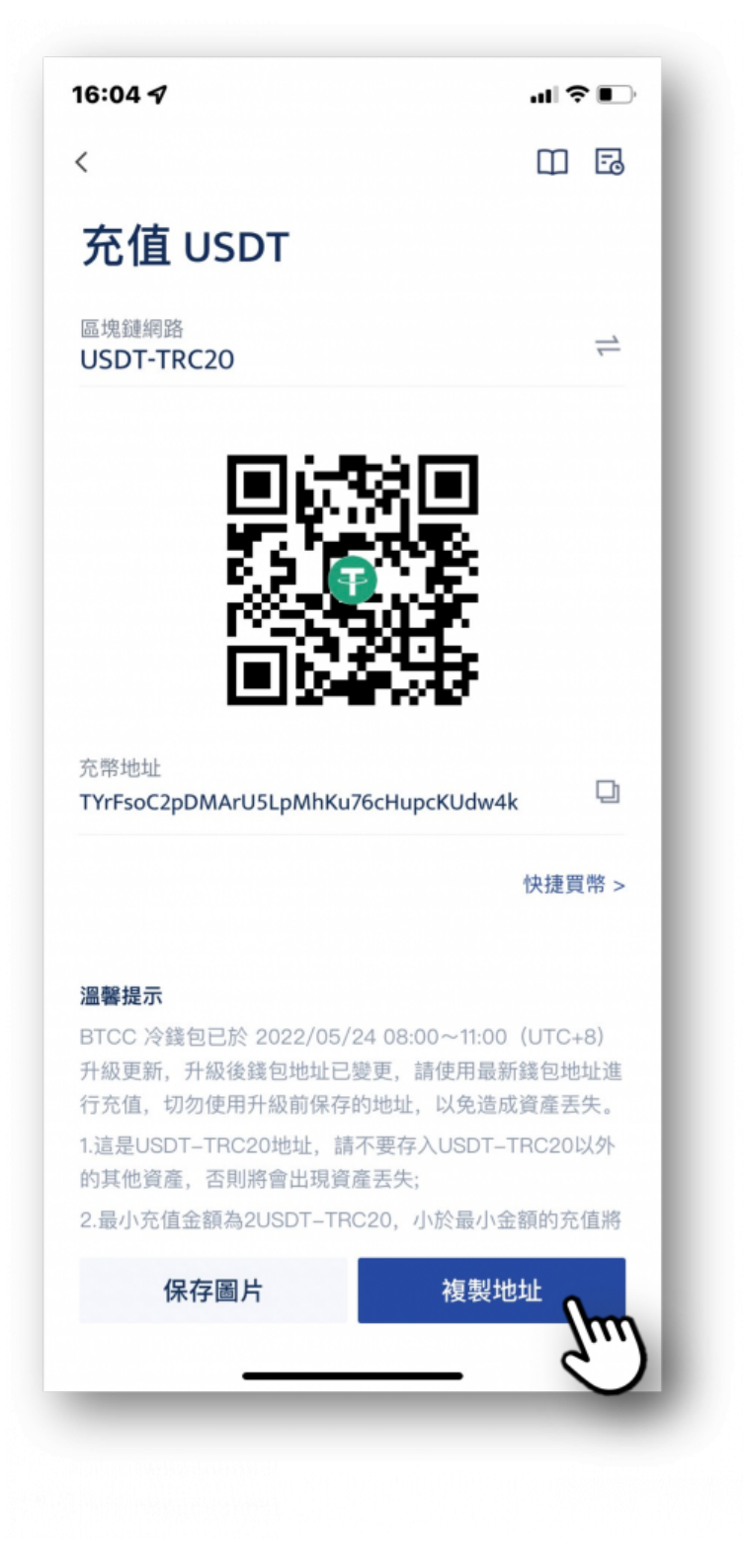

步驟 5: 開啟 Binance 帳戶, 點選「資金」、點選「提現」

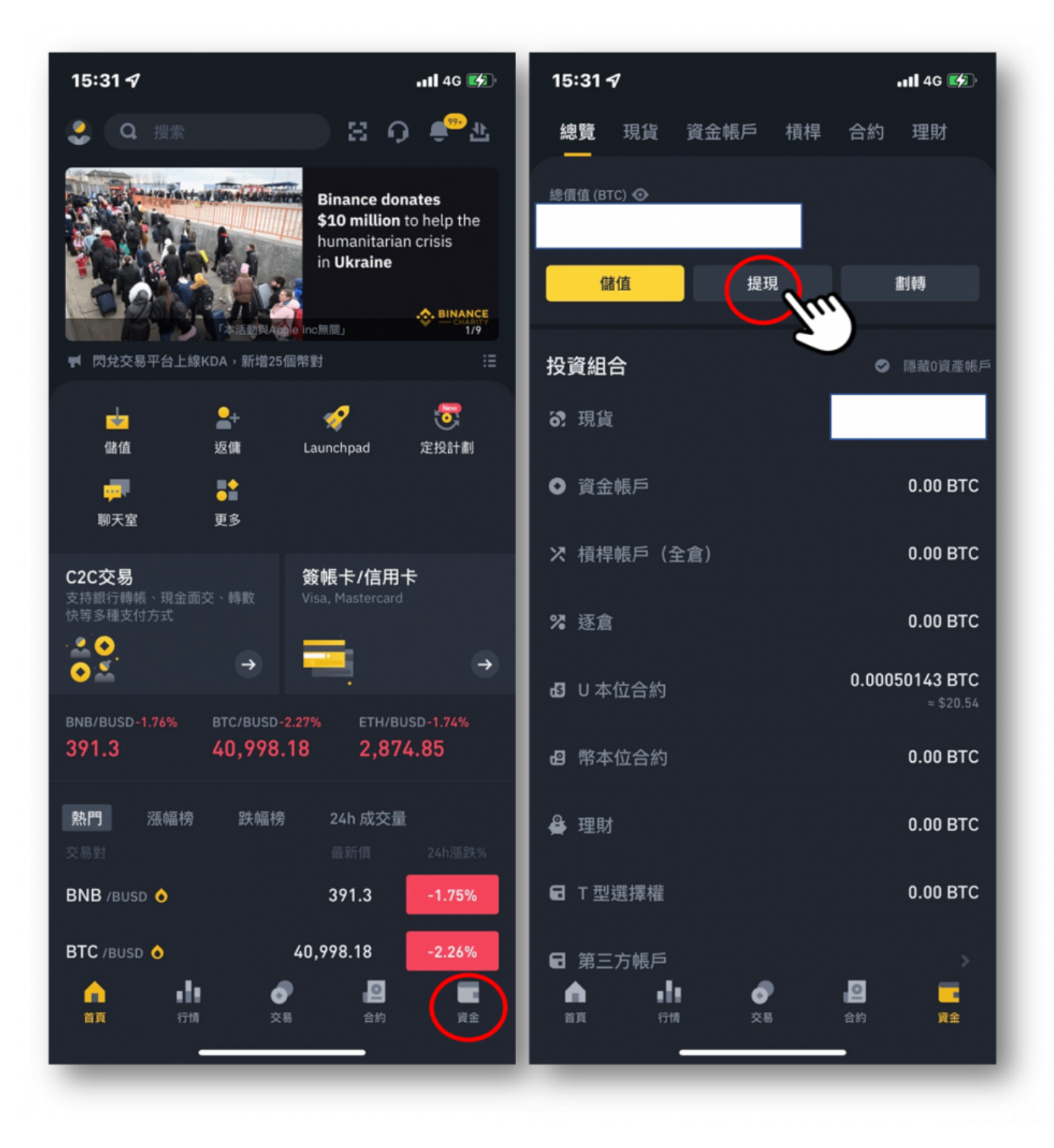

步驟 6: 點選 USDT, 點選「透過加密網路傳送」

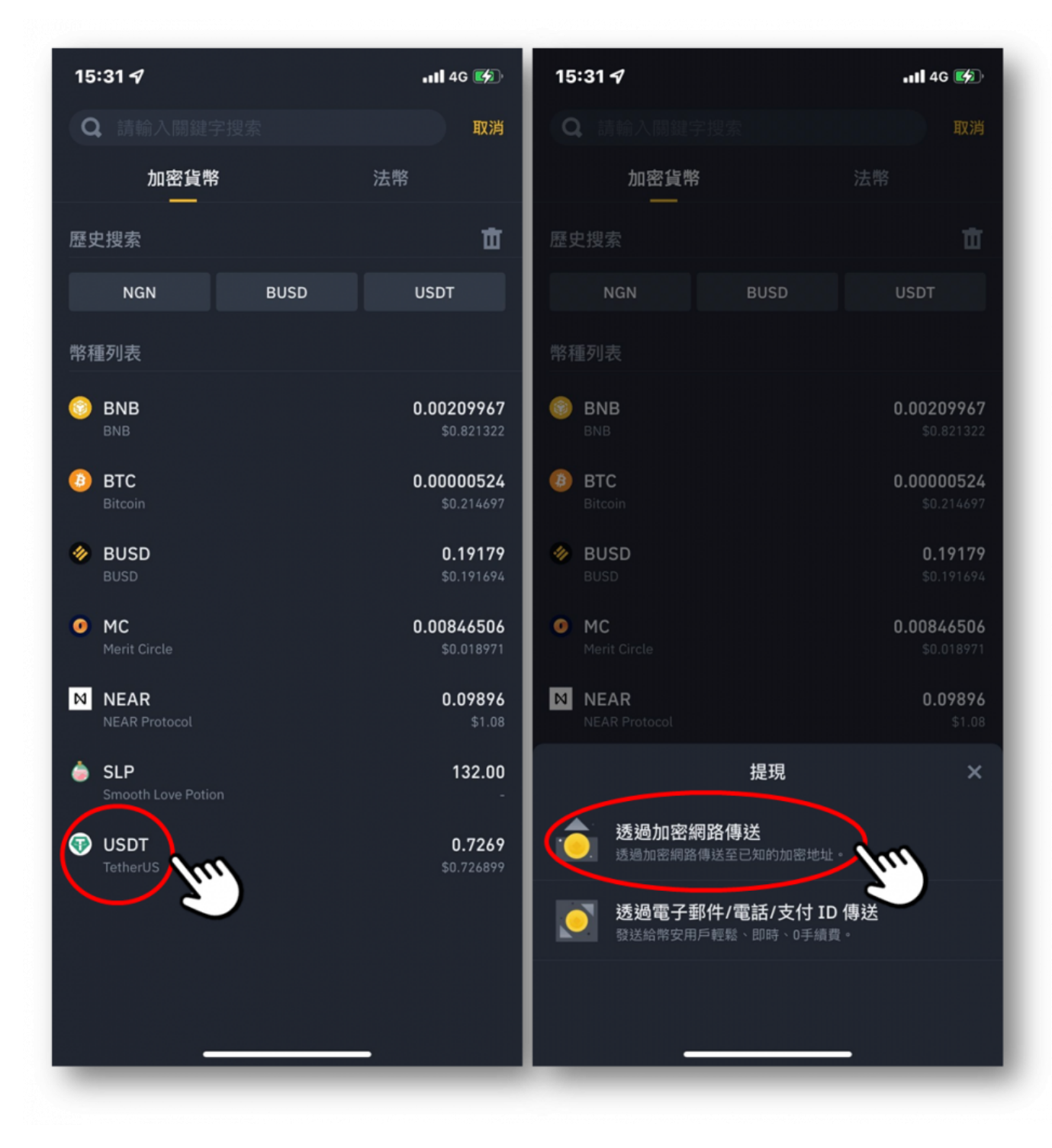

步驟 7 :在地址貼上剛剛於 BTCC 複製的錢包地址

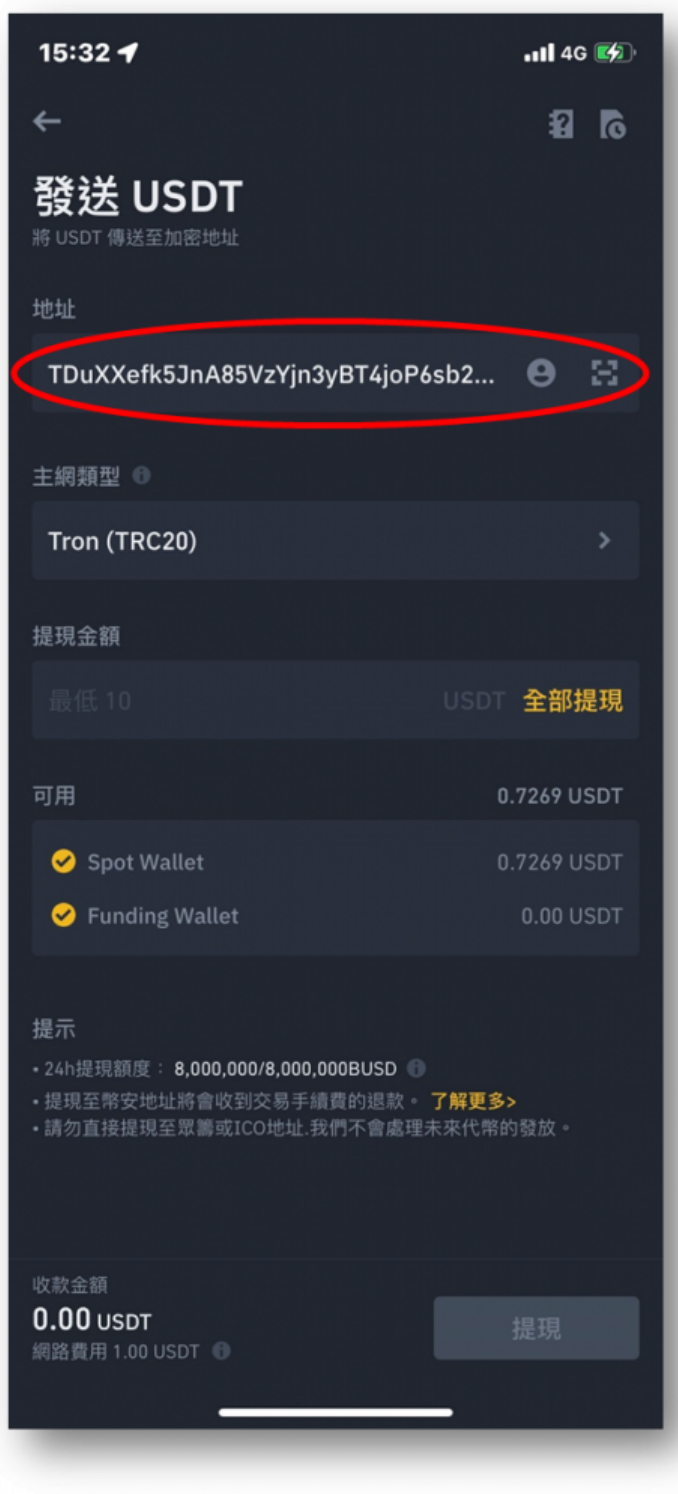

步驟 8 : 點選「**主網類型**」,選擇與剛剛在 BTCC 上選擇 TRC20

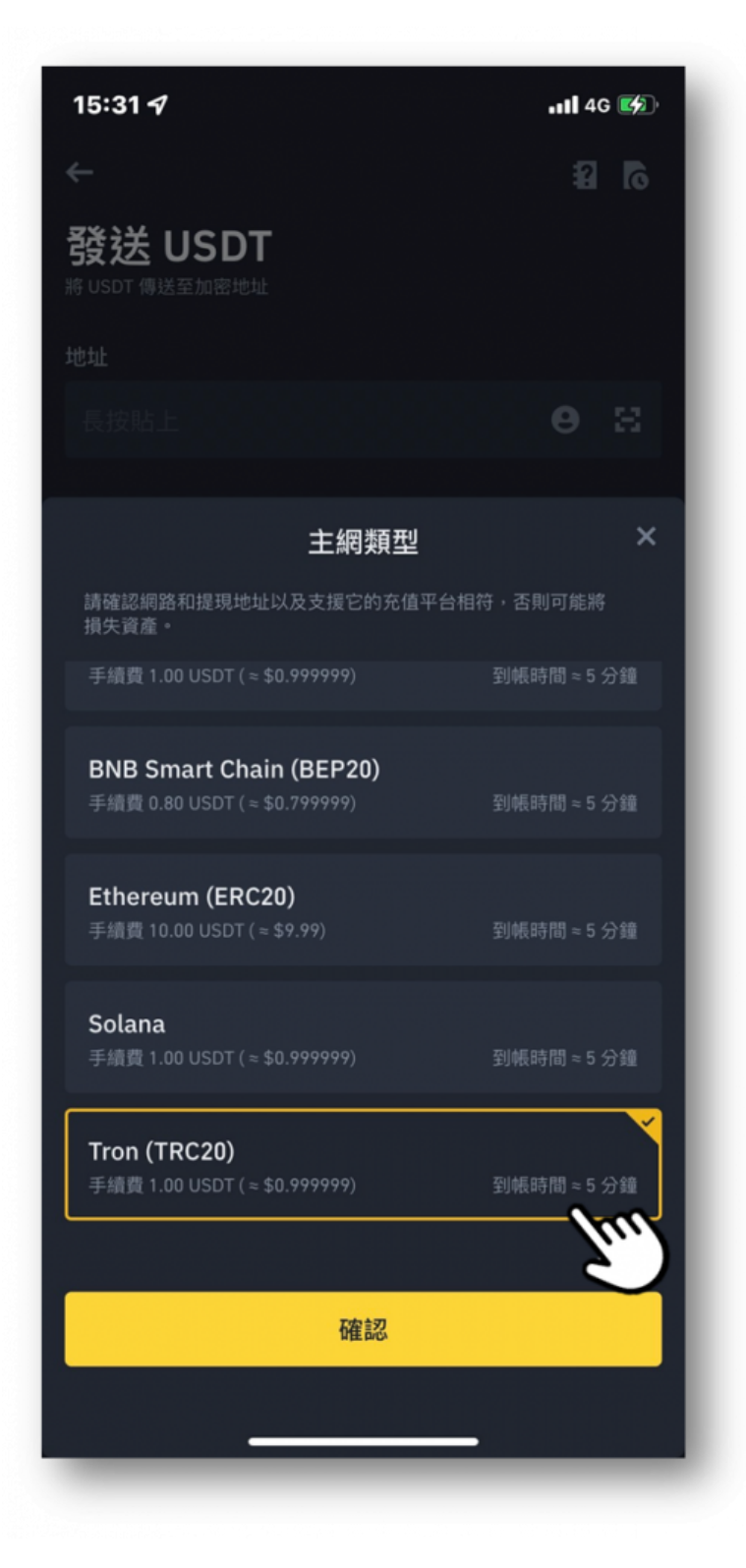

步驟 9 :從 Binance 轉幣至 BTCC 需 1 USDT 的手續費

(無論轉多少幣都需要 1 USDT, 因此建議一次可以轉多一點會比較划算)

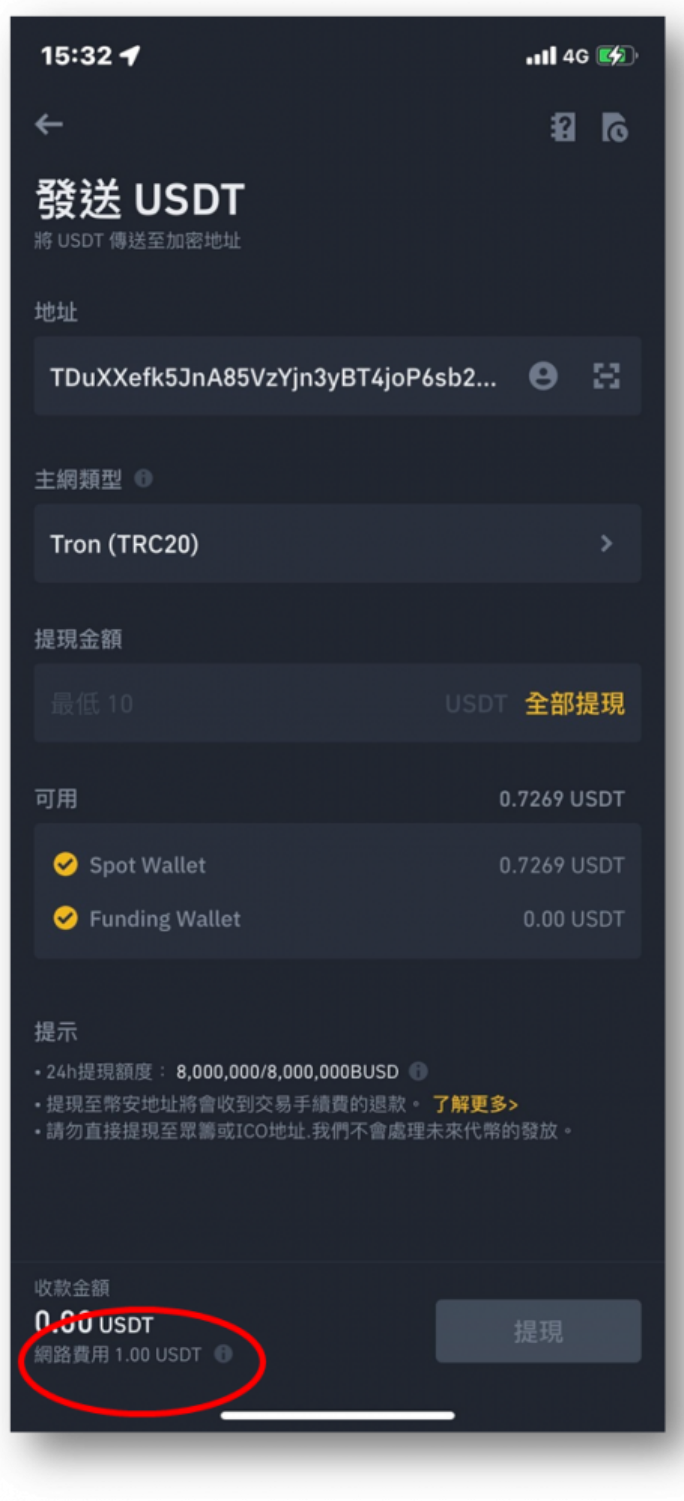

步驟 10: 按下「提現」,完成 Binance 後續的驗證, 即可等待 USDT 入帳至 BTCC 若在 BTCC 入金上有其他問題,也可透過 BTCC 線上客服或官方 LINE 詢問。

[TRADE\_PLUGIN]BTCUSDT,BTCUSDT[/TRADE\_PLUGIN]

\開戶送 **10 USDT**!/

[點擊此處開設](https://www.btcc.com/zh-TW/register?utm_source=GW_SEO&inviteCode=%20&utm_medium=article&utm_campaign=judy11626) **[BTCC](https://www.btcc.com/zh-TW/register?utm_source=GW_SEO&inviteCode=%20&utm_medium=article&utm_campaign=judy11626)** [帳戶](https://www.btcc.com/zh-TW/register?utm_source=GW_SEO&inviteCode=%20&utm_medium=article&utm_campaign=judy11626)

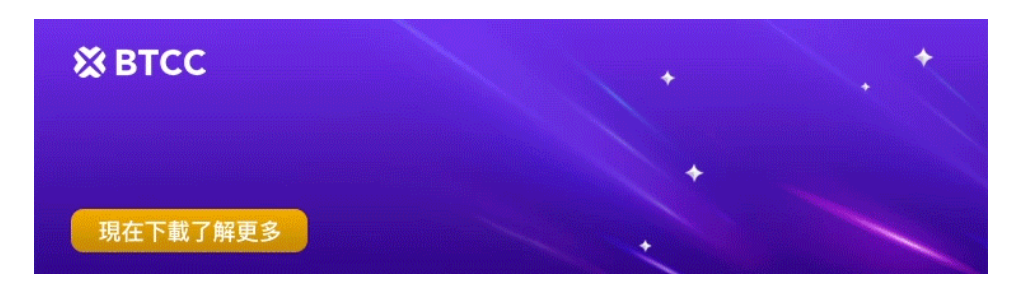

[下載](https://operation.onelink.me/yxkn/th3k4yjp)[Android](https://operation.onelink.me/yxkn/r6evw3gw)[版](https://operation.onelink.me/yxkn/th3k4yjp) 下載[iOS](https://operation.onelink.me/yxkn/th3k4yjp)版 台灣用戶專享優惠活動 ([10,055 USDT](https://www.btcc.com/zh-TW/promotions/newcomer/task?pno=AB230615A00151&utm_source=GW_SEO&inviteCode=%20&utm_medium=15000U&utm_campaign=A11626) [交易大禮包\) <<<<](https://www.btcc.com/zh-TW/promotions/newcomer/task?pno=AB230615A00151&utm_source=GW_SEO&inviteCode=%20&utm_medium=15000U&utm_campaign=A11626)

# **BTCC** 入金手續費

BTCC 入金是不需要手續費的,只有出金才需要手續費,但手續費可用所獲得的贈金折抵。

BTCC 使用 VIP 等級階梯費率,不同 VIP 等級享受不同的交易手續費,具體費率可登錄後進行查看。

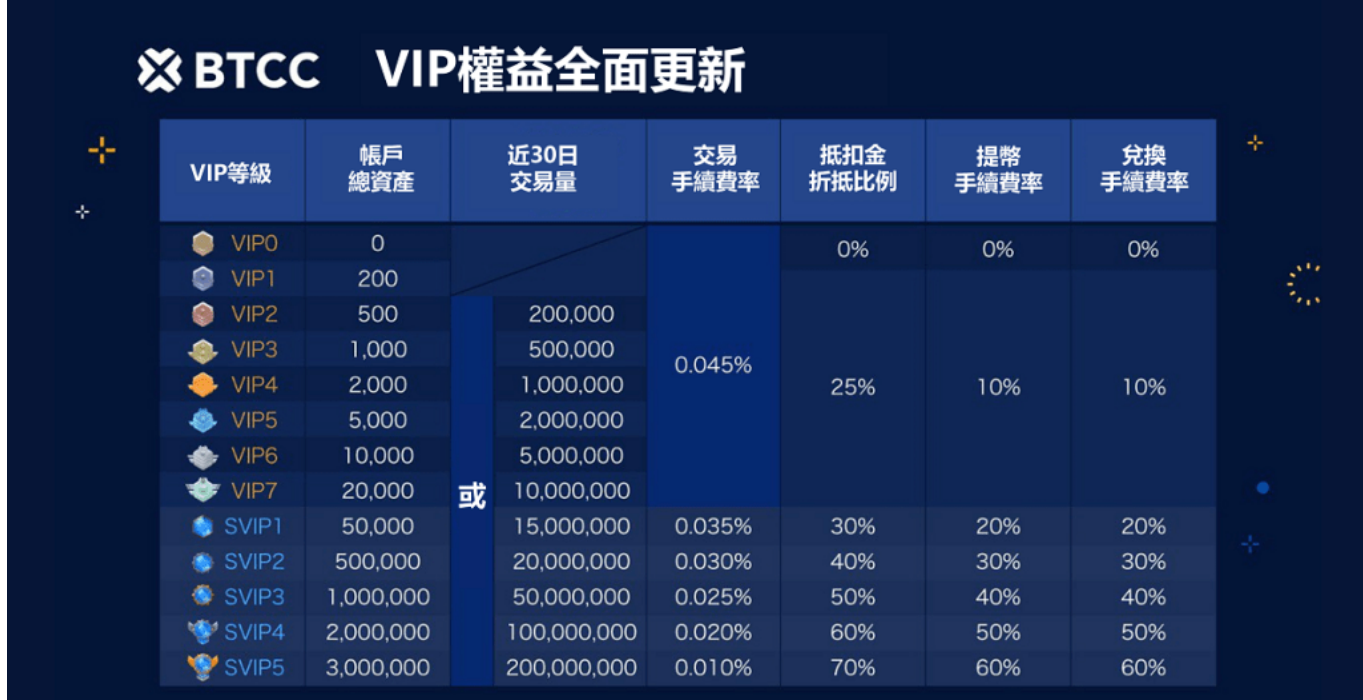

作為我們為您提供最具競爭力交易環境的承諾之一,我們的 VIP 計劃提供前所未有的更低交易費率:

#### 交易費用高達 20% 折扣

最高交易費用已從 0.065% 大幅降低至 0.045%。

最低交易費用已從 0.035% 大幅下降至 0.01%。

即使您在BTCC中為 VIPO 用戶, 現在您也可以從一開始就享受業界最低的交易費率(0.045%)。

最新費率及永續合約產品更新請透過 [BTCC](https://www.btcc.com/zh-TW/announcements) [公告中心](https://www.btcc.com/zh-TW/announcements)進行查看。

[TRADE\_PLUGIN]BTCUSDT,BTCUSDT[/TRADE\_PLUGIN]

# \開戶送 **10 USDT**!/

#### [點擊此處開設](https://www.btcc.com/zh-TW/register?utm_source=GW_SEO&inviteCode=%20&utm_medium=article&utm_campaign=judy11626) **[BTCC](https://www.btcc.com/zh-TW/register?utm_source=GW_SEO&inviteCode=%20&utm_medium=article&utm_campaign=judy11626)** [帳戶](https://www.btcc.com/zh-TW/register?utm_source=GW_SEO&inviteCode=%20&utm_medium=article&utm_campaign=judy11626)

BTCC 提供多種入金渠道,如果您想要透過其他方式入金/出金,請參考:

- [BTCC](https://www.btcc.com/zh-TW/academy/crypto-basics/btcc-taiwan-dollar-deposit-instruction)[台幣入金教學:如何存入新台幣,如何用台幣買比特幣?](https://www.btcc.com/zh-TW/academy/crypto-basics/btcc-taiwan-dollar-deposit-instruction)
- [BTCC](https://www.btcc.com/zh-TW/academy/crypto-basics/btcc-taiwan-dollar-withdrawal-tutorial)[台幣出金教學:如何將賺到的加密貨幣提現換成台幣](https://www.btcc.com/zh-TW/academy/crypto-basics/btcc-taiwan-dollar-withdrawal-tutorial)
- [台灣比特幣怎麼買?](https://www.btcc.com/zh-TW/academy/crypto-basics/buy-bitcoin-in-taiwan)[MAX](https://www.btcc.com/zh-TW/academy/crypto-basics/buy-bitcoin-in-taiwan)[、](https://www.btcc.com/zh-TW/academy/crypto-basics/buy-bitcoin-in-taiwan)[BTCC](https://www.btcc.com/zh-TW/academy/crypto-basics/buy-bitcoin-in-taiwan)[比特幣交易所\(註冊、出入金、](https://www.btcc.com/zh-TW/academy/crypto-basics/buy-bitcoin-in-taiwan)[KYC](https://www.btcc.com/zh-TW/academy/crypto-basics/buy-bitcoin-in-taiwan)[、買幣\)教學](https://www.btcc.com/zh-TW/academy/crypto-basics/buy-bitcoin-in-taiwan)
- [【](https://www.btcc.com/zh-TW/academy/crypto-basics/btcc-deposit-teaching)[BTCC](https://www.btcc.com/zh-TW/academy/crypto-basics/btcc-deposit-teaching)[入金方法】](https://www.btcc.com/zh-TW/academy/crypto-basics/btcc-deposit-teaching) [2023 BTCC](https://www.btcc.com/zh-TW/academy/crypto-basics/btcc-deposit-teaching) [最全入金教學](https://www.btcc.com/zh-TW/academy/crypto-basics/btcc-deposit-teaching)
- [新手教學丨](https://www.btcc.com/zh-TW/academy/crypto-basics/btcc-deposit-and-withdrawal-introduction)[BTCC](https://www.btcc.com/zh-TW/academy/crypto-basics/btcc-deposit-and-withdrawal-introduction) [入金、出金介紹](https://www.btcc.com/zh-TW/academy/crypto-basics/btcc-deposit-and-withdrawal-introduction)
- [2023虛擬貨幣出金懶人包丨幣安、](https://www.btcc.com/zh-TW/academy/crypto-basics/withdraw-funds-on-crypto-exchanges)[BTCC](https://www.btcc.com/zh-TW/academy/crypto-basics/withdraw-funds-on-crypto-exchanges)[出金教學,如何提現台幣?](https://www.btcc.com/zh-TW/academy/crypto-basics/withdraw-funds-on-crypto-exchanges)
- [BTCC](https://www.btcc.com/zh-TW/academy/crypto-basics/deposit-by-bank-transfer)入金教學1: 如何透過網路銀行轉帳買幣入金?

想了解更多有關區塊鏈和金融的資訊,可以進入 BTCC [學院](https://www.btcc.com/zh-TW/academy) 及 [資訊](https://www.btcc.com/zh-TW/coin-news) 頁面進行杳看。

# 關於 **BTCC** 使用教學可參考:

- [2023虛擬貨幣投資教學,虛擬貨幣賺錢新手入門懶人包](https://www.btcc.com/zh-TW/academy/financial-investment/virtual-currency-investment-teaching)
- [新手指南丨關於「比特幣減半」你需要知道這些](https://www.btcc.com/zh-TW/academy/crypto-basics/what-you-need-to-know-about-bitcoin-halving)
- [新手指南丨粉絲代幣是什麼?8大熱門粉絲代幣項目](https://www.btcc.com/zh-TW/academy/crypto-basics/what-are-fan-tokens)
- [BTC](https://www.btcc.com/zh-TW/academy/crypto-basics/what-are-bitcoin-futures)[教學丨比特幣期貨是什麼?](https://www.btcc.com/zh-TW/academy/crypto-basics/what-are-bitcoin-futures)[BTC](https://www.btcc.com/zh-TW/academy/crypto-basics/what-are-bitcoin-futures)[期貨交易方式及交易所介紹](https://www.btcc.com/zh-TW/academy/crypto-basics/what-are-bitcoin-futures)
- · 如何做空比特幣? 虚擬貨幣下跌也能獲利? 熊市下[BTC](https://www.btcc.com/zh-TW/academy/crypto-basics/short-bitcoin)[做空指南](https://www.btcc.com/zh-TW/academy/crypto-basics/short-bitcoin)
- [永續期貨合約教學丨永續合約是什麼?資金費率、原理、風險及交易所介紹](https://www.btcc.com/zh-TW/academy/crypto-basics/perpetual-futures)
- 股票入門教學丨新手買股票如何開始? 該注意什麼? 怎麼玩股票?
- [新手指南丨哈希率\(算力\)是什麼?為什麼很重要?](https://www.btcc.com/zh-TW/academy/crypto-basics/what-is-the-hash-rate)
- [新手指南丨](https://www.btcc.com/zh-TW/academy/crypto-basics/the-difference-between-token-and-coin)[Token](https://www.btcc.com/zh-TW/academy/crypto-basics/the-difference-between-token-and-coin) [是什麼?它和](https://www.btcc.com/zh-TW/academy/crypto-basics/the-difference-between-token-and-coin) [Coin](https://www.btcc.com/zh-TW/academy/crypto-basics/the-difference-between-token-and-coin) [有什麼區別?](https://www.btcc.com/zh-TW/academy/crypto-basics/the-difference-between-token-and-coin)
- [6種常見虛擬貨幣詐騙:新手應該如何防範?虛擬貨幣詐騙案例分析](https://www.btcc.com/zh-TW/academy/crypto-basics/5-common-digital-currency-scams-how-should-newbies-guard-against-them)
- 外匯投資必看丨外匯怎麼玩? 如何看? 新手如何玩外匯賺錢?
- [比特幣怎麼玩? 虛擬貨幣怎麼買? 比特幣投資教學,新手入門必看!](https://www.btcc.com/zh-TW/academy/crypto-basics/how-does-bitcoin-play)
- 新手指南丨什麼是差價合約? 如何在[BTCC](https://www.btcc.com/zh-TW/academy/crypto-basics/what-is-a-cfd-how-to-trade-cfds-on-btcc)[進行](https://www.btcc.com/zh-TW/academy/crypto-basics/what-is-a-cfd-how-to-trade-cfds-on-btcc)[CFD](https://www.btcc.com/zh-TW/academy/crypto-basics/what-is-a-cfd-how-to-trade-cfds-on-btcc)[交易?](https://www.btcc.com/zh-TW/academy/crypto-basics/what-is-a-cfd-how-to-trade-cfds-on-btcc)
- 2023-2030輝達 ([NVDA](https://www.btcc.com/zh-TW/academy/financial-investment/about-nvidia-stock)) 股價分析與預測, 現在買[Nvidia](https://www.btcc.com/zh-TW/academy/financial-investment/about-nvidia-stock)[股票好嗎?](https://www.btcc.com/zh-TW/academy/financial-investment/about-nvidia-stock)
- [2023-2030 AMAZON](https://www.btcc.com/zh-TW/academy/financial-investment/amazon-stock-price-analysis-and-forecast)股價分析與預測, 現在買亞馬遜股票好嗎?
- [Google](https://www.btcc.com/zh-TW/academy/financial-investment/google-stock-price-prediction)股價分析預測 | 2023年我該買谷歌股票嗎? [google](https://www.btcc.com/zh-TW/academy/financial-investment/google-stock-price-prediction)[股價、財報一次看](https://www.btcc.com/zh-TW/academy/financial-investment/google-stock-price-prediction)
- [超微半導體](https://www.btcc.com/zh-TW/academy/financial-investment/amd-share-price-analysis-and-forecast) [\(AMD\)](https://www.btcc.com/zh-TW/academy/financial-investment/amd-share-price-analysis-and-forecast)[股價分析與預測2023-2025,現在買](https://www.btcc.com/zh-TW/academy/financial-investment/amd-share-price-analysis-and-forecast)[AMD](https://www.btcc.com/zh-TW/academy/financial-investment/amd-share-price-analysis-and-forecast)[股票好嗎?](https://www.btcc.com/zh-TW/academy/financial-investment/amd-share-price-analysis-and-forecast)
- [特斯拉股票值得買嗎?](https://www.btcc.com/zh-TW/academy/financial-investment/tesla-stock-price-prediction)[Tesla](https://www.btcc.com/zh-TW/academy/financial-investment/tesla-stock-price-prediction)[股票2022-2030年價格預測](https://www.btcc.com/zh-TW/academy/financial-investment/tesla-stock-price-prediction)
- [台積電](https://www.btcc.com/zh-TW/academy/financial-investment/about-tsmc-stock)[TSM](https://www.btcc.com/zh-TW/academy/financial-investment/about-tsmc-stock)[股價介紹丨台積電](https://www.btcc.com/zh-TW/academy/financial-investment/about-tsmc-stock)[ADR](https://www.btcc.com/zh-TW/academy/financial-investment/about-tsmc-stock)是什麼? 和2330是一樣的嗎? 哪個比較好?
- [新手教學丨](https://www.btcc.com/zh-TW/academy/crypto-basics/btcc-deposit-and-withdrawal-introduction)[BTCC](https://www.btcc.com/zh-TW/academy/crypto-basics/btcc-deposit-and-withdrawal-introduction) [入金、出金介紹](https://www.btcc.com/zh-TW/academy/crypto-basics/btcc-deposit-and-withdrawal-introduction)
- [如何在](https://www.btcc.com/zh-TW/academy/crypto-basics/how-to-trader-xrp-in-btcc)[BTCC](https://www.btcc.com/zh-TW/academy/crypto-basics/how-to-trader-xrp-in-btcc)[交易瑞波幣\(](https://www.btcc.com/zh-TW/academy/crypto-basics/how-to-trader-xrp-in-btcc)[XRP](https://www.btcc.com/zh-TW/academy/crypto-basics/how-to-trader-xrp-in-btcc)) ?
- [如何在](https://www.btcc.com/zh-TW/academy/crypto-basics/how-to-buy-and-sell-ether-eth-at-btcc)[BTCC](https://www.btcc.com/zh-TW/academy/crypto-basics/how-to-buy-and-sell-ether-eth-at-btcc)[買賣以太幣\(](https://www.btcc.com/zh-TW/academy/crypto-basics/how-to-buy-and-sell-ether-eth-at-btcc)[ETH](https://www.btcc.com/zh-TW/academy/crypto-basics/how-to-buy-and-sell-ether-eth-at-btcc)[\)?](https://www.btcc.com/zh-TW/academy/crypto-basics/how-to-buy-and-sell-ether-eth-at-btcc)
- [如何在](https://www.btcc.com/zh-TW/academy/crypto-basics/how-to-trader-ada-in-btcc)[BTCC](https://www.btcc.com/zh-TW/academy/crypto-basics/how-to-trader-ada-in-btcc)[交易艾達幣\(](https://www.btcc.com/zh-TW/academy/crypto-basics/how-to-trader-ada-in-btcc)[ADA](https://www.btcc.com/zh-TW/academy/crypto-basics/how-to-trader-ada-in-btcc)[\)?](https://www.btcc.com/zh-TW/academy/crypto-basics/how-to-trader-ada-in-btcc)
- [如何在](https://www.btcc.com/zh-TW/academy/crypto-basics/how-to-trader-grapefruit-eos-in-btcc)[BTCC](https://www.btcc.com/zh-TW/academy/crypto-basics/how-to-trader-grapefruit-eos-in-btcc)[交易柚子幣\(](https://www.btcc.com/zh-TW/academy/crypto-basics/how-to-trader-grapefruit-eos-in-btcc)[EOS](https://www.btcc.com/zh-TW/academy/crypto-basics/how-to-trader-grapefruit-eos-in-btcc)[\)?](https://www.btcc.com/zh-TW/academy/crypto-basics/how-to-trader-grapefruit-eos-in-btcc)
- [如何在](https://www.btcc.com/zh-TW/academy/crypto-basics/how-to-trader-litecoin-ltc-on-btcc)[BTCC](https://www.btcc.com/zh-TW/academy/crypto-basics/how-to-trader-litecoin-ltc-on-btcc)[買賣萊特幣\(](https://www.btcc.com/zh-TW/academy/crypto-basics/how-to-trader-litecoin-ltc-on-btcc)[LTC](https://www.btcc.com/zh-TW/academy/crypto-basics/how-to-trader-litecoin-ltc-on-btcc)[\)?](https://www.btcc.com/zh-TW/academy/crypto-basics/how-to-trader-litecoin-ltc-on-btcc)

……

# **BTCC** 註冊優惠活動

註冊後即可獲得 10 USDT 贈金,再加入官方 LINE 參加活動可獲得額外 10 USDT 贈金。新用戶註冊後 7

天内入金, 贈金最高 10,055 USDT! 趕快開始註冊吧!

更多優惠內容:[關注](https://www.btcc.com/zh-TW/promotions) [BTCC](https://www.btcc.com/zh-TW/promotions) [活動中心](https://www.btcc.com/zh-TW/promotions)

#### [註冊](https://www.btcc.com/zh-TW/register?utm_source=GW_SEO&inviteCode=%20&utm_medium=article&utm_campaign=judy11626) **[BTCC](https://www.btcc.com/zh-TW/register?utm_source=GW_SEO&inviteCode=%20&utm_medium=article&utm_campaign=judy11626)** [贏1](https://www.btcc.com/zh-TW/register?utm_source=GW_SEO&inviteCode=%20&utm_medium=article&utm_campaign=judy11626)**[0,055U](https://www.btcc.com/zh-TW/register?utm_source=GW_SEO&inviteCode=%20&utm_medium=article&utm_campaign=judy11626)**[豐厚贈金\(入金活動\)](https://www.btcc.com/zh-TW/register?utm_source=GW_SEO&inviteCode=%20&utm_medium=article&utm_campaign=judy11626)

# 關於 **BTCC**

- 安全性高,已獲得美國、歐洲、加拿大等地監管牌照
- 無資金費率
- 200+ 種虛擬貨幣合約
- 10到150倍靈活槓桿
- 交易費低至 0.01%
- 行業領先的市場流動性,交易深度大
- 提供通證化代幣(貴金屬、美股、台股)
- 24 小時線上真人客服
- 每月提供大量福利活動

[立即註冊](https://www.btcc.com/zh-TW/register?utm_source=GW_SEO&inviteCode=%20&utm_medium=article&utm_campaign=judy11626) **[BTCC](https://www.btcc.com/zh-TW/register?utm_source=GW_SEO&inviteCode=%20&utm_medium=article&utm_campaign=judy11626)** [帳戶](https://www.btcc.com/zh-TW/register?utm_source=GW_SEO&inviteCode=%20&utm_medium=article&utm_campaign=judy11626)